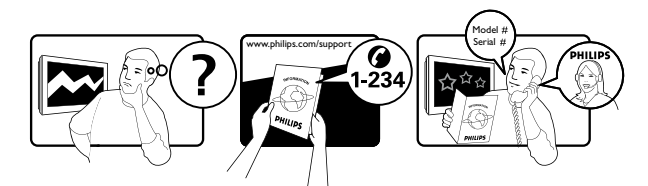

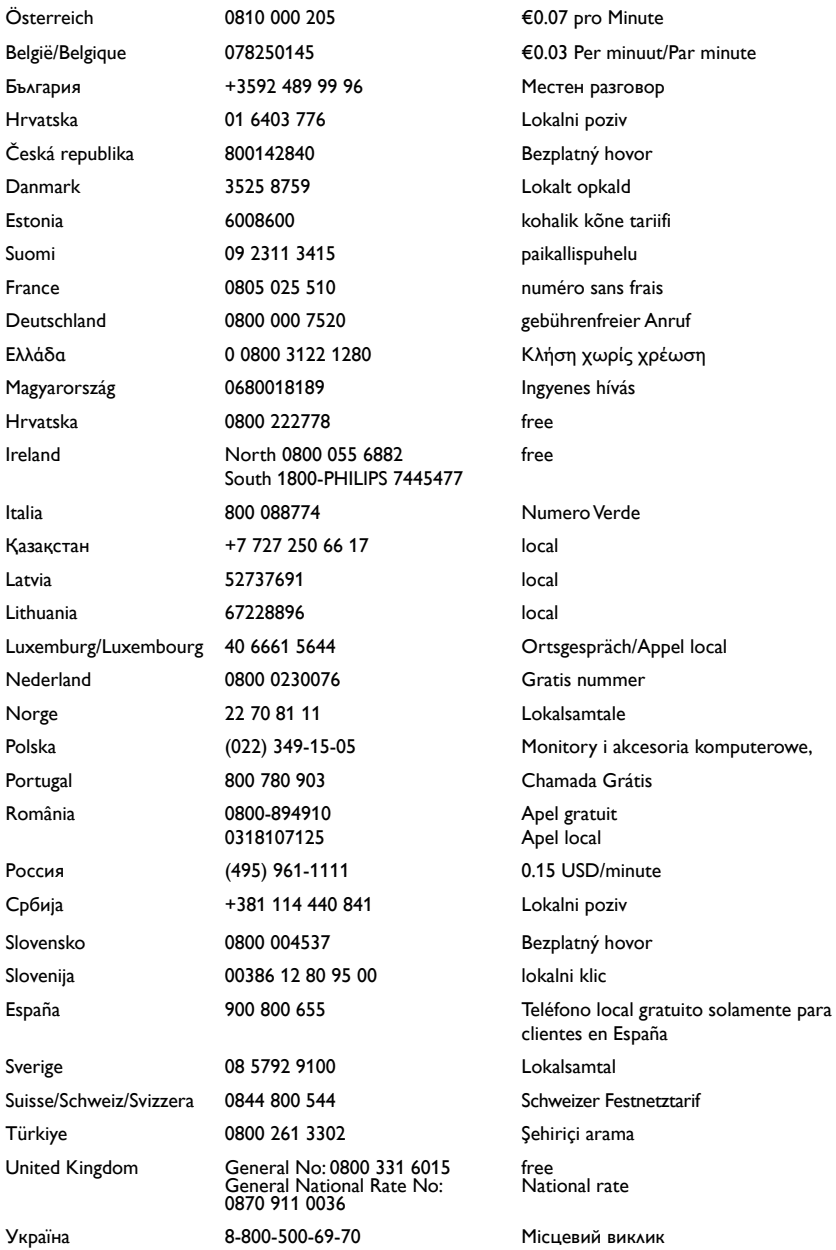

# Зміст

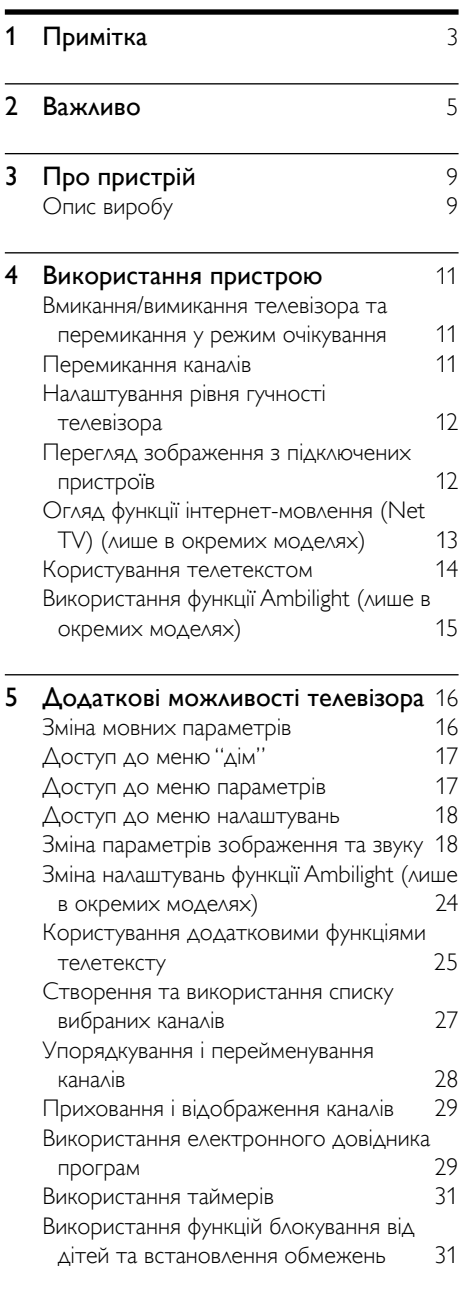

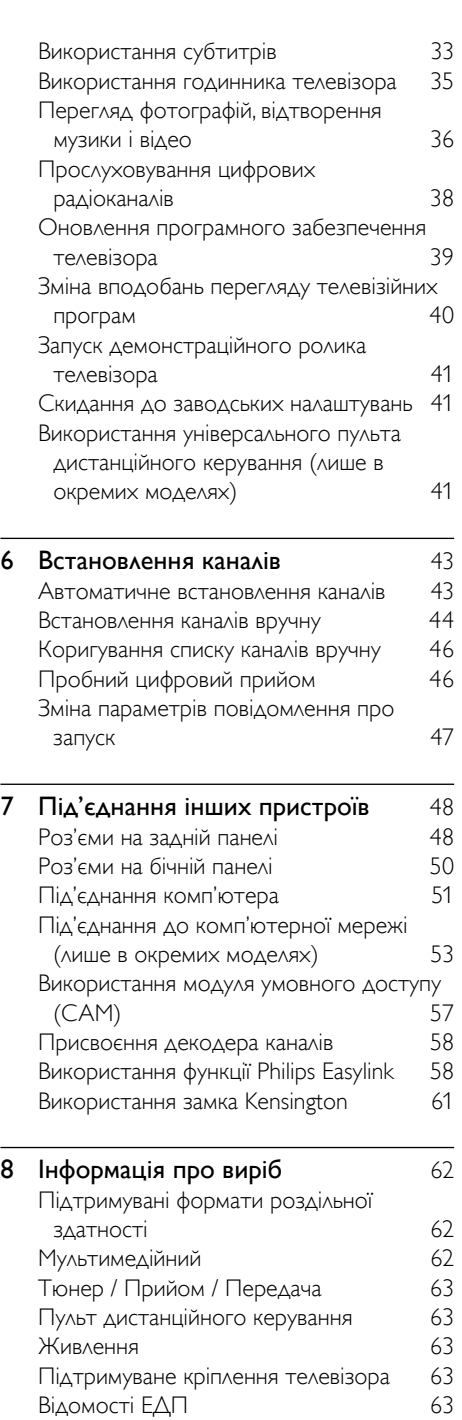

1 UK

Українська

Українська

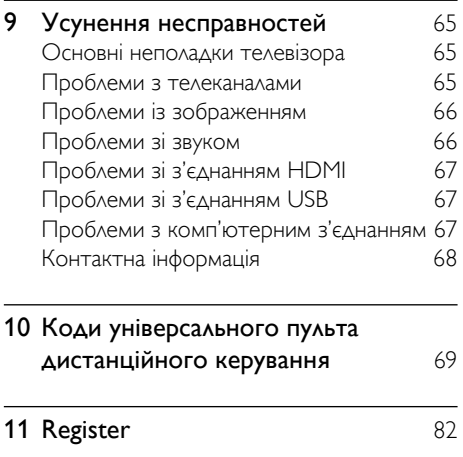

# <span id="page-3-0"></span>Примітка

2009 © Koninklijke Philips Electronics N.V. Усі права застережено.

Технічні характеристики виробів можуть бути змінені без попередження. Товарні знаки є власністю Koninklijke Philips Electronics N.V або їх відповідних власників. Компанія Philips залишає за собою право змінювати продукцію в будь-який час без зобов'язання внесення відповідних змін у раніше продані партії.

Матеріал у цьому посібнику є достатнім для використання системи за призначенням. Якщо виріб або його окремі компоненти чи процедури використовуються в інших цілях, ніж визначено в цьому посібнику, слід отримати підтвердження про їх придатність і відповідність для таких цілей. Компанія Philips гарантує, що матеріал як такий не порушує жодних прав, захищених патентами у США. Компанія не надає жодних інших гарантій, у прямій чи непрямій формі.

#### Гарантія

- Ризик травмування, пошкодження телевізора або порушення умов гарантії! Не ремонтуйте телевізор самостійно.
- Використовуйте телевізор і приладдя тільки у спосіб, визначений виробником.
- Знаки застереження, надруковані з тильної сторони телевізора, вказують на ризик ураження електричним струмом. Ніколи не знімайте кришку телевізора. З питань обслуговування чи ремонту завжди звертайтесь до Служби підтримки клієнтів Philips.

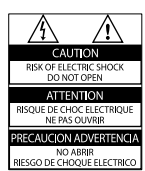

• Виконання будь-яких дій, прямо заборонених у цьому посібнику, та здійснення будь-яких процедур регулювання чи монтажу, які не рекомендовані або не дозволені в цьому посібнику, призведе до скасування гарантії.

#### Піксельні характеристики

Цей виріб з РК екраном має велику кількість кольорових пікселів. Хоча відсоток ефективних пікселів становить 99,999% або більше, на екрані можуть з'являтися постійні чорні цятки або яскраві точки (червоні, зелені або сині). Це структурна властивість екрана (в рамках загальноприйнятих галузевих стандартів), яка не вважається несправністю.

### Програмне забезпечення з відкритим кодом

Цей телевізор містить програмне забезпечення з відкритим кодом. Компанія Philips пропонує на замовлення повну копію відповідного вихідного тексту програми на носії, який зазвичай використовується для обміну програмним забезпеченням, за оплату, не більшу за вартість фізичного розповсюдження програмного забезпечення. Ця пропозиція дійсна впродовж 3 років після дати придбання виробу. Щоб отримати вихідний код, надішліть листа за адресою:

Development Manager Technology & Development Philips Consumer Lifestyle 620A Lorong 1, Toa Payoh TP1, Level 3 Singapore 319762

### Відповідність стандартам щодо електромагнітних полів (ЕМП)

Компанія Koninklijke Philips Electronics N.V. виробляє та продає широкий асортимент споживчих товарів, які, як усі електронні пристрої, здебільшого мають здатність випромінювати та приймати електромагнітні сигнали. Одним із основних ділових принципів компанії Philips є вживання всіх необхідних заходів з охорони здоров'я та техніки безпеки для відповідності наших виробів усім вимогам законодавства та стандартам щодо ЕМП, які є чинними на момент виготовлення виробів.

Розробка, виготовлення і продаж виробів, які не мають шкідливого впливу на здоров'я людей, є постійною політикою компанії Philips. Компанія Philips стверджує, що згідно з наявними на сьогоднішній день науковими даними, її вироби є безпечними в користуванні за умови правильного використання за їх прямим призначенням.

Компанія Philips бере активну участь у розробці міжнародних стандартів щодо ЕМП і норм безпеки, що дає компанії можливість прогнозувати розвиток подій у галузі стандартизації та одразу пристосовувати свою продукцію до нових вимог.

#### Запобіжник (лише для Великобританії)

Цей телевізор обладнано перевіреною суцільною вилкою. Якщо виникне потреба замінити запобіжник, його слід замінити на запобіжник із таким самим значенням, як вказано на вилці (наприклад, 10 A).

- 1 Зніміть кришку запобіжника і сам запобіжник.
- $2$  Запасний запобіжник має відповідати нормам BS 1362 і має мати знак

схвалення ASTA. Якщо запобіжник втрачено, зверніться до торгового представника, щоб перевірити, чи тип запобіжника правильний.

 $3$  Встановіть кришку запобіжника. Щоб забезпечити відповідність нормам електромагнітної сумісності, штекер не слід від'єднувати від кабелю живлення.

#### Авторське право

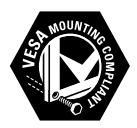

Логотипи VESA, FDMI та VESA Mounting Compliant є торговими марками Асоціації зі стандартів в області відеоелектроніки. Windows Media є зареєстрованою торговою маркою або торговою маркою корпорації Майкрософт у Сполучених Штатах та/або інших країнах.

® Kensington і Micro Saver є зареєстрованими у США товарними знаками корпорації ACCO World Сorporation із виданими реєстраціями та поданими заявками у всьому світі, які очікують на відповідь.

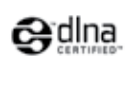

DLNA®, логотип DLNA і DLNA 1.0 Certified є торговими марками, знаками обслуговування або знаками сертифікації Digital Living Network Alliance. Усі інша зареєстровані та незареєстровані торгові марки є власністю їх відповідних власників.

# **BBE**

Виготовлено згідно з ліцензією BBE Sound, Inc. Ліцензовано в BBE, Inc згідно з одним або більше патентами США: 5510752.5736897. BBE та символ BBE є зареєстрованими торговими марками BBE Sound Inc.

# <span id="page-5-0"></span>Важливо

Перед тим, як використовувати телевізор, прочитайте та зрозумійте всі інструкції. Якщо виріб буде пошкоджено внаслідок недотримання інструкцій, гарантійні зобов'язання не будуть застосовуватись.

## Безпека

#### Ризик ураження електричним струмом чи пожежі!

- Слідкуйте, щоб на телевізор не потрапив дощ чи вода. Не ставте посудини з рідиною, такі як вази, поблизу телевізора. Якщо на чи в телевізор пролито рідину, негайно від'єднайте телевізор від розетки. Зверніться до служби підтримки клієнтів Philips, щоб перевірити телевізор перед використанням.
- Ніколи не розташовуйте телевізор, пульт дистанційного керування чи батареї поблизу відкритого вогню або інших джерел тепла, включаючи прямі сонячні промені.

Для запобігання поширенню вогню тримайте свічки або інший вогонь подалі від телевізора, пульта дистанційного керування або батарей.

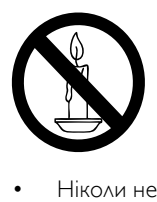

- Ніколи не вставляйте предмети у вентиляційні чи інші отвори телевізора.
- Під час повертання телевізора слідкуйте, щоб кабель живлення не натягувався. Натяг кабелю живлення може призвести до ослаблення з'єднання і викликати появу іскор.

#### Ризик короткого замикання або пожежі!

• Слідкуйте, щоб пульт дистанційного керування або батареї не контактували з дощем, водою або надмірним теплом.

• Не докладайте зусиль, користуючись штепселем. Пошкоджений штепсель може стати причиною появи іскор або пожежі.

#### Ризик травмування користувача або пошкодження телевізора!

- Щоб підняти і перенести телевізор, який важить понад 25 кг, потрібно двоє осіб.
- У випадку монтування телевізора на підставку, використовуйте тільки підставку, що додається. Надійно прикріпіть підставку до телевізора. Ставте телевізор на пласку рівну поверхню, що може витримати вагу телевізора та підставки.
- У випадку монтування телевізора на стіні, використовуйте тільки настінне кріплення, що може витримати вагу телевізора. Прикріпіть настінне кріплення до стіни так, щоб воно могло витримати як вагу телевізора, так і свою власну вагу. Компанія Koninklijke Philips Electronics N.V. не несе відповідальності за неналежне настінне кріплення, яке спричинило нещасний випадок або травмування користувача.

#### Ризик травмування для дітей!

Дотримуйтесь цих заходів безпеки, щоб запобігти падінню телевізора і травмуванню дітей:

- Ніколи не ставте телевізор на поверхню, покриту тканиною або іншим матеріалом, за який можна потягнути.
- Слідкуйте, щоб телевізор не виступав за краї поверхні, на якій його встановлено.
- Не розміщуйте телевізор на високих меблях (таких як книжкова шафа), якщо меблі та телевізор не прикріплено до стіни чи відповідного кронштейна.
- Попереджайте дітей про те, що залазити на меблі, намагаючись

дотягнутися до високо розміщеного телевізора, - небезпечно.

#### Ризик перегрівання!

Не розміщуйте телевізор в обмеженому просторі. Навколо телевізора завжди має бути вільний простір не менше 10 см для забезпечення належної вентиляції. Слідкуйте, щоб штори або інші предмети не закривали вентиляційні отвори телевізора.

Існує ризик пошкодження телевізора!

Перед тим як під'єднувати телевізор до розетки, перевірте, чи напруга в ній відповідає значенню, надрукованому з тильної сторони телевізора. Ніколи не під'єднуйте телевізор до розетки, якщо значення напруг різняться.

#### Ризик травмування, пожежі або пошкодження кабелю живлення!

- Ніколи не ставте телевізор або будьякі предмети на кабель живлення.
- Щоб можна було легко від'єднати кабель живлення телевізора від розетки, слідкуйте, щоб доступ до неї завжди був вільний.
- Коли від'єднуєте кабель живлення, завжди тягніть за штекер, а не за кабель.
- Перед грозою від'єднуйте телевізор від електромережі та антени. Під час грози не торкайтеся жодних частин телевізора, кабелю живлення або кабелю антени.

#### Ризик пошкодження слуху!

Уникайте прослуховування гучного звуку в навушниках або протягом тривалого часу.

#### Низькі температури

Якщо телевізор транспортували за температури, нижчої 5°C, розпакуйте його і зачекайте, доки температура телевізора не вирівняється з кімнатною температурою; лише після цього під'єднайте телевізор до електромережі.

### Догляд за екраном

- Уникайте нерухомих зображень наскільки це можливо. Нерухомими зображеннями є зображення, які залишаються на екрані протягом тривалого періоду часу. Наприклад: екранні меню, чорні смуги і відображення часу. Якщо є потреба у використанні нерухомих зображень, зменште контрастність і яскравість зображення, щоб уникнути пошкодження екрана.
- Перед тим, як чистити, від'єднайте телевізор від електромережі.
- Витирайте екран і корпус телевізора м'якою вологою ганчіркою. Ніколи не використовуйте для телевізора розчини, такі як алкоголь, хімікати або побутові миючі засоби.
- Існує ризик пошкодити екран телевізора! Не торкайтесь, не притискайте, не тріть і не вдаряйте екран будь-якими предметами.
- Щоб уникнути деформацій та вигоряння кольору, витирайте краплі якомога швидше.

# <span id="page-6-0"></span>Утилізація старого виробу і батарей

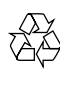

Виріб виготовлено з високоякісних матеріалів і компонентів, які можна переробити і використовувати повторно.

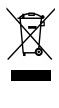

Позначення у вигляді перекресленого контейнера для сміття на виробі означає, що на цей виріб поширюється дія Директиви Ради Європи 2002/96/ EC. Дізнайтеся про місцеву систему розділеного збору електричних і електронних пристроїв.

Чиніть відповідно до місцевих норм і не викидайте старі пристрої зі звичайним побутовим сміттям.

Належна утилізація старого пристрою допоможе запобігти негативному впливу на навколишнє середовище та здоров'я людей.

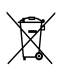

Виріб містить батареї, які відповідають Європейським Директивам 2006/66/EC і які не можна утилізувати зі звичайними побутовими відходами.

Дізнайтеся про місцеву систему розділеного збору батарей, оскільки належна утилізація допоможе запобігти негативному впливу на навколишнє середовище та здоров'я людей.

## ЕКОНОМІЯ ЕНЕРГІЇ - Захист навколишнього середовища

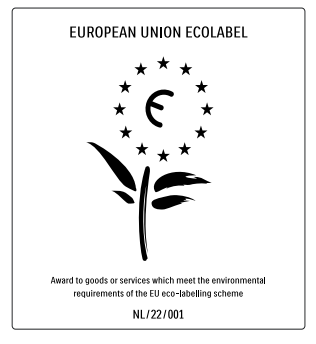

- Високий рівень енергозберігання
- Низький рівень споживання енергії в режимі очікування

• Розроблено для полегшення утилізації Компанія Philips постійно дбає про зменшення впливу своїх споживчих товарів на довкілля. Ми працюємо над питаннями впровадження новітніх технологій для збереження довкілля, зменшення кількості шкідливих речовин, економії енергії, надання вказівок щодо завершення терміну експлуатації та утилізації виробів.

Завдяки зусиллям, спрямованим на збереження довкілля, цей телевізор отримав нагороду European Ecolabel – "квітку"(www.ecolabel.eu) Детальнішу інформацію про споживання енергії в режимі очікування, гарантійні умови, запасні частини та утилізацію цього телевізора див. на веб-сайті Philips для своєї країни www.philips.com. Цей телевізор пропонує функції, що заощаджують електроенергію. Цей телевізор отримав нагороду European Ecolabel за характеристики, що сприяють збереженню довкілля.

#### Енергозберігаючі функції

- Сенсор зовнішньої підсвітки Для економії енергії вбудований сенсор зовнішньої підсвітки знижує рівень яскравості екрана телевізора відповідно до оточуючого освітлення.
- Економія енергії Налаштування [Звичайні] поєднує у собі декілька режимів телевізора, що сприяють заощадженню енергії. Див. параметр [Розумні налаштування] у меню [Налаштування].
- Низький рівень споживання енергії в режимі очікування

Провідна у своєму класі та вдосконалена схема живлення знижує споживання енергії телевізора до найнижчого рівня, не перешкоджаючи функціональності телевізора у режимі очікування.

#### Керування споживанням енергії

Вдосконалена система розподілу ресурсів цього телевізора забезпечує найефективніше споживання енергії. Можна перевірити, як користувацькі параметри телевізора, рівень яскравості поточного зображення на екрані та зовнішнє освітлення визначають відповідне споживання енергії.

Натисніть DEMO, потім виберіть [Active Control] і натисніть OK. Поточне налаштування телевізора виділено. Ви маєте змогу вибрати інше налаштування або переглянути передбачені для параметра значення.

Завершення терміну експлуатації

Інформацію про утилізацію телевізора і батарей читайте у розділі "Утилізація старого виробу і батарей" у [посібнику](#page-6-0)  [користувача](#page-6-0) (див. 'Утилізація старого виробу і батарей' на сторінці [6](#page-6-0)).

# Українська Українська

# <span id="page-9-0"></span>3 Про пристрій

Вітаємо з придбанням виробу Philips! Щоб уповні скористатися підтримкою, яку пропонує Philips, зареєструйте свій виріб на веб-сайті www.philips.com/welcome.

# <span id="page-9-1"></span>Опис виробу

У цьому розділі стисло описано основні елементи керування та функції телевізора.

### Елементи керування та індикатори на бічній панелі

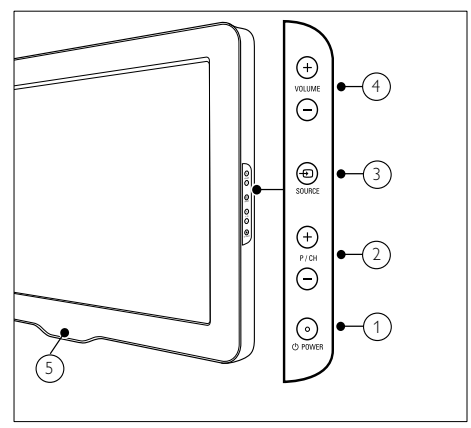

- $\overline{a}$   $\circ$  POWER: Вмикає або вимикає пристрій. Пристрій не вважається повністю вимкненим, доки виріб фізично під'єднано до електромережі.
- 2) Р/СН +/-: Дозволяє перемикати на наступний чи попередній канал.
- **(3) + SOURCE:** Дозволяє вибирати з-поміж під'єднаних пристроїв.
- $\overline{4}$  VOLUME +/-: Збільшує або зменшує рівень гучності.
- (5) LightGuide: Світлодіодний індикатор на передній панелі

## Пульт дистанційного керування

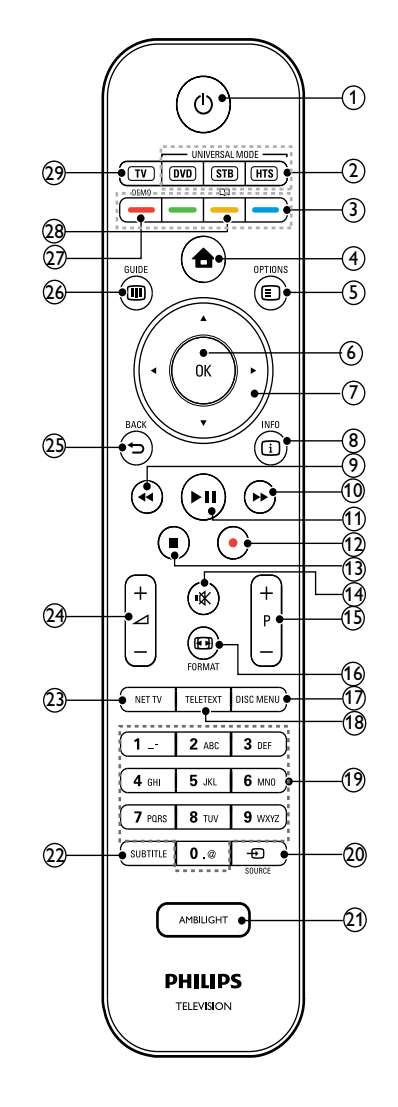

- a (Увімкнення режиму очікування)
	- Перемикає виріб у режим очікування, якщо його увімкнено.
	- Вмикає виріб, якщо він перебуває в режимі очікування.

p FORMAT Дозволяє вибрати формат зображення.  $(17)$  DISC MENU Можна увійти або вийти з меню диска. (18) TELETEXT Вмикає і вимикає телетекст.  $(19)$  0-9 (Кнопки з цифрами) Дозволяють вибрати канал або налаштування.  $(20)$   $-$ DSOURCE Дозволяє вибирати з-поміж під'єднаних пристроїв. (21) AMBILIGHT \*Вмикає або вимикає функцію Ambilight.  $(22)$  SUBTITLE Вмикає або вимикає субтитри.  $(23)$  NET TV \*Перехід до Net TV.  $(24)$   $\angle$  +/- (гучність +/-) Збільшує або зменшує рівень гучності.  $(25)$   $\rightarrow$  BACK Дозволяє повернутись до попереднього меню.  $(26)$   $\textcircled{u}$  GUIDE Дозволяє увійти або вийти з меню електронного довідника програм (EPG).  $(27)$  DEMO Вмикає та вимикає меню демонстрації.  $(28)$  m \*Перехід до електронного посібника користувача.  $(29)$  TV Повернення до прийому сигналу з антени. \*Ця функція доступна лише в окремих моделях. \*\*Дозволяє керувати підключеним (2) Кнопки керування універсального режиму (DVD/STB/HTS) \*Дозволяють керувати іншими пристроями, наприклад DVDпрогравачем, декодером каналів супутникового мовлення чи системою домашнього кінотеатру Philips або інших торгових марок. (3) Кольорові кнопки Дозволяють вибрати завдання або параметри.  $\overline{a}$  ( $\Delta$ im) Вмикає та вимикає меню "дім". (5) © OPTIONS Надає доступ до параметрів, пов'язаних з поточною діяльністю або вибором.  $(6)$  OK Дозволяє підтвердити введення або вибір. (7) ▲▼◀▶(Кнопки навігації) Управління в меню.  $(8)$  ID INFO Відображає інформацію про програму, якщо вона доступна. (9) ◀◀ (Назад) \*\*Пошук назад. (10) ➡ (Вперед) \*\*Пошук вперед. k (Відтворення/Пауза) \*\*Запуск, зупинка або відновлення відтворення.  $(12)$  ● (Запис) \*\*Запускає або зупиняє відеозапис. (13) **■ (Зупинка)** \*\*Зупиняє відтворення. (14) **Ж** (Вимкнення звуку) Вимикає або вмикає звук.  $(15)$  P +/- (Program +/-) Дозволяє перемикати на наступний чи попередній канал.

пристроєм із підтримкою стандарту

EasyLink.

10

UK

# <span id="page-11-0"></span>4 Використання пристрою

У цьому розділі описано основні [функції](#page-16-0) (див. 'Додаткові можливості телевізора' на сторінці [16](#page-16-0)) телевізора.

## <span id="page-11-1"></span>Вмикання/вимикання телевізора та перемикання у режим очікування

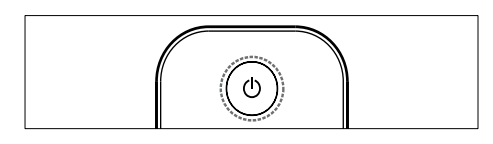

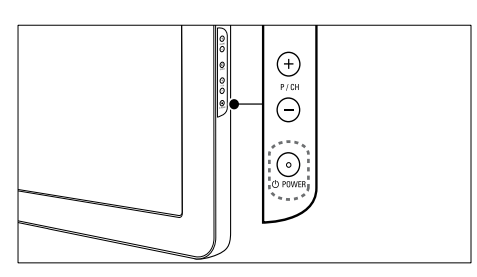

#### Увімкнення

- Якщо світлодіодний індикатор на передній панелі не світиться, натисніть кнопку ФРОWER на бічній панелі телевізора.
- Якщо світлодіодний індикатор на передній панелі світиться червоним світлом, натисніть кнопку

(Увімкнення режиму очікування) на пульті дистанційного керування.

#### Перемикання у режим очікування

- Натисніть кнопку Ф (Увімкнення режиму очікування) на пульті дистанційного керування.
	- » Індикатор на передній панелі засвітиться червоним світлом.

#### Вимкнення

- Натисніть кнопку ФРОWER на бічній панелі телевізора.
	- » Світлодіодний індикатор на передній панелі вимкнеться.

## Порада

• Хоча телевізор в режимі очікування споживає дуже мало електроенергії, енергія все ж продовжує подаватись. Якщо телевізор не використовується впродовж тривалого часу, від'єднайте кабель живлення телевізора від розетки.

#### Примітка

• Щоб увімкнути телевізор із режиму очікування, якщо не вдається знайти пульт дистанційного керування, натисніть кнопку P/CH +/- на бічній панелі телевізора.

## <span id="page-11-2"></span>Перемикання каналів

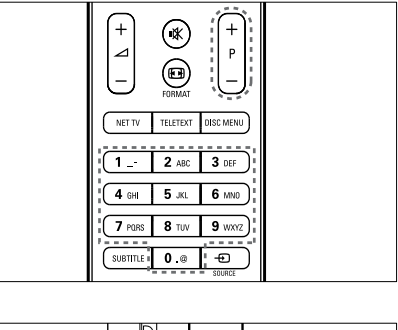

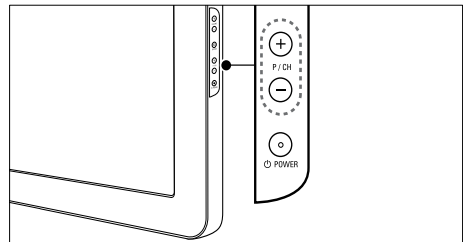

• Натисніть кнопку P +/- на пульті дистанційного керування або P/CH +/ на бічній панелі телевізора.

- За допомогою Кнопки з цифрами введіть номер каналу.
- Використовуйте [таблицю](#page-12-2) (див. 'Перемикання каналів за допомогою таблиці каналів' на сторінці [12](#page-12-2)) каналів.
	- Примітка
- Якщо використовується список вибраних каналів, можна вибрати тільки канали із цього списку.

## <span id="page-12-2"></span>Перемикання каналів за допомогою таблиці каналів

За допомогою таблиці каналів можна переглядати усі наявні канали у форматі таблиці.

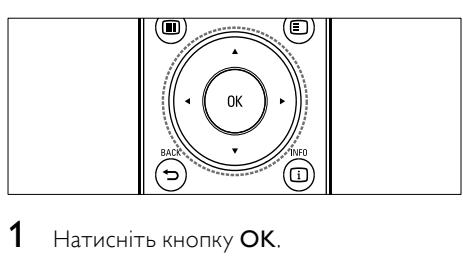

Натисніть кнопку ОК. » Відобразиться таблиця каналів.

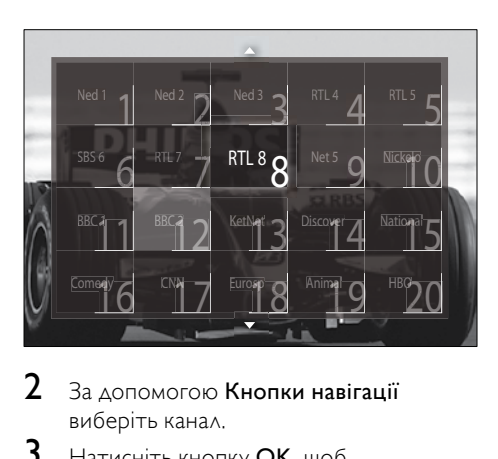

- $2$   $\,$   $3$ а допомогою Кнопки навігації виберіть канал.
- $3$  Натисніть кнопку ОК, щоб підтвердити вибір.
	- » Відобразиться вибраний канал.

# <span id="page-12-0"></span>Налаштування рівня гучності телевізора

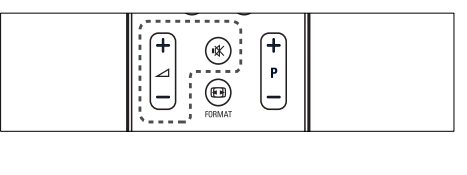

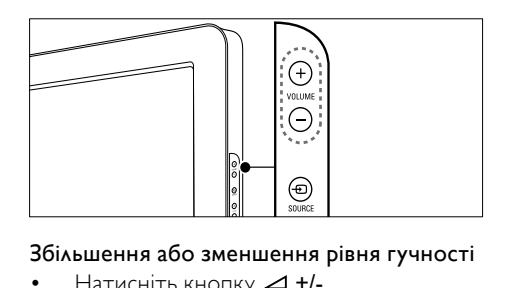

#### Збільшення або зменшення рівня гучності

- $H$ атисніть кнопку  $\blacktriangle$  +/-.
- Натисніть кнопку VOLUME +/- на бічній панелі телевізора.

#### Вимкнення або увімкнення звуку

- Щоб вимкнути звук, натисніть кнопку 帐 .
- Натисніть кнопку ще раз, щоб відновити звук.

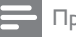

#### Примітка

• [Гучність](#page-23-0) (див. 'Регулювання параметрів звуку' на сторінці [23](#page-23-0)) навушників можна відрегулювати за допомогою меню [Звук].

# <span id="page-12-1"></span>Перегляд зображення з підключених пристроїв

## Примітка

• Щоб спростити доступ до нових пристроїв, додайте їх у меню "дім", перед тим як вибрати.

#### Додавання пристрою до меню "дім"

Під'єднайте та перемкніться на пристрій, перед тим як додати його до меню "дім".

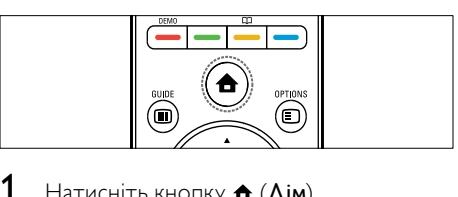

Натисніть кнопку <del>А</del> (Дім). » Відобразиться головне меню.

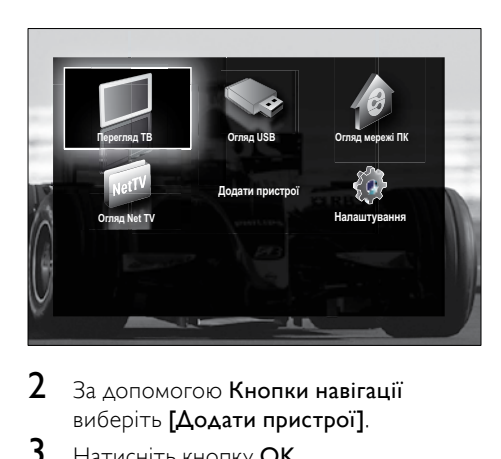

 $2$   $3a$  допомогою Кнопки навігації виберіть [Додати пристрої].

#### $3$  Натисніть кнопку ОК.

- » З'явиться повідомлення із виділеним пунктом [Пуск], за допомогою якого можна відкрити довідник із додавання нового пристрою.
- Натисніть кнопку ОК.
	- » Дотримуючись вказівок на екрані, виберіть тип пристрою та місце його під'єднання. Після завершення до головного меню буде додано піктограму нового пристрою.
	- Порада
- Щоб попередити безлад на екрані, видаляйте з меню "дім" пристрої, які було [від'єднано](#page-17-2) (див. 'Видалення пристроїв із меню "дім"' на сторінці [17](#page-17-2)).

## Виберіть пристрій через меню "дім".

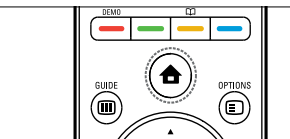

- $\begin{array}{c}\n\hline\n\end{array}$  $1$  Натисніть кнопку  $\triangle$  (Дім). » Відобразиться меню "дім".
- $2$   $\,$   $3a$  допомогою Кнопки навігації виберіть пристрій.
- $3$  Натисніть кнопку ОК, щоб підтвердити вибір.
	- » Телевізор перемкнеться на вибраний пристрій.

## Вибір пристрою через список джерел

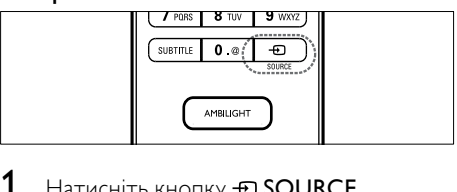

- 1 Натисніть кнопку **D**SOURCE.
	- » Відобразиться список джерел.
- 2 За допомогою Кнопки навігації виберіть пристрій.
- $3$  Натисніть кнопку ОК, щоб підтвердити вибір.
	- » Телевізор перемкнеться на вибраний пристрій.

# <span id="page-13-0"></span>Огляд функції інтернетмовлення (Net TV) (лише в окремих моделях)

Під'єднавши телевізор до мережі, можна користуватися Net TV для доступу до відео, зображень, музики, інформації, ігор та інших Інтернет-послуг.

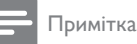

• Компанія Koninklijke Philips Electronics N.V. не відповідає за вміст, що надається постачальниками послуги Net TV.

# Доступ до Net TV

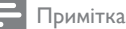

• Перед тим як перейти до Net , під'єднайте телевізор до мережі комп'ютера.

1 Натисніть кнопку NET TV.

» Відкриється головна сторінка Net TV.

## Переміщення в Net TV

Натисніть:

- Кнопки навігації для переміщення в Net TV або веб-сторінками
- ОК для перегляду або вибору елемента
- ВАСК для повернення до попередньої сторінки
- $\triangle$  (Дім) для виходу з Net TV або повернення до головного меню

## Позначення вибраних сторінок Net TV

Для легкого доступу сторінки або послуги Net TV можна позначити як вибране.

- $1 \vee$  Net TV натисніть **Кнопки навіга**ції і виберіть [Позначити як вибране].
- 2 Натисніть кнопку ОК.<br>З Натисніть Кнопки нав
- Натисніть Кнопки навігації і перейдіть до сторінки, яку потрібно позначити, а потім натисніть OK.
- $4$  Після цього натисніть Кнопки навігації, щоб вибрати [Готово], а потім натисніть OK.

# Очищення історії перегляду

Очищуйте історію перегляду для видалення з телевізора паролів, cookiesфайлів і даних перегляду.

- **1** Натисніть кнопку  $\triangle$  (Дім). » Відобразиться головне меню.
- $2$   $3a$  допомогою Кнопки навігації виберіть [Налаштування].
	- » З'явиться меню [Налаштування].
- $3$   $3$ а допомогою Кнопки навігації виберіть [Встановлення] > [Очистити пам'ять Net TV].
	- » Паролі, cookies-файли та інші дані перегляду видалено з телевізора.

# <span id="page-14-0"></span>Користування телетекстом

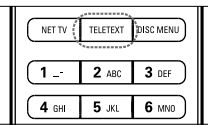

- $\begin{array}{c}\n\hline\n\end{array}$ 1 Натисніть кнопку TELETEXT.
	- » Відобразиться екран телетексту.
- 2 Виберіть сторінку:
	- введенням номера сторінки за допомогою Кнопки з цифрами.
	- за допомогою кнопок P +/- або Кнопки навігації переглядайте наступну або попередню сторінку.
	- за допомогою Кольорові кнопки виберіть один із кольорових пунктів.
	- натисніть кнопку BACK, щоб повернутися до сторінки, яку переглядали перед тим.
- $3$  Натисніть TELETEXT, щоб вийти з режиму телетексту.

## <span id="page-15-0"></span>Використання функції Ambilight (лише в окремих моделях)

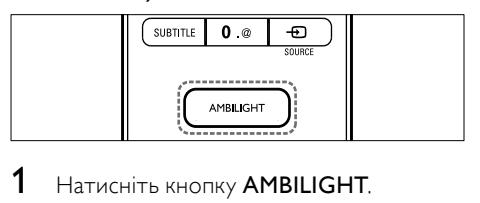

- . » Функція Ambilight увімкнеться.
- $2$  Натисніть кнопку **AMBILIGHT** ще раз, щоб вимкнути функцію Ambilight.

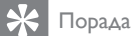

• Використовуйте функцію Ambilight як засіб для освітлення кімнати, натиснувши AMBILIGHT, коли телевізор в режимі очікування. Для зміни кольорів натискайтеOK .

## Налаштування активного режиму функції Ambilight

Активний режим функції Ambilight дозволяє встановити швидкість, з якою Ambilight реагує на появу зображень на екрані.

- 1 Натисніть і утримуйте AMBILIGHT щонайменше протягом трьох секунд.
	- » Відобразиться панель [Активний режим] .
- $2$  Натисніть Кнопки навігації, щоб перемістити бігунець до [Спокійне] для плавної зміни підсвітки Ambilight або до [Динаміч.] - для швидшої зміни підсвітки
- $3$  Шоб вийти, натисніть  $\Rightarrow$  BACK. .

#### Примітка

• Параметр активного режиму Ambilight можна змінити лише тоді, коли для [Колір] Ambilight вибрано [Активний режим]. Детальнішу інформацію про цю та інші функції Ambilight .

# <span id="page-16-0"></span>5 Додаткові можливості телевізора

# <span id="page-16-1"></span>Зміна мовних параметрів

#### Примітка

• Якщо мовні параметри встановлені правильно, пропустіть цей крок.

- $1$  Дивлячись телевізор, натисніть  $\spadesuit$  $(Δim)$ .
	- » Відобразиться головне меню.
- 2 За допомогою Кнопки навігації виберіть [Налаштування]. » З'явиться меню [Налаштування].
- $3$   $3a$  допомогою Кнопки навігації виберіть[Встановлення] > [Мови] > [Мова меню].
	- » Відкриється список мов.
- $4$   $\,$   $3a$  допомогою Кнопки навігації виберіть мову меню.
- $5$  Натисніть кнопку ОК, щоб підтвердити вибір.
	- » Вибрану мову буде застосовано до меню.

### Окрім [Мова меню], у меню [Мови]

можна налаштувати також низку мовних параметрів (лише для цифрових каналів):

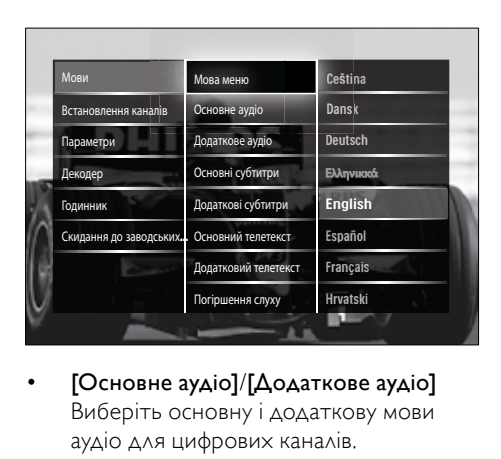

- [Основне аудіо]/[Додаткове аудіо] Виберіть основну і додаткову мови аудіо для цифрових каналів.
- [Основні субтитри]/[Додаткові субтитри] Виберіть основну і додаткову мови
- субтитрів для цифрових каналів. • [Основний телетекст]/[Додатковий телетекст]

Виберіть основну і додаткову мови телетексту для цифрових каналів.

- [Погіршення слуху] Виберіть пункт [Увімк.], щоб відображати субтитри основною та додатковою мовами аудіо.
- [Для людей із вадами зору] За наявності виберіть параметр відтворення додаткових аудіокоментарів для людей із вадами зору: [Гучномовці], [Навушники] або [Гучномовці та навушники]. Щоб вимкнути цю функцію, виберіть пункт [Вимк.].
- [Вибраний аудіоформат] Виберіть пункт [Розширені], щоб забезпечити найкраще відтворення звуку через системи домашніх кінотеатрів. Виберіть пункт [Звичайні], щоб забезпечити найкраще відтворення звуку через гучномовці телевізора та основні звукові системи.

# <span id="page-17-0"></span>Доступ до меню "дім"

Меню "дім" дозволяє легко отримати доступ до під'єднаних пристроїв, налаштувань зображення та звуку, а також інших корисних функцій.

- $1$  Натисніть кнопку  $\triangle$  (Дім).
	- » Відобразиться головне меню.

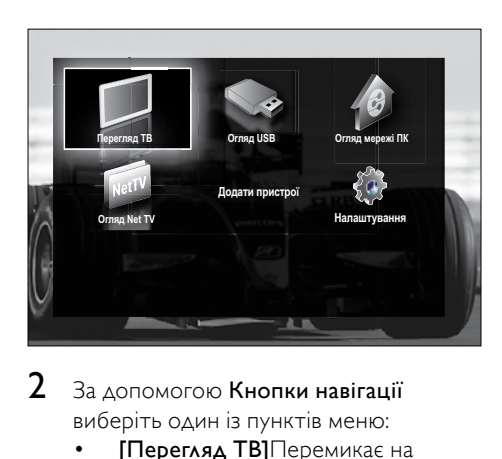

- За допомогою Кнопки навігації виберіть один із пунктів меню:
	- [Перегляд ТВ]Перемикає на джерело сигналу антени, якщо вибрано інше джерело.
	- [Налаштування]Надає доступ до меню, які дозволяють змінити налаштування зображення, звуку та інші налаштування телевізора.
	- [Додати пристрої]Додає нові пристрої до меню "дім".
	- [Огляд USB]Якщо під'єднано USB-накопичувач, відкривається браузер вмісту.
	- [Огляд мережі ПК]Якщо доступна мережа комп'ютера, відкривається браузер вмісту.
	- [Огляд Net TV]Перехід до Net TV.
- $3$  Натисніть кнопку ОК, щоб підтвердити вибір.

## Порада

- Щоб у будь-який час вийти з головного меню, натисніть кнопку  $\triangle$  ( $\triangle$ ім).
- Шоб у будь-який час вийти з меню BACK, натисніть кнопку [Налаштування].
- Щоб у будь-який час вийти з меню налаштування параметрів, натисніть кнопку **OD** OPTIONS.

## <span id="page-17-2"></span>Видалення пристроїв із меню "дім"

Якщо пристрій від'єднано від телевізора, видаліть його з меню "дім".

- **1** Натисніть кнопку  $\triangle$  (Дім). » Відобразиться меню "дім".
- $2$   $\,$   $3$ а допомогою Кнопки навігації виберіть пристрій, який слід видалити.
- **3** Натисніть кнопку **OPTIONS**.
	- » З'явиться список із вибраним пунктом [Видалити цей пристрій].
- 4 Натисніть кнопку OK.
	- » Відобразиться повідомлення із пропозицією видалити пристрій.
- $5$  Натисніть кнопку ОК.
	- » Відкриється меню "дім", в якому не буде видаленого пристрою.

# <span id="page-17-1"></span>Доступ до меню параметрів

Меню параметрів забезпечує швидкий доступ до панелі параметрів зображення і звуку, а також до інших корисних функцій, наприклад [Стан]. Меню [Стан] подає відомості про поточне телевізійне мовлення.

- $1$  Дивлячись телевізор, натисніть кнопку **OPTIONS.** 
	- » Відкриється меню налаштування параметрів.

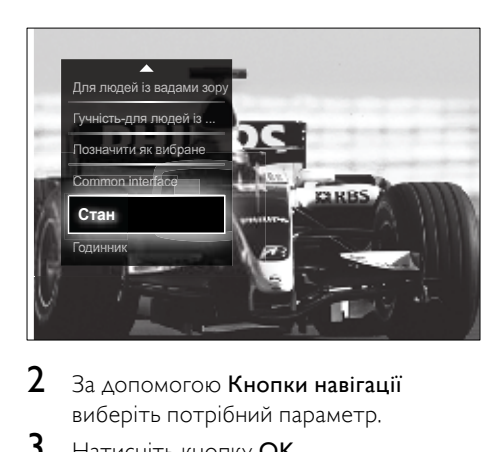

 $2$   $\,$   $3a$  допомогою Кнопки навігації виберіть потрібний параметр.

- $3$  Натисніть кнопку ОК.
	- » Відкривається меню вибраного параметра.

## <span id="page-18-0"></span>Доступ до меню налаштувань

Меню [Налаштування] дозволяє отримати доступ до налаштувань зображення, звуку та інших налаштувань телевізора.

- **1** Натисніть кнопку  $\triangle$  (Дім). » Відобразиться головне меню.
- $2$   $\,$   $3$ а допомогою Кнопки навігації виберіть [Налаштування].
- $3$  Натисніть кнопку ОК. » З'явиться меню [Налаштування].

# <span id="page-18-1"></span>Зміна параметрів зображення та звуку

Налаштування зображення та звуку можна змінити відповідно до власних вподобань. Можна застосувати попередньо встановлені налаштування або змінити налаштування вручну.

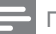

#### Примітка

• Можливість зміни налаштувань обмежена, якщо для розташування телевізора вибрано режим [Магазин]. Щоб отримати доступ до усіх [налаштувань](#page-40-0) (див. 'Зміна вподобань перегляду телевізійних програм' на сторінці [40](#page-40-0)) телевізора, для розташування телевізора потрібно вибрати режим [Дім].

## Використання розумних налаштувань

За допомогою "розумних" налаштувань застосуйте одне з попередніх налаштувань зображення та звуку.

- $1$  Дивлячись телевізор, натисніть  $\spadesuit$ (Дім).
	- » Відобразиться головне меню.
- $2$   $\,$   $3$ а допомогою Кнопки навігації виберіть [Налаштування].
- $3$  Натисніть кнопку ОК.
	- » З'явиться меню [Налаштування].
- $4$   $\,$   $3a \,$ допомогою Кнопки навігації виберіть [Розумні налаштування].
- $5$  Натисніть кнопку ОК. » Відкриється список розумних налаштувань.

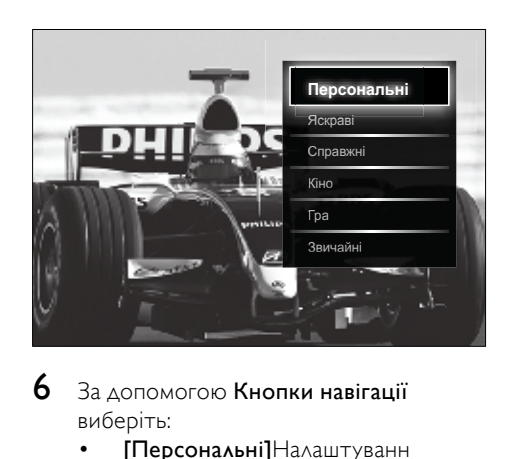

- $6$   $\,$  За допомогою Кнопки навігації виберіть:
	- [Персональні]Налаштуванн я телевізора відповідно до індивідуальних параметрів,

встановлених у меню [Зображення] та [Звук] у розділі [Налаштування].

- [Яскраві]Налаштування для насиченого та динамічного відтворення, ідеально підходить для перегляду телевізора за денного освітлення.
- [Справжні]Налаштування для природного відтворення зображення.
- [Кіно]Ідеально підходить для перегляду кінофільмів.
- [Гра]Ідеально підходить для ігор.
- [Звичайні]Налаштування для максимального енергозаощадження. Стандартні заводські налаштування.
- 7 Натисніть кнопку OK, щоб підтвердити вибір.
	- » Буде застосовано вибране розумне налаштування.
- $8$  Натисніть кнопку  $\Rightarrow$  BACK, щоб вийти з меню, або натисніть  $\triangle$  (Дім), щоб повернутися до головного меню.

#### Примітка

• [Розумні налаштування] також можна відкрити за допомогою [панелі](#page-19-0) (див. 'Використання панелі частого доступу до налаштувань зображення та звуку' на сторінці [19](#page-19-0)) частого доступу [Зображення і звук].

## Користування помічником налаштування

За допомогою помічника налаштування можна найкращим чином відрегулювати параметри зображення та звуку.

- $1$  Дивлячись телевізор, натисніть  $\spadesuit$ (Дім).
	- » Відобразиться головне меню.
- 2 За допомогою Кнопки навігації виберіть [Налаштування].
- $3$  Натисніть кнопку ОК. » З'явиться меню [Налаштування].
- 4 За допомогою Кнопки навігації виберіть [Зображення] > [Помічник налаштування].
- $5$  Натисніть кнопку ОК.
	- » Відобразиться повідомлення з пропозицією відкрити помічник з налаштування.

6 За допомогою Кнопки навігації виберіть [Пуск].

### 7 Натисніть кнопку OK.

» Виконуйте вказівки на екрані, щоб вибрати потрібні налаштування зображення та звуку.

## <span id="page-19-0"></span>Використання панелі частого доступу до налаштувань зображення та звуку

За допомогою панелі частого доступу [Зображення і звук] відкрийте часто використовувані налаштування зображення та звуку.

#### Примітка

- Усі налаштування зображення доступні в [меню](#page-20-0) (див. 'Встановлення налаштувань зображення вручну' на сторінці [20](#page-20-0))[Зображення].
- Усі налаштування звуку доступні в [меню](#page-23-0) (див. 'Регулювання параметрів звуку' на сторінці [23](#page-23-0))[Звук].
- 1 Переглядаючи телевізор, натисніть кнопку © OPTIONS.
	- » Відкриється меню налаштування параметрів.
- 2 За допомогою Кнопки навігації виберіть [Зображення і звук].
	- » Відкриється панель частого доступу [Зображення і звук].

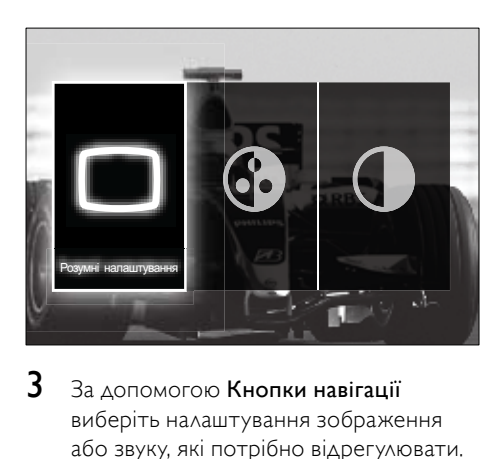

- $3$   $\,$   $3$ а допомогою Кнопки навігації виберіть налаштування зображення або звуку, які потрібно відрегулювати.
- $4$  Натисніть кнопку ОК.
	- » Відкриється меню налаштування зображення або звуку.
- $5$   $\,$   $3a$  допомогою Кнопки навігації відрегулюйте налаштування зображення або звуку.
- 6 Натисніть кнопку OK, щоб підтвердити вибір.
	- » Налаштування зображення або звуку буде застосовано, і панель частого доступу [Зображення і звук] з'явиться знову.
- 7 Щоб вийти, натисніть BACK.

За допомогою панелі частого доступу [Зображення і звук] можна регулювати такі налаштування.

- [Розумні налаштування]Застосовую ться попередньо вибрані параметри зображення і звуку.
- [Колір] Дозволяє налаштувати насиченість кольору.
- [Контрастність] Дозволяє налаштувати інтенсивність яскравих областей, не змінюючи темних областей.
- [Низькі частоти]Дозволяє налаштувати рівень низьких частот.
- [Високі частоти]Дозволяє налаштувати рівень високих частот.
- [Гучномовці ТВ]Використовується для увімкнення та вимкнення гучномовців телевізора. Якщо вибрано параметр [Автоматично (EasyLink)], гучномовці телевізора вимикаються у разі виявлення вмісту, що подається системою домашнього кінотеатру з підтримкою стандарту EasyLink.
- [Активний режим]Налаштовує параметр Ambilight в діапазоні від м'якого до динамічного рівня. Ця функція доступна лише тоді, коли для [Колір] Ambilight вибрано [Активний режим].
- [Ambilight]Вмикає або вимикає функцію Ambilight.
- [Яскравість]Дозволяє змінити інтенсивність підсвітки для функції Ambilight.

#### Примітка

• Параметри [Низькі частоти] та [Високі частоти] недоступні, якщо для [Гучномовці ТВ] встановлено значення [Вимк.].

## <span id="page-20-0"></span>Встановлення налаштувань зображення вручну

- 1 Дивлячись телевізор, натисніть <del>А</del>  $(\Delta$ ім).
	- » Відобразиться головне меню.
- $2$   $\,$   $3a$  допомогою Кнопки навігації виберіть [Налаштування].
- $3$  Натисніть кнопку ОК. » З'явиться меню [Налаштування].
- $4$   $\,$   $3a$  допомогою Кнопки навігації виберіть меню [Зображення].
- $5$  Натисніть кнопку ОК.
	- » З'явиться меню [Зображення].

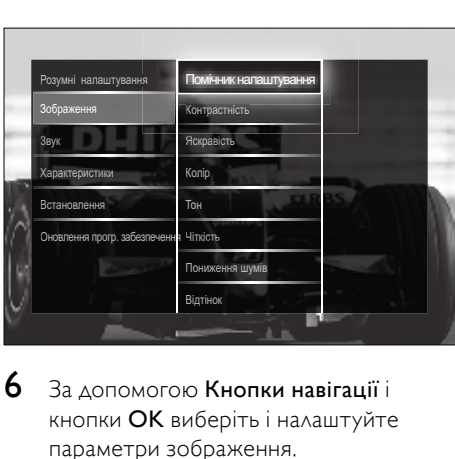

- $6$   $\,$  За допомогою Кнопки навігації і кнопки OK виберіть і налаштуйте параметри зображення.
- $7$  Щоб вийти, натисніть  $\Rightarrow$  BACK.

Можна налаштувати подані далі параметри зображення. Деякі налаштування зображення не будуть доступні, залежно від формату джерела зображення .

- [Помічник налаштування]За допомогою помічника з налаштування можна відрегулювати параметри зображення та звуку.
- [Контрастність] Дозволяє налаштувати інтенсивність яскравих областей, не змінюючи темних областей.
- [Яскравість] Дозволяє налаштувати інтенсивність і деталі темних областей.
- [Колір] Дозволяє налаштувати насиченість кольору.
- [Тон]Компенсує варіації кольору під час передачі сигналу NTSC.
- [Чіткість] Дозволяє налаштувати рівень чіткості деталей зображення.
- [Пониження шумів] Фільтрує та зменшує шуми зображення.
- [Відтінок]Дозволяє налаштувати баланс кольору для зображення.

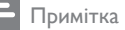

- Перед налаштуванням параметра [Спеціальне налаштування відтінків] **виберіть пункти [Відтінок] >** [Користувацькі] і натисніть OK, щоб активувати цю функцію.
- [Спеціальне налаштування відтінків]Можна виконати спеціальне налаштування відтінків.
- [Pixel Plus HD]/[Pixel Precise HD]Відкриває додаткові параметри зображення:
	- **[Perfect Natural Motion]**Зменшує мерехтіння поля та ліній, забезпечуючи плавність рухів.
	- [Clear LCD 100Гц]Налаштовує частоту оновлення телевізора на максимальне значення 100 Гц, що забезпечує надзвичайну чіткість рухів, кращий рівень чорного, високу контрастність без мерехтіння, стійке зображення і більший кут огляду.
	- [Покращена чіткість]Забезпечує виняткову чіткість, особливо ліній і контурів зображення.
	- [Динамічна контрастність]Авто матично покращує контрастність зображення.
	- [Динамічна підсвітка]Дозволяє налаштувати яскравість підсвітки телевізора відповідно до умов освітлення.
	- [Зменш. дефек. зобр. MPEG]Згладжує перехід кольорів у цифровому зображенні. Цю функцію можна увімкнути або вимкнути.
	- [Покращення кольору]Робить кольори насиченішими та покращує роздільну здатність яскравих деталей. Цю функцію можна увімкнути або вимкнути.
- [Режим комп'ютера]Дає змогу налаштувати параметри зображення в разі підключення комп'ютера до

телевізора через HDMI. Увімкнувши цей параметр, можна вибрати пункти [Формат зображення] > [Без зміни масштабу], які забезпечують можливість максимально деталізованого відображення вмісту ПК.

- [Сенсор світла]Динамічно регулює параметри зображення відповідно до умов освітлення.
- [Формат зображення]Дозволяє змінити формат зображення.
- [Режим автоформату]Встановлює формат зображення для автоматичного збільшення зображення до розміру екрана.

#### Порада

- Якщо параметр [Режим автоформату] вимкнено, щоб його увімкнути, виберіть пункти [Формат зображення] > [Автоформат].
- [Зміщення зображення]Дає змогу відрегулювати розташування зображення.

#### Примітка

• [Колір] та [Контрастність] можна також відкрити через [панель](#page-19-0) (див. 'Використання панелі частого доступу до налаштувань зображення та звуку' на сторінці [19](#page-19-0)) частого доступу [Зображення і звук].

### Зміна формату зображення

- Натисніть кнопку **ED FORMAT**.
	- » Відкриється список форматів зображення.

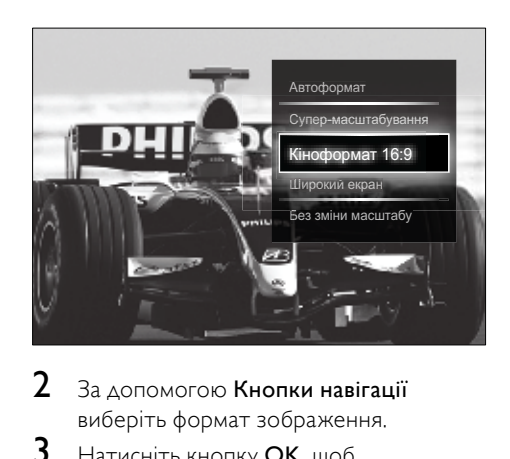

- $2$   $3a$  допомогою Кнопки навігації виберіть формат зображення.
- $3$  Натисніть кнопку ОК, щоб підтвердити вибір.
	- » Вибраний формат зображення активовано.

#### Порада

• Формати зображення можна також відкрити за допомогою [меню](#page-18-0) (див. 'Доступ до меню налаштувань' на сторінці [18](#page-18-0))[Налаштування].

Можна вибрати подані нижче формати зображення.

#### Примітка

- Залежно від джерела подачі зображення деякі формати зображення можуть бути недоступними і не відображатися на екрані.
- Перед налаштуванням параметра [Без зміни масштабу] виберіть пункти [Зображення] > [Режим комп'ютера] > [Увімк.]і натисніть OK, щоб активувати цю функцію.

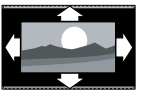

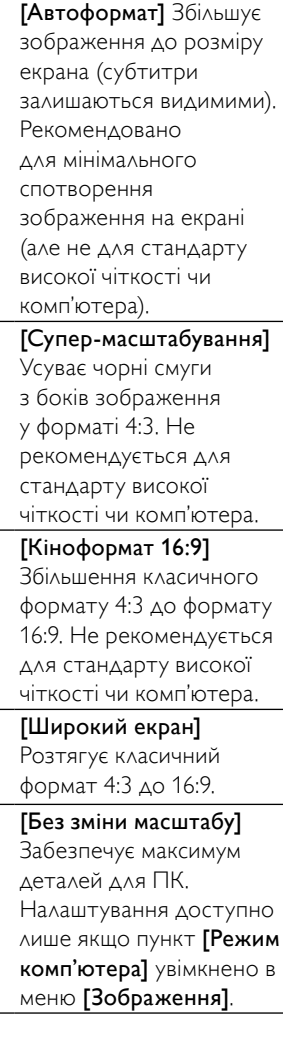

## <span id="page-23-0"></span>Регулювання параметрів звуку

Дивлячись телевізор, натисніть <del>А</del> (Дім).

» Відобразиться головне меню.

- $2$   $\,$   $3$ а допомогою Кнопки навігації виберіть [Налаштування].
- $3$  Натисніть кнопку ОК. » З'явиться меню [Налаштування].
- $4$   $\,$   $3$ а допомогою Кнопки навігації виберіть меню [Звук].
- 5 Натисніть кнопку OK.
	- » З'явиться меню [Звук].

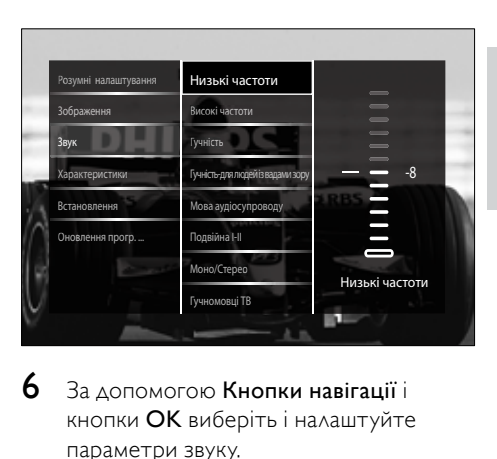

- $\mathbf 6$   $\,$  За допомогою Кнопки навігації і кнопки OK виберіть і налаштуйте параметри звуку.
- $7$  Шоб вийти, натисніть  $\Rightarrow$  BACK.

Можна налаштувати подані далі параметри звуку. Залежно від телемовлення, деякі параметри звуку можуть бути недоступними.

- [Низькі частоти]Дозволяє налаштувати рівень низьких частот.
- [Високі частоти]Дозволяє налаштувати рівень високих частот.
- [Гучність]Дозволяє налаштувати гучність.

### Примітка

- Перед налаштуванням параметра [Гучність для людей із вадами зору] увімкніть [Для людей із вадами зору]. Під час перегляду телевізора натисніть OPTIONS і виберіть пункт [Для людей із вадами зору]. Виберіть потрібний параметр і натисніть OK.
- [Гучність для людей із вадами зору]Налаштовує поєднання аудіо для людей із вадами зору і звичайного аудіо. Якщо аудіо для людей із вадами зору доступне, воно, зазвичай, включає звукові описи екранних дій. Його

також можна увімкнути, натиснувши кнопку AD (Аудіодескриптор).

- [Мова аудіосупроводу](Лише для цифрових каналів) Дозволяє вибрати мову аудіосупроводу, коли транслюється кілька мов.
- [Подвійна I-II](Лише для аналогових каналів) Дозволяє вибрати мову аудіосупроводу у випадку двомовного мовлення.
- [Моно/Стерео]Дозволяє вибрати моно- чи стереомовлення у випадку наявності стереомовлення.
- [Гучномовці ТВ]Використовується для увімкнення та вимкнення гучномовців телевізора. Якщо вибрано параметр [Автоматично (EasyLink)], гучномовці телевізора вимикаються у разі виявлення вмісту, що подається системою домашнього кінотеатру з підтримкою стандарту EasyLink.
- [Об'ємний звук]Дозволяє увімкнути просторовий ефект звучання.
- [Гучність навушників]Налаштовує рівень гучності навушників.
- [Поправка гучності]Дозволяє вирівняти різницю гучності звуку між різними каналами та під'єднаними пристроями. Перемкніть на під'єднаний пристрій, перед тим як змінити поправку гучності.
- [Баланс]Дозволяє налаштувати розподіл звуку між лівим і правим гучномовцями так, щоб він оптимально підходив для поточного розташування слухача.
- [Автом. регулювання гучності]Автоматично зменшує раптові перепади гучності, наприклад під час перемикання каналів. Якщо увімкнено, звук цього виробу більш постійний.

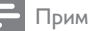

#### Примітка

• [Низькі частоти], [Високі частоти] та [Гучномовці ТВ] можна також відкрити через [панель](#page-19-0) (див. 'Використання панелі частого доступу до налаштувань зображення та звуку' на сторінці [19](#page-19-0)) частого доступу [Зображення і звук]. За наявності, до [Мова аудіосупроводу] та [Гучність для людей із вадами зору] можна перейти безпосередньо з меню параметрів.

## <span id="page-24-0"></span>Зміна налаштувань функції Ambilight (лише в окремих моделях)

Колір, яскравість і режим Ambilight можна змінювати відповідно до власних уподобань.

- $1$  Дивлячись телевізор, натисніть  $\spadesuit$ (Дім).
	- » Відобразиться головне меню.
- 2 За допомогою Кнопки навігації виберіть [Налаштування].
- $3$  Натисніть кнопку ОК. » З'явиться меню [Налаштування].
- 4 За допомогою Кнопки навігації виберіть [Ambilight].
- $5$  Натисніть кнопку ОК. » З'явиться меню [Ambilight].
- $6$  Щоб вибрати і налаштувати параметри Ambilight, натисніть Кнопки навігації та OK.
- 7 Шоб вийти, натисніть **D BACK**.

Можна налаштувати такі параметри Ambilight:

- **[Ambilight]**Вмикає або вимикає функцію Ambilight.
- [Активний режим]Налаштовує параметр Ambilight в діапазоні від м'якого до динамічного рівня. Ця функція доступна лише тоді,

коли для [Колір] Ambilight вибрано [Активний режим].

- [Яскравість]Дозволяє змінити інтенсивність підсвітки для функції Ambilight.
- [Колір]Дозволяє вибрати попередньо встановлений колір або власний колір.
- [Налаштування кольору]Дозволяє точно налаштувати попередньо встановлені кольори.
- [Відокремлення]Дозволяє встановити різний рівень світла підсвітки Ambilight з боків телевізора. Вимкнення цієї функції забезпечує динамічний, але рівномірний колір Ambilight.

## <span id="page-25-0"></span>Користування додатковими функціями телетексту

## <span id="page-25-1"></span>Доступ до меню параметрів телетексту

Більшість із додаткових функцій телетексту доступні через меню параметрів телетексту.

- 1 Натисніть кнопку TELETEXT. » Відобразиться екран телетексту.
- **2** Натисніть кнопку **© OPTIONS.** 
	- » Відкриється меню параметрів телетексту.

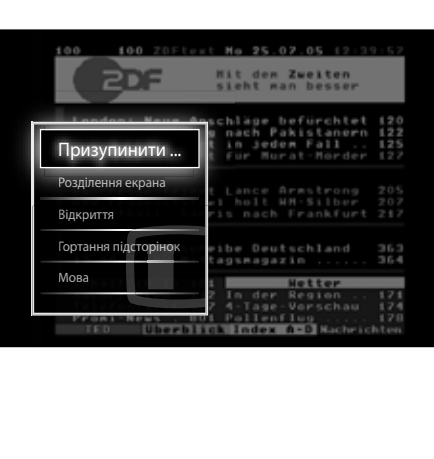

- $3$   $3a$  допомогою Кнопки навігації виберіть параметр:
	- [Призупинити гортання сторінок]Стоп-кадр для поточної сторінки.
	- [Розділення екрана]/ [Повноекранний режим]Вмикає та вимикає телетекст у режимі розділення екрана, який розміщує поточний канал або джерело сигналу ліворуч на екрані, а телетекст - праворуч.
	- [Відкриття]Дозволяє відкрити чи приховати приховану інформацію на сторінці, наприклад відповіді на загадки та питання вікторини.
	- [Гортання підсторінок]Дозволяє автоматично переходити на підсторінки, якщо вони доступні.
	- [Мова]Дозволяє перемикатися на іншу мовну групу для правильного відображення мови, якщо ця мова використовує інший набір символів.
- 4 Натисніть кнопку OK, щоб підтвердити вибір.
	- » Відобразиться екран телетексту.

### Порада

• Щоб у будь-який час вийти з меню налаштування параметрів, натисніть кнопку **OD** OPTIONS.

## Вибір підсторінок телетексту

Сторінка телетексту може містити кілька підсторінок. Підсторінки відображаються на панелі після номера головної сторінки.

Примітка

• Перш ніж обирати [підсторінки](#page-25-1) (див. 'Доступ до меню параметрів телетексту' на сторінці [25](#page-25-1)), увімкніть можливість їх гортання.

- 1 Натисніть кнопку TELETEXT. » Відобразиться екран телетексту.
- Виберіть сторінку телетексту.
- За допомогою кнопок < або виберіть підсторінку.
	- » Відобразиться підсторінка.

## Вибір таблиці сторінок телетексту

Таблиці сторінок телетексту дають змогу переходити від однієї теми до іншої, не використовуючи номери сторінок. Таблиці сторінок телетексту надаються не всіма телеканали.

- 1 Натисніть кнопку TELETEXT. » Відобразиться екран телетексту.
- 2 Натисніть кнопку INFO. » З'явиться загальний екран таблиці
	- сторінок.
- $3$   $3a$  допомогою Кнопки навігації виберіть тему.
- 4 Натисніть кнопку OK, щоб підтвердити вибір.
	- » Відобразиться сторінка телетексту.

## Пошук у телетексті

Виконайте пошук сторінки телетексту за темою чи словом.

- 1 Натисніть кнопку TELETEXT. » Відобразиться екран телетексту.
- 2 Щоб виділити перше слово чи номер, натисніть кнопку OK.
- $3$   $3a$  допомогою Кнопки навігації перейдіть до слова або номера пошуку.
- 4 Щоб розпочати пошук, натисніть кнопку OK.
- $5$  Цоб вийти з режиму пошуку, натискайте кнопку А, доки не залишиться жодного виділеного слова або номера.

### Збільшення сторінок телетексту

Для зручності читання сторінку телетексту можна збільшити.

- 1 Натисніть кнопку TELETEXT.
	- » Відобразиться екран телетексту.
- 2 Натисніть кнопку **ED FORMAT**.
	- » Екран телетексту збільшено.
- 3 Натисніть:
	- Кнопки навігації для переміщення по збільшеному екрані.
	- **FORMAT** для переходу до звичайного розміру екрана.

### Користування телетекстом 2.5

Телетекст 2.5 пропонує більше кольорів та покращену графіку порівняно зі звичайним телетекстом. Якщо телетекст 2.5 передається на певному каналі, він вмикається автоматично.

- $1$  Дивлячись телевізор, натисніть  $\spadesuit$ (Дім).
	- » Відобразиться головне меню.
- 2 За допомогою Кнопки навігації виберіть [Налаштування].
- $3$  Натисніть кнопку ОК. » З'явиться меню [Налаштування].
- 4 За допомогою Кнопки навігації виберіть [Встановлення] > [Параметри] > [Телетекст 2.5] > [Увімк.] або [Вимк.].
	- » Телетекст 2.5 буде увімкнено або вимкнено.
- $5$   $\,$  Щоб вийти, натисніть кнопку  $\,\varphi$ ВАСК, або кнопку <del>ф</del> (Дім), щоб повернутися до меню "дім".

# <span id="page-27-0"></span>Створення та використання списку вибраних каналів

Можна створити списки вибраних телевізійних каналів, щоб надалі знаходити їх без зайвих зусиль.

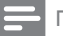

#### Примітка

• До списків вибраного можна також додавати цифрові радіостанції, якщо вони підтримуються.

Якщо вибрано список вибраного, можна переглядати лише канали зі списку вибраного або всі канали.

- $1$  Під час перегляду телевізійних програм натисніть кнопку OK. » Відобразиться таблиця каналів.
- **2** Натисніть кнопку © OPTIONS.
	- » Відкриється меню налаштування параметрів.

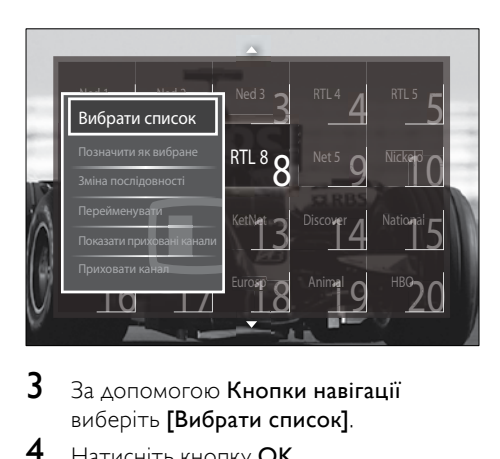

- 3 За допомогою Кнопки навігації виберіть [Вибрати список].
- $4$  Натисніть кнопку ОК. » З'явиться меню [Вибрати список].
- $\,$ 5  $\,$  За допомогою Кнопки навігації виберіть:
	- [Все]Дозволяє відобразити усі канали.
	- [Вибране]Дозволяє відобразити канали з вибраного списку вибраних каналів.
- ГРадіо]Дозволяє відобразити лише радіоканали.
- [Цифровий]Дозволяє відобразити лише цифрові канали.
- [Аналоговий]Дозволяє відобразити лише аналогові канали.
- **6** Натисніть кнопку **ОК**, щоб підтвердити вибір.
	- » Вибраний список буде застосовано до таблиці каналів.

## Додавання і видалення каналів зі списку вибраного

## Порада

- Перед тим як додавати канал до списку вибраного, виберіть канали [Все].
- $1$  Під час перегляду телевізійних програм перемкніть на канал, який потрібно додати або видалити зі списку вибраного. Можна також натиснути кнопку OK, щоб відкрити таблицю каналів, а потім за допомогою Кнопки навігації вибрати канал, який потрібно додати або видалити.
- **2** Натисніть кнопку **© OPTIONS**.
	- » Відкриється меню налаштування параметрів.
- $3$   $3a$  допомогою Кнопки навігації виберіть [Позначити як вибране] або [Зняти позначку вибраного].
	- » Якщо у таблиці каналів з'являється зірочка, це означає, що відповідний канал було додано до списку вибраного. Якщо видалити канал зі списку вибраного, зірочка зникне.

# <span id="page-28-0"></span>Упорядкування і перейменування каналів

## Зміна порядку/повторне упорядкування каналів

Можна змінити порядок/повторно упорядкувати канали у таблиці.

- 1 Переглядаючи телевізор, натисніть кнопку OK.
	- » Відобразиться таблиця каналів.
- 2 Натисніть кнопку **DOPTIONS**.
	- » Відкриється меню налаштування параметрів.
- $3$   $3a$  допомогою Кнопки навігації виберіть [Зміна послідовності], після чого натисніть OK.
	- » На екрані з'явиться повідомлення. Щоб продовжити, перейдіть до кроку 4.
- Щоб скасувати і вийти, натисніть <sup>•</sup> OPTIONS і виконайте вказівки на екрані.
- $4$   $\,$   $3$ а допомогою Кнопки навігації виберіть канал, для якого потрібно змінити послідовність.
	- » Вибраний канал відображатиметься у рамці.

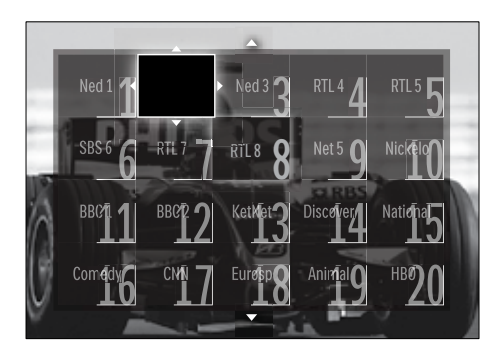

 $5$   $3a$  допомогою Кнопки навігації перемістіть канал у потрібне місце в таблиці.

- 6 Натисніть кнопку OK, щоб підтвердити вибір.
	- » Канал буде переміщено у вибране місце.
- $7$  Щоб вийти з таблиці каналів, натисніть кнопку **DBACK**.

### Перейменування каналів

Можна перейменувати канали у таблиці відповідно до власних уподобань.

- 1 Переглядаючи телевізор, натисніть кнопку OK.
	- » Відобразиться таблиця каналів.
- $2$   $\,$   $3$ а допомогою Кнопки навігації виберіть канал, який потрібно перейменувати.
- **3** Натисніть кнопку **© OPTIONS**. » Відкриється меню налаштування параметрів.
- 4 За допомогою Кнопки навігації виберіть [Перейменувати].
	- » З'явиться екран введення.
- $5$  Натисніть Кнопки навігації або Кнопки з цифрами, щоб відредагувати назву, після чого натисніть OK.
- 6 Після завершення за допомогою Кнопки навігації виберіть пункт [Готово].
	- Щоб стерти введену назву, виберіть пункт [Очистити].
	- Для скасування виберіть [Скасувати].
- $7$  Натисніть кнопку ОК, щоб підтвердити вибір.
- $8$  Шоб вийти з таблиці каналів, натисніть кнопку **DBACK**.

## <span id="page-29-0"></span>Приховання і відображення каналів

### Приховування каналів

Можна приховати канали у таблиці, щоб запобігти неавторизованому доступу.

- $1$  Під час перегляду телевізійних програм натисніть кнопку OK.
	- » Відобразиться таблиця каналів.
- $2$   $\,$   $3a$  допомогою Кнопки навігації виберіть канал, який потрібно приховати.
- $3$  Натисніть кнопку  $\Box$  OPTIONS.
	- » Відкриється меню налаштування параметрів.
- $4$   $\,$   $3a$  допомогою Кнопки навігації виберіть [Приховати канал].
- $5$  Натисніть кнопку ОК, щоб підтвердити вибір.
	- » Канал буде приховано.
- $\bf{6}$   $\pm$  Щоб вийти з таблиці каналів, натисніть кнопку **DBACK**.

## Відображення каналів

Можна відобразити приховані канали.

- 1 Переглядаючи телевізор, натисніть кнопку OK.
	- » Відобразиться таблиця каналів.
- **2** Натисніть кнопку © OPTIONS.
	- » Відкриється меню налаштування параметрів.
- $3$   $3a$  допомогою Кнопки навігації виберіть [Показати приховані канали].
- $4$  Натисніть кнопку ОК.
	- » Приховані канали з'являються у таблиці, проте інформація про канали не відображається. Замість неї, відображається чорне поле.

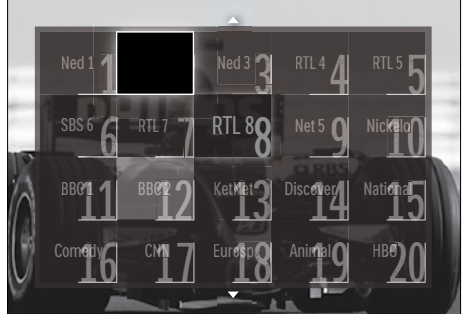

- **Українська** Українська
- 5 Використовуйте Кнопки навігації, щоб вибрати канал, який слід відобразити.
- **6** Натисніть кнопку © OPTIONS.
	- » Відкриється меню налаштування параметрів.
- $7$   $\,$   $3a$  допомогою Кнопки навігації виберіть [Показати канал], після чого натисніть OK.
	- » Канал буде відображено.

#### Примітка

• Повторіть дії кроків 5 - 7, щоб відобразити інші канали.

# <span id="page-29-1"></span>Використання електронного довідника програм

### Примітка

• ЕДП доступний не у всіх країнах. Якщо довідник доступний, ви отримаєте [Зараз]/ [Наступний] або ЕДП на 8 днів.

Електронний довідник програм (ЕДП) - це екранний довідник, доступний для цифрових каналів. ЕДП дозволяє:

- Переглядати список цифрових телепрограм, які транслюються
- Переглядати, які програми йтимуть найближчим часом
- Групувати програми за жанром
- Встановити нагадування про початок програми
- Встановити вибрані канали телегіда

## Увімкнення ЕДП

#### Примітка

- Під час першого використання ЕДП може з'явитися повідомлення про необхідність оновлення програмного забезпечення. Виконайте оновлення, дотримуючись вказівок на екрані.
- 1 Переглядаючи телевізор, натисніть кнопку GUIDE.
	- » Відобразиться меню ЕДП.

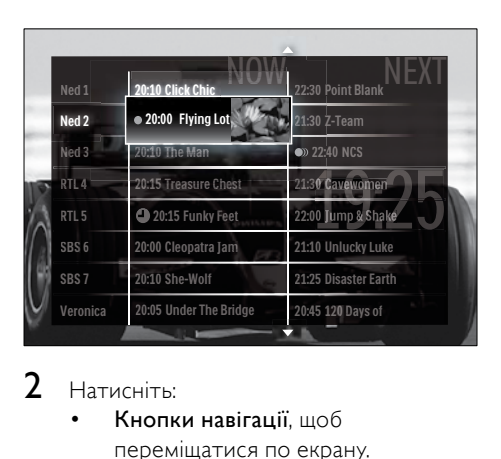

## $2$  Натисніть:

- Кнопки навігації, щоб переміщатися по екрану.
- **INFO**, щоб дізнатися більше про [програму](#page-30-0) (див. 'Перегляд відомостей про канал/програму' на сторінці [30](#page-30-0)).
- OPTIONS, щоб переглянути параметри [меню](#page-30-1) (див. 'Використання меню налаштування параметрів ЕДП' на сторінці [30](#page-30-1)).
- $3$  Натисніть кнопку  $\hookrightarrow$  BACK, щоб вийти і перейти до оригінального каналу, або кнопку OK, щоб вийти і перейти до вибраного каналу.

## <span id="page-30-0"></span>Перегляд відомостей про канал/ програму

- $1$  Під час перегляду телевізійних програм або у режимі ЕДП (електронного довідника програм) натисніть кнопку **Q INFO**.
	- » З'явиться екран із відомостями про програму.
- $2$   $3a$  допомогою Кнопки навігації можна переміщатися по екранах.
- $3$  Натисніть кнопку  $\overline{u}$  INFO, щоб вийти і перейти до оригінального каналу, або кнопку BACK, щоб вийти і перейти до меню ЕДП.

## <span id="page-30-1"></span>Використання меню налаштування параметрів ЕДП

За допомогою меню налаштування параметрів ЕДП можна налаштовувати або видаляти нагадування, змінювати дату та користуватися іншими корисними параметрами ЕДП.

Примітка

- Функції ЕДП надають доступ до інформації телевізійних каналів на період 8 днів.
- 1 Перебуваючи в режимі ЕДП, натисніть кнопку **© OPTIONS**.
- Ned 1<br>
Встановити нагаду<br>
Очистити нагаду<br>
Зайнити день<br>
Додаткован нагад<br>
Вибрані канали<br>
Вибрані канали  $\overline{\text{NOM}}_{\scriptscriptstyle{\text{22:30 Point Blank}}}\text{NEX I}$ Встановити нагадування<br>П Chest y Feet Ned 1 20:10 Click Chic WOW 30\_Cavewome 22:40 NCS 1:10 Unlucky Luke 1:25 Diegetor Egy 0:45 120 Days of **RTM APE** .<br>Додаткова інформація Пошук за жанром 20:15 Treasure Заплановані нагадування 20:15 Funky **DHRAHHA** Вибрані канали05 Under Th 20:15 ром <sup>верана</sup><br>Калування C yae otus .<br>Очистити нагадування<br>В RTL 2006 Theasure Змінити день Treasure<br>RTL Funks
- » Відкриється меню параметрів ЕДП.
- $2$   $\,$   $3$ а допомогою Кнопки навігації і ОК можна вибрати і налаштувати:
	- [Встановити нагадування] Дозволяє налаштувати нагадування програми.
	- [Очистити нагадування]Дозволяє видалити нагадування програми.
	- [Змінити день]Дозволяє налаштувати дату для ЕДП. Виберіть [Сьогодні], [Наступний день] або [Попередній день].
	- [Додаткова інформація]Дозволяє переглянути відомості про програму
	- [Пошук за жанром]Дозволяє виконати пошук телепрограм за жанром.
	- [Заплановані нагадування] Дозволяє вивести список нагадувань програми.
	- [Вибрані канали]Дозволяє встановити потрібні канали ЕДП.
- $3$  Щоб вийти з меню параметрів ЕДП, натисніть OPTIONS.

## <span id="page-31-0"></span>Використання таймерів

Таймер можна налаштувати на увімкнення телевізора або на перехід у режим очікування у визначений час.

## Автоматичний перехід у режим очікування (таймер сну)

Таймер сну може перемикати телевізор у режим очікування через заданий проміжок часу.

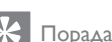

- Під час роботи таймера телевізор завжди можна вимкнути раніше або перевстановити таймер сну.
- $1$  Дивлячись телевізор, натисніть  $\spadesuit$  $(Δim)$ .
	- » Відобразиться головне меню.
- 2 За допомогою Кнопки навігації виберіть [Налаштування].
- $3$  Натисніть кнопку ОК. » З'явиться меню [Налаштування].
- $4$   $3a$  допомогою Кнопки навігації виберіть [Характеристики] > [Таймер вимкнення].
	- » З'явиться меню [Таймер вимкнення].
- 5 За допомогою Кнопки навігації встановіть час вимкнення.
	- » Максимальне значення таймера сну становить 180 хвилин, крок налаштування - 5 хвилин. Якщо встановити нуль хвилин, таймер сну буде вимкнено.
- **6** Натисніть кнопку **ОК**, щоб увімкнути таймер сну.
	- » Телевізор перейде в режим очікування у встановлений час.
- 7 Натисніть кнопку **DBACK**, щоб вийти з меню, або натисніть <del>А</del> (Дім), щоб повернутися до меню "дім".

## <span id="page-31-1"></span>Використання функцій блокування від дітей та встановлення обмежень

Можна заборонити дітям дивитися телевізор, заблокувавши його або встановивши вікові обмеження.

## Встановлення або зміна коду блокування від дітей

- Дивлячись телевізор, натисніть <del>А</del> (Дім).
	- » Відобразиться головне меню.
- 2 За допомогою Кнопки навігації виберіть [Налаштування].
- $3$  Натисніть кнопку ОК. » З'явиться меню [Налаштування].
- $4$   $\,$   $3a$  допомогою Кнопки навігації виберіть [Характеристики] > [Встановлення коду]/[Зміна коду].
	- » Відкриється меню [Встановлення коду]/[Зміна коду].
- $5$  3а допомогою Кнопки з цифрами введіть код.
- $6$  Натисніть кнопку ОК.
	- » З'явиться повідомлення про підтвердження встановлення коду.
- 7 Натисніть кнопку **D BACK**, щоб вийти з меню, або натисніть  $\triangle$  ( $\triangle$ ім), щоб повернутися до головного меню.
- Порада
- Якщо ви забули код, введіть "8888", щоб анулювати всі наявні коди.

## Блокування або розблокування телевізора

Блокування телевізора дозволяє запобігти доступу до усіх каналів і під'єднаних пристроїв дітьми.

 $1$  Дивлячись телевізор, натисніть  $\spadesuit$ (Дім).

» Відобразиться головне меню.

- $2$   $3a$  допомогою Кнопки навігації виберіть [Налаштування].
- $3$  Натисніть кнопку ОК. » З'явиться меню [Налаштування].
- $4$   $\,$  За допомогою Кнопки навігації виберіть[Характеристики]

> [Блокування від дітей] > [Блокування]/[Розблокувати].

- » З'явиться повідомлення із проханням ввести код блокування від дітей.
- $5$   $\,$   $3$ а допомогою Кнопки з цифрами введіть код блокування від дітей.
	- » З'явиться меню [Блокування від дітей].
- $6$   $\,$  За допомогою кнопок Кнопки навігації виберіть [Блокування]/[Розблокувати].
- 7 Натисніть кнопку **ОК**, щоб підтвердити вибір.
	- » Всі канали та під'єднані пристрої буде заблоковано чи розблоковано.
- $8$  Натисніть кнопку  $\bigcirc$  BACK, щоб вийти з меню, або натисніть  $\spadesuit$  (Дім), щоб повернутися до меню "дім".

## <span id="page-32-0"></span>Активація функції налаштування вікових обмежень

### Примітка

• Функція встановлення вікових обмежень доступна не у всіх країнах.

Деякі телекомпанії цифрового мовлення встановлюють для своїх програм рейтинг відповідно до віку глядачів. Щоб налаштувати вікові обмеження, спершу потрібно активувати відповідну функцію.

- $1$  Дивлячись телевізор, натисніть  $\spadesuit$ (Дім).
	- » Відобразиться головне меню.
- $2$   $3a$  допомогою Кнопки навігації виберіть [Налаштування].
- $3$  Натисніть кнопку ОК. » З'явиться меню [Налаштування].
- $4$   $\,$   $3a$  допомогою Кнопки навігації виберіть пункти [Характеристики] > [Блокування від дітей], після чого натисніть ▶.
	- » З'явиться повідомлення із проханням ввести код блокування від дітей.
- $5$  3а допомогою Кнопки з цифрами введіть код блокування від дітей.
- 6 Натисніть Кнопки навігації, щоб повернутися у меню на один рівень назад до [Характеристики] > [Батьківський контроль].
	- » Після цього меню [Батьківський контроль] стане доступним.

# Українська Українська

## Встановлення вікових обмежень

Деякі телекомпанії цифрового мовлення встановлюють для своїх програм рейтинг відповідно до віку глядачів. Можна налаштувати телевізор на показ лише програм із віковим рейтингом, що є вищим за вік вашої дитини.

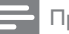

#### Примітка

- Щоб налаштувати вікові обмеження, спершу потрібно активувати відповідну [функцію](#page-32-0) (див. 'Активація функції налаштування вікових обмежень' на сторінці [32](#page-32-0)).
- $1$  Дивлячись телевізор, натисніть  $\spadesuit$  $(Δim)$ .
	- » Відобразиться головне меню.
- $2$   $\,$   $3$ а допомогою Кнопки навігації виберіть [Налаштування].
- $3$  Натисніть кнопку ОК. » З'явиться меню [Налаштування].
- 4 За допомогою Кнопки навігації виберіть [Характеристики] > [Батьківський контроль].
	- » З'явиться повідомлення із проханням ввести код блокування від дітей.
- $5$  3a допомогою Кнопки з цифрами введіть код блокування від дітей.
- 6 За допомогою Кнопки навігації виберіть параметр вікового обмеження, після чого натисніть OK, щоб його застосувати.
	- » Усі програми, рейтинг який виходить за межі встановленого вікового рейтингу, буде заблоковано.
- Натисніть кнопку **DBACK**, щоб вийти з меню, або натисніть  $\triangle$  (Дім), щоб повернутися до головного меню.

# <span id="page-33-0"></span>Використання субтитрів

Ви можете ввімкнути показ субтитрів для кожного телеканалу. Субтитри передаються через телетекст або за допомогою технології цифрового мовлення DVB-T. У разі використання цифрового мовлення Ви також маєте можливість вибрати бажану мову субтитрів.

## Вмикання або вимикання субтитрів для аналогових телеканалів

- 1 Перемкніть на аналоговий телеканал.
- 2 Натисніть кнопку TELETEXT.<br>3 Персьіть трианацій намер ст
- Введіть тризначний номер сторінки телетексту, в якій передаються субтитри, що містить Кнопки з цифрами.
- 4 Щоб вимкнути телетекст, натисніть кнопку TELETEXT.
- **5** Натисніть кнопку SUBTITLE. » З'явиться меню [Субтитри].

### Примітка

- Меню **[Субтитри]** також можна відкрити за допомогою меню [Налаштування].
- 6 За допомогою Кнопки навігації виберіть:
	- [Увімк.]Дозволяє увімкнути субтитри.
	- [Вимк.]Дозволяє вимкнути субтитри.
	- [Увімкнути на період вимкнення **звуку]**Дозволяє відобразити субтитри лише у випадку вимкнення звуку.
- Натисніть кнопку ОК, щоб підтвердити вибір.
	- » Субтитри буде увімкнено або вимкнено.

8 Натисніть кнопку BACK, щоб вийти з меню, або натисніть  $\triangle$  ( $\triangle$ ім), щоб повернутися до головного меню.

#### Примітка

- Для ввімкнення субтитрів на інших аналогових каналах ці дії потрібно повторити для кожного каналу.
- Якщо увімкнено функцію EasyLink і [вибрано](#page-60-0) (див. 'Увімкнення та вимкнення системи EasyLink' на сторінці [60](#page-60-0)) параметр [Увімкнути на період вимкнення звуку], субтитри не відображаються.

## Вмикання або вимикання субтитрів цифрових телеканалах

Натисніть кнопку **SUBTITLE**. » З'явиться меню [Субтитри].

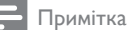

- Меню [Субтитри] також можна відкрити за допомогою [меню](#page-18-0) (див. 'Доступ до меню налаштувань' на сторінці [18](#page-18-0))[Налаштування].
- $2$   $3a$  допомогою Кнопки навігації виберіть:
	- [Увімк.]Дозволяє увімкнути субтитри.
	- [Вимк.]Дозволяє вимкнути субтитри.
	- [Увімкнути на період вимкнення звуку]Дозволяє відобразити субтитри лише у випадку вимкнення звуку.
- $3$  Натисніть кнопку ОК.
	- » Субтитри буде увімкнено або вимкнено.
- **4** Натисніть кнопку **DBACK**, щоб вийти з меню, або натисніть  $\triangle$  ( $\triangle$ ім), щоб повернутися до меню "дім".

## Вибір мови субтитрів для цифрових телеканалів

#### Примітка

- Якщо користуватись описаним нижче способом вибору мови субтитрів для цифрового телеканалу, стандартну мову субтитрів, вказану в меню встановлення, буде тимчасово змінено.
- $1$  Дивлячись телевізор, натисніть  $\spadesuit$ (Дім).
	- » Відобразиться головне меню.
- За допомогою Кнопки навігації виберіть [Налаштування].
- $3$  Натисніть кнопку ОК.
	- » З'явиться меню [Налаштування].
- 4 За допомогою Кнопки навігації виберіть [Характеристики] > [Мова субтитрів].
	- » Відкриється список мов субтитрів.
- $5$   $\,$   $3$ а допомогою Кнопки навігації виберіть мову.
- $6$  Натисніть кнопку ОК, шоб підтвердити вибір.
	- » Буде застосовано мову субтитрів.

#### Примітка

• Виберіть потрібні мови субтитрів у меню[Мови]. Після увімкнення субтитри автоматично відображатимуться потрібною мовою.

## <span id="page-34-0"></span>Використання годинника телевізора

На екрані телевізора можна відобразити годинник. Годинник відображає поточний час, використовуючи дані про час, отримані від оператора послуг телебачення.

# Українська Українська

## Відображення годинника телевізора

На екрані телевізора можна відобразити годинник із поточним часом.

- 1 Переглядаючи телевізор, натисніть кнопку OPTIONS.
	- » Відкриється меню налаштування параметрів.
- 2 За допомогою Кнопки навігації виберіть [Годинник].
- $3$  Натисніть кнопку ОК, щоб підтвердити вибір.
	- » На екрані відображатиметься годинник телевізора.
	- Примітка
	- Щоб вимкнути годинник, повторіть ще раз дії, наведені вище.

## Порада

• Годинник також можна відкрити за допомогою [меню](#page-18-0) (див. 'Доступ до меню налаштувань' на сторінці [18](#page-18-0))[Налаштування].

### Зміна режиму годинника

За замовчуванням для годинника встановлено режим [Автоматично], що синхронізує годинник телевізора з універсальним глобальним часом (УГЧ). Якщо телевізор не приймає передач УГЧ, встановіть режим годинника на [Вручну]. Якщо режим годинника встановлено на [Вручну], часові дані ґрунтуються на поточному часовому [поясі](#page-44-1) (див. 'Крок 1 Виберіть систему' на сторінці [44](#page-44-1)) та [умовах](#page-35-0) (див. 'Вмикання або вимикання функції переходу на літній (зимовий) час' на сторінці [35](#page-35-0)) переходу на літній (зимовий) час.

- 1 Дивлячись телевізор, натисніть <del>А</del> (Дім).
	- » Відобразиться головне меню.

2 За допомогою Кнопки навігації виберіть [Налаштування].

### $3$  Натисніть кнопку ОК. » З'явиться меню [Налаштування].

- $4$   $3a$  допомогою Кнопки навігації виберіть[Встановлення] > [Годинник] > [Режим автоналаштування часу].
	- » З'явиться меню [Режим автоналаштування часу].
- $\,$ 5  $\,$  За допомогою Кнопки навігації виберіть [Автоматично] або [Вручну].
- **6** Натисніть кнопку **ОК**, щоб підтвердити вибір.
	- » Буде встановлено режим годинника.

## <span id="page-35-0"></span>Вмикання або вимикання функції переходу на літній (зимовий) час

Якщо годинник встановлено в режим [Вручну], слід увімкнути або вимкнути функцію переходу на літній (зимовий) час, якщо це потрібно у вашому часовому поясі.

- $1 \,$  У меню [Годинник] за допомогою Кнопки навігації виберіть [Літній час]. » З'явиться меню [Літній час].
- $2$   $3a$  допомогою Кнопки навігації виберіть [Літній час] або [Стандартний час].
- $3$  Натисніть кнопку ОК, щоб підтвердити вибір.
	- » Буде увімкнено або вимкнено функцію переходу на літній (зимовий) час для вашого часового поясу.
### Перегляд фотографій, відтворення музики і відео

### Увага!

• Компанія Philips не несе відповідальності у випадку, якщо USB-накопичувач не підтримується, а також не відповідає за пошкодження або втрату даних із пристрою.

Телевізор обладнано роз'ємом USB, що дозволяє переглядати фотографії, слухати музику або дивитися фільми, збережені на USB-накопичувачі.

Телевізор також має мережевий роз'єм, що забезпечує доступ і дозволяє відтворювати мультимедійні файли безпосередньо з комп'ютера.

### Під'єднайте USB-накопичувач і відкрийте браузер вмісту.

- 1 Коли телевізор увімкнено, під'єднайте USB-накопичувач до роз'єму USB на бічній панелі телевізора.
	- » Відкриється браузер вмісту пристрою USB.

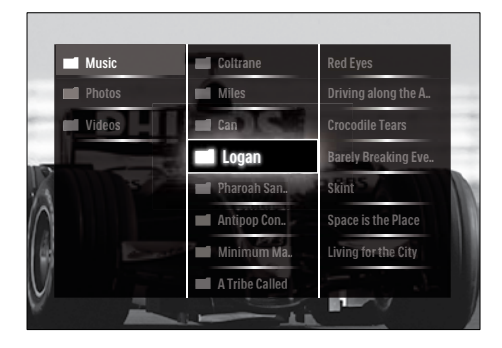

#### Примітка

- Браузер вмісту пристрою USB також можна відкрити, вибравши у головному меню пункт [Огляд USB].
- Якщо під'єднати кілька USB-накопичувачів за допомогою концентратора USB, з'явиться повідомлення із проханням вибрати один із пристроїв. Щоб вибрати пристрій, використовуйте Кнопки навігації, після чого натисніть для підтвердження кнопку OK.
- $2$  Щоб вийти з браузера вмісту пристрою USB, натисніть **А(HOME**).
	- » Відобразиться головне меню.

### <span id="page-36-0"></span>Під'єднання до мережі і доступ до браузера вмісту

Перед тим як перейти до браузера вмісту, перевірте, чи телевізор під'єднано до [мережі](#page-36-0) (див. 'Під'єднання до мережі і доступ до браузера вмісту' на сторінці [36](#page-36-0)) комп'ютера.

- $1$  Дивлячись телевізор, натисніть  $\spadesuit$  $(Δim)$ .
	- » Відобразиться головне меню.
- $2$   $\,$   $3$ а допомогою Кнопки навігації виберіть [Огляд мережі ПК].
	- » Відкриється браузер вмісту.

### Перегляд фотографій у режимі показу слайдів

- 1 У браузері вмісту виберіть фотографію за допомогою Кнопки навігації.
- $2$  Натисніть кнопку $\blacktriangleright$ II або OK.
	- » Показ слайдів розпочнеться з вибраного зображення.
- $3$  Натисніть:
	- **II**, щоб зупинити показ слайдів.
	- $\blacktriangleleft$ / $\blacktriangleright$ ,  $\blacktriangleleft\blacktriangleleft$ / $\blacktriangleright$  afo P +/-,  $\mu$ of повернутися до попереднього або перейти до наступного зображення.

• , щоб зупинити показ слайдів і повернутися до браузера вмісту.

#### Зміна налаштувань показу слайдів

- 1 Під час перегляду слайдів натисніть кнопку OPTIONS.
	- » Відкриється меню налаштування параметрів.
- $2$   $\,$   $3a$  допомогою Кнопки навігації виберіть і налаштуйте:
	- [Повертати]Обертання зображення.
	- [Повтор]Повторює показ слайдів.
	- [Переміщення увімкнено]Відображає слайди зображень у довільному порядку.
	- [Переміщення вимкнено]Вимикає режим відображення слайдів зображень у довільному порядку.
	- [Швидкість показу слайдів]Дозволяє вибрати час, протягом якого буде відображатися зображення.
	- [Зміна слайдів]Дозволяє перейти від одного зображення до іншого.
- $3$  Натисніть кнопку ОК, щоб підтвердити вибір.
	- » Буде застосовано налаштування режиму показу слайдів.

### Прослуховування музики

- 1 Перебуваючи у браузері вмісту пристрою USB, виберіть композицію за допомогою Кнопки навігації.
- $2$  Натисніть кнопку ОК.
	- » Музичний програвач розпочне відтворення композиції.
- 3 Натисніть:
	- P +/-, щоб перейти до наступної або попередньої композиції.
	- **44/>>**, щоб виконати швидке пропускання композиції вперед або назад.
- **II**, щоб відтворити або призупинити відтворення композиції.
- $4$  Натисніть  $\blacksquare$  або ОК, щоб зупинити відтворення і вийти з браузера вмісту пристрою USB.

#### Зміна налаштувань музики

- 1 Перебуваючи в режимі музичного програвача, натисніть кнопку OPTIONS.
	- » Відкриється меню налаштування параметрів.
- 2 За допомогою Кнопки навігації виберіть і налаштуйте:
	- [Повтор]Повторюване відтворення окремої композиції або всього альбому.
	- [Переміщення увімкнено]/[Переміщення вимкнено]Дозволяє увімкнути або вимкнути відтворення мелодій у довільному режимі.
- $3$  Натисніть кнопку ОК, щоб підтвердити вибір.
	- » Буде застосовано налаштування музики.

#### Примітка

• Перейти до параметрів показу слайдів можна також за допомогою кнопки OPTIONS, перебуваючи у браузері вмісту.

### Перегляд відео

- 1 Перебуваючи у браузері вмісту пристрою USB, виберіть відео за допомогою Кнопки навігації.
- $2$  Натисніть кнопку ОК.
	- » Відеопрогравач розпочне відтворення відео.
- $3$  Натисніть:
- P +/-, щоб перейти до наступного або попереднього відео.
- 44/••. щоб виконати швидке пропускання відео вперед або назад.
- **II**, щоб відтворити або призупинити відтворення композиції.
- $4$  Натисніть  $\blacksquare$  або ОК, щоб зупинити відтворення і вийти з браузера вмісту пристрою USB.

### Зміна параметрів відео

- 1 Перебуваючи в режимі відеопрогравача, натисніть кнопку OPTIONS.
	- » Відкриється меню налаштування параметрів.
- $2$   $\,$   $3a$  допомогою Кнопки навігації виберіть і налаштуйте:
	- **[Малий екран]**Відтворює відео у режимі малого екрана.
	- [Повноекранний режим]Відтворює відео у повноекранному режимі.
	- [Повтор]Повторне відтворення відео.
	- [Переміщення увімкнено]/[Переміщення вимкнено]Дозволяє увімкнути або вимкнути відтворення відео у довільному режимі.
- $3$  Натисніть кнопку ОК, щоб підтвердити зміну налаштування.

### Від'єднання USB-накопичувача

### Увага!

- Щоб попередити пошкодження USBнакопичувача, слід виконувати таку послідовність дій.
- 1 Щоб вийти з браузера вмісту пристрою USB, натисніть **А(HOME**).

2  $\,$  Зачекайте п'ять секунд і від'єднайте USB-накопичувач.

### Прослуховування цифрових радіоканалів

У разі наявності цифрового мовлення цифрові радіоканали встановлюються автоматично під час початкового встановлення телевізора.

- 1 Переглядаючи телевізор, натисніть кнопку OK.
	- » Відобразиться таблиця каналів.
- 2 Натисніть кнопку OPTIONS.
	- » Відкриється меню налаштування параметрів.
- $3$   $3a$  допомогою Кнопки навігації виберіть [Вибрати список].
	- » З'явиться меню [Вибрати список].
- 4 За допомогою Кнопки навігації виберіть [Радіо].
- $5$  Натисніть кнопку ОК.
	- » У таблиці каналів відобразиться список доступних цифрових радіоканалів.
- 6 За допомогою Кнопки навігації виберіть радіоканал.
- 7 Натисніть кнопку OK. » Вибраний радіоканал відтворюватиметься через гучномовці телевізора.

### Оновлення програмного забезпечення телевізора

Компанія Philips постійно вдосконалює свої вироби, тому ми рекомендуємо оновлювати програмне забезпечення телевізора, коли такі оновлення з'являються. Наявність оновлення слід перевіряти на сторінці www. philips.com/support.

### Перевірка поточної версії програмного забезпечення

- $1$  Дивлячись телевізор, натисніть  $\spadesuit$ (Дім).
	- » Відобразиться головне меню.
- 2 За допомогою Кнопки навігації виберіть [Налаштування].
- $3$  Натисніть кнопку ОК. » З'явиться меню [Налаштування].
- $4$   $\,$  За допомогою Кнопки навігації виберіть [Оновлення прогр. забезпечення] > [Інформація про поточне ПЗ].
- 5 Натисніть кнопку OK. » Відобразиться версія поточного програмного забезпечення.

### Оновлення програмного забезпечення (через веб-сайт)

Для здійснення цієї операції потрібно таке:

- Трохи вільного часу для повного завершення оновлення.
- USB-накопичувач із принаймні 256 Мб вільного місця.
- Комп'ютер із роз'ємом USB та доступом до Інтернету.
- $1$  Дивлячись телевізор, натисніть  $\spadesuit$ (Дім).
	- » Відобразиться головне меню.
- $2$   $3a$  допомогою Кнопки навігації виберіть [Налаштування].
- $3$  Натисніть кнопку ОК. » З'явиться меню [Налаштування].
- $4$   $\,$   $3a\,$ допомогою Кнопки навігації виберіть [Оновлення прогр. забезпечення] > [Оновити зараз].
- $5$  Натисніть кнопку ОК.
	- » Відкриється програма помічника з оновлення. Здійсніть оновлення, дотримуючись вказівок на екрані.

### Оновлення програмного забезпечення (для цифрового мовлення)

(Доступно лише в деяких країнах). Телевізор може отримувати оновлення програмного забезпечення через мовлення стандарту DVB-T, якщо вони доступні. Якщо оновлення доступні, з'являється повідомлення із пропозицією оновити програмне забезпечення. Ми наполегливо радимо проводити оновлення програмного забезпечення, якщо з'являється згадане повідомлення.

Щоб оновити програмне забезпечення згодом, слід виконати такі вказівки.

- $1$  Дивлячись телевізор, натисніть  $\spadesuit$ (Дім).
	- » Відобразиться головне меню.
- $2$   $3a$  допомогою Кнопки навігації виберіть [Налаштування].
- $3$  Натисніть кнопку ОК.
	- » З'явиться меню [Налаштування].
- 4 За допомогою Кнопки навігації виберіть [Оновлення прогр. забезпечення] > [Локальні оновлення].
- $5$  Натисніть кнопку ОК.
	- » Телевізор виконує пошук доступних оновлень програмного забезпечення через цифрове мовлення.

### Оновлення програмного забезпечення (через Інтернет)

(Доступно лише в деяких країнах). Якщо телевізор під'єднано до маршрутизатора з підключенням до Інтернету, програмне забезпечення телевізора можна оновити безпосередньо через Інтернет. Для цього потрібне високошвидкісне з'єднання з Інтернетом.

 $1$  Дивлячись телевізор, натисніть  $\triangle$  $(Δim)$ .

» Відобразиться головне меню.

- 2 За допомогою Кнопки навігації виберіть [Налаштування].
- $3$  Натисніть кнопку ОК. » З'явиться меню [Налаштування].
- $4$   $\,$  За допомогою Кнопки навігації виберіть [Оновлення прогр. забезпечення] > [Оновити зараз].
- $5$  Натисніть кнопку ОК.
- 6 Виберіть [Internet] і натисніть кнопку OK.
	- » Розпочнеться оновлення. Після оновлення телевізор автоматично вимкнеться і знову увімкнеться. Зачекайте, поки телевізор знов увімкнеться; не використовуйте кнопку ФРОWER на телевізорі.
	- Порада
	- Якщо телевізор під'єднано до Інтернету, після його увімкнення на екрані з'явиться повідомлення про наявність нового програмного забезпечення.

### Зміна вподобань перегляду телевізійних програм

- $1$  Дивлячись телевізор, натисніть  $\spadesuit$  $(Δim)$ .
	- » Відобразиться головне меню.
- 2 За допомогою Кнопки навігації виберіть [Налаштування].
- $3$  Натисніть кнопку ОК. » З'явиться меню [Налаштування].
- 4 За допомогою Кнопки навігації виберіть [Встановлення] > [Параметри].
	- » З'явиться меню [Параметри].

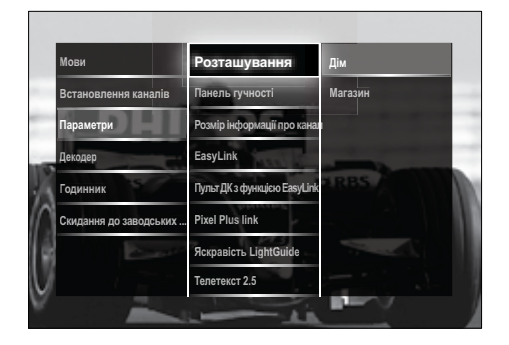

- $5$   $3a$  допомогою Кнопки навігації виберіть і змініть:
	- [Розташування]Дозволяє встановити оптимальні налаштування для середовища - "дім" чи "магазин".
	- [Панель гучності]Дозволяє відобразити панель налаштування гучності.
	- [Розмір інформації про канал]Відображає відомості про канали щоразу під час перемикання між телеканалами.
	- [EasyLink]Дозволяє активувати функцію увімкнення одним дотиком та функцію переходу в режим очікування одним дотиком між пристроями з підтримкою стандарту EasyLink.
	- [Пульт ДК з функцією EasyLink]Коли увімкнено функцію EasyLink, керувати пристроєм можна за допомогою клавіш пульта дистанційного керування.
- [Pixel Plus link]Якщо увімкнено режим EasyLink, буде автоматично застосовано найкраще налаштування Pixel Plus, якщо їх є кілька (наприклад, якщо і телевізор, і DVD-програвач підтримують технологію Pixel Plus).
- [Яскравість LightGuide]Викори стовується для налаштування яскравості індикатора передньої панелі або світлодіода LightGuide.
- [Телетекст 2.5]Вмикає або вимикає телетекст 2.5.

### 6 Натисніть кнопку OK.

» Буде застосовано уподобання перегляду телепрограм.

### Запуск демонстраційного ролика телевізора

(Не підтримується на каналах стандарту MHEG)

- $1$  Під час перегляду телевізійних програм натисніть кнопку DEMO. » Відкриється меню демонстрації.
- $2$   $3a$  допомогою Кнопки навігації виберіть режим демонстрації.
- 3 Щоб запустити демонстраційний ролик, натисніть кнопку OK.
- 4 Щоб закрити демонстрацію, натисніть кнопку DEMO або • ВАСК.

### Скидання до заводських налаштувань

Відновлення заводських параметрів телевізора означає встановлення початкових параметрів відтворення зображення та звуку. Параметри настройки каналів у цьому випадку не змінюються.

 $1$  Дивлячись телевізор, натисніть  $\spadesuit$ (Дім).

» Відобразиться головне меню.

#### $2$   $3a \Delta$ опомогою Кнопки навігації виберіть [Налаштування]. » З'явиться меню [Налаштування].

- $3$   $3a$  допомогою Кнопки навігації виберіть [Встановлення] > [Скидання до заводських налаштувань].
- $4$  Натисніть кнопку ОК. » Буде відновлено заводські налаштування телевізора.

### Використання універсального пульта дистанційного керування (лише в окремих моделях)

Керування іншими пристроями, наприклад DVD-програвачем, декодером каналів супутникового мовлення чи системою домашнього кінотеатру Philips або інших торгових марок.

Щоб повернутися до режиму перегляду телевізійних програм з режиму універсального керування, натисніть кнопку TV.

Для керування пристроями використовуйте такі кнопки:

- DVD: використовується для керування DVD-програвачем, записуючим пристроєм DVD, DVD-R із жорстким диском або програвачем дисків Blu-ray;
- STB: використовується для керування приймачем цифрового або супутникового мовлення;
- **HTS**: використовується для керування системою домашнього кінотеатру або підсилювачем.

### Налаштування універсального пульта дистанційного керування

Перш ніж користуватися пультом дистанційного керування телевізора для керування іншим пристроєм, слід налаштувати режим універсального пульта дистанційного керування.

#### Примітка

- Ця функція підтримується не в усіх пристроях. Немає потрібного коду пульта ДК.
- **1** Натисніть кнопку  $\triangle$  (Дім). » Відобразиться головне меню.
- 2 За допомогою Кнопки навігації виберіть [Налаштування].
- $3$  Натисніть кнопку ОК. » З'явиться меню [Налаштування].
- 4 За допомогою Кнопки навігації виберіть [Встановлення]>[Універсаль ний пульт ДК].
- $5$  Натисніть кнопку ОК.
	- » Виконуйте вказівки на екрані. Телевізор виконує пошук потрібного коду пульта ДК для пристрою.
- $6$  Коли код пульта ДК буде знайдено, використовуйте Кнопки керування універсального режиму, щоб керувати пристроєм.
	- » Кнопка блимає. Для керування знайденим пристроєм користуйтеся пультом дистанційного керування.
- Порада
- Якщо під час перебування в режимі універсального пульта ДК не натискати жодних кнопок, пульт дистанційного керування за 30 секунд перемкнеться в режим перегляду телевізійних програм.

### <span id="page-42-0"></span>Налаштування універсального пульта дистанційного керування вручну

Введіть код пульта ДК, щоб налаштувати [кнопку](#page-69-0) (див. 'Коди універсального пульта дистанційного керування' на сторінці [69](#page-69-0))універсального режиму.

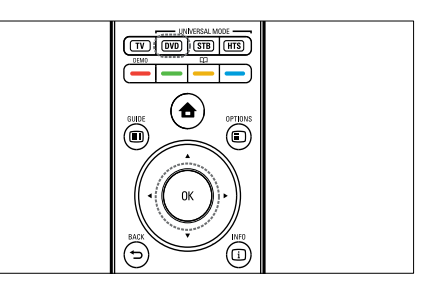

- 1 Одночасно натисніть і утримуйте кнопку універсального режиму (DVD, STB або HTS) і кнопку ОК.
	- » Усі чотири кнопки засвітяться на одну секунду, після чого потрібна кнопка залишиться підсвіченою.
- **2** Введіть 4-значний код пульта ДК для пристрою.
- $3$  Якшо код прийнято, усі чотири кнопки тричі блимнуть.
	- » Кнопку універсального режиму налаштовано.
- 4 Якщо введено неправильний код, усі кнопки будуть блимати впродовж двох секунд. Введіть правильний код.
- $5$  Після завершення налаштування натисніть кнопку універсального режиму, щоб почати керування пристроєм.

### Порада

• Якщо пристрій не реагує належним чином, повторіть налаштування, використовуючи інший код пульта ДК.

# 6 Встановлення каналів

Під час першого налаштування роботи телевізора вам буде запропоновано вибрати потрібну мову меню та здійснити налаштування телевізійних каналів та каналів цифрового радіо (якщо такі наявні). У цьому розділі подано інструкції щодо переустановлення та точного налаштування каналів.

### Автоматичне встановлення каналів

У цьому розділі описано процедуру автоматичного пошуку та збереження каналів.

### Встановлення каналів

Ваш телевізор може знаходити і зберігати в пам'яті всі наявні цифрові та аналогові телеканали, а також усі наявні цифрові радіоканали.

- $1\,$  У меню [Встановлення каналів] за допомогою Кнопки навігації виберіть [Автоматичне встановлення].
- $2$  Натисніть кнопку ОК.
	- » Відобразиться повідомлення з пропозицією почати встановлення каналів.

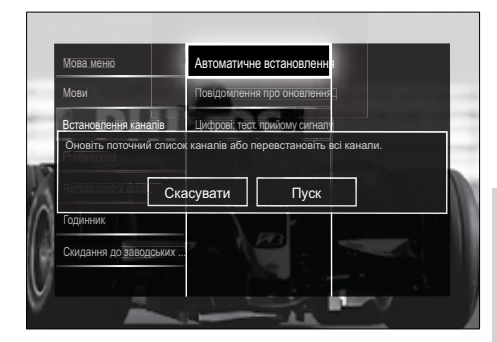

### $3$   $\,$   $3$ а допомогою Кнопки навігації виберіть [Пуск].

- $4$  Натисніть кнопку ОК.
	- » Відкриється екран оновлення каналів із виділеним пунктом [Перевстановити канали].

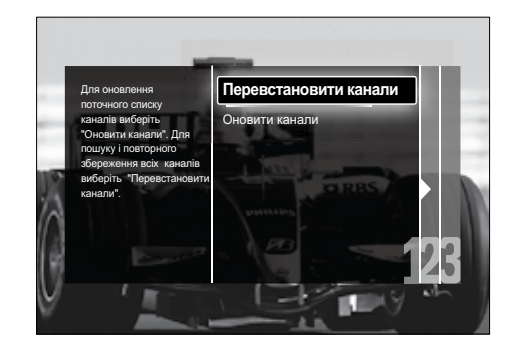

### Увага!

- Налаштування [Налаштування] слід залишити без змін, якщо постачальник послуг стандарту DVB-C не надає значень для [Частота мережі], [Код мережі] або [Символ вікових обмежень].
- Якщо для пункту [Шукати частоту] вибрано параметр [Повний пошук], це може суттєво збільшити час встановлення.

#### Примітка

- Якщо у вас є доступ до каналів DVB-T і DVB-C і ви хочете переглядати канали з двох мереж, потрібно двічі виконати встановлення каналів — по одному разу для мовлення DVB-T і DVB-C. Для налаштування каналів DVB-T виберіть пункт [Антена], а для налаштування каналів DVB-C - [Кабель].
- Щодо перемикання між [каналами](#page-44-0) (див. 'Доступ до мереж цифрового мовлення DVB-C і DVB-T' на сторінці [44](#page-44-0)) DVB-T та DVB-C
- $5$  Натисніть кнопку ОК.
	- » Щоб завершити встановлення каналів, виконайте вказівки на екрані. Після завершення встановлення каналів відобразиться виділений пункт [Готово] і список встановлених каналів.
- **6** Натисніть кнопку **ОК**, щоб підтвердити вибір.
	- » Телевізор перейде до меню [Встановлення каналів].

#### Порада

• Якщо телевізор знаходить цифрові телеканали, у списку налаштованих каналів можуть з'являтися канали без присвоєних номерів. Можна перейменувати, змінити порядок або видалити збережені канали, як описано нижче.

### <span id="page-44-0"></span>Доступ до мереж цифрового мовлення DVB-C і DVB-T

Цей параметр відображається лише за умови, якщо у країні підтримується мовлення стандарту DVB-C (Digital Video Broadcasting-Cable). Якщо налаштовано як канали DVB-C, так і канали DVB-T, для перегляду тих чи інших слід вибрати відповідну мережу.

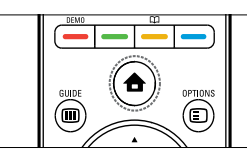

- $1$  Дивлячись телевізор, натисніть  $\spadesuit$ (Дім).
	- » Відобразиться головне меню.
- 2 За допомогою Кнопки навігації виберіть [Налаштування].
	- » З'явиться меню [Налаштування].
- $3$   $3a$  допомогою Кнопки навігації виберіть [Встановлення] > [Встановлення каналів] > [Антена або кабельне DVB] > [Антена] або [Кабель].
	- Для доступу до каналів DVB-T (Digital Video Broadcasting-Terrestrial) виберіть пункт [Антена].
	- Для доступу до каналів DVB-C (Digital Video Broadcasting-Cable) виберіть пункт [Кабель].
- 4 Натисніть кнопку OK, щоб підтвердити вибір.
- $5$  Щоб вийти, натисніть  $\Rightarrow$  BACK. » Телевізор перемкнеться на вибрану мережу.

### Встановлення каналів вручну

У цьому розділі описано, як виконати пошук та збереження аналогових телевізійних каналів вручну.

### Крок 1 Виберіть систему

#### Примітка

• Якщо параметри системи встановлені правильно, пропустіть цей крок.

- 1 Дивлячись телевізор, натисніть  $\triangle$  $(Δim)$ .
	- » Відобразиться головне меню.
- 2 За допомогою Кнопки навігації виберіть [Налаштування]. » З'явиться меню [Налаштування].
- $3$   $3a$  допомогою Кнопки навігації виберіть [Встановлення] > [Встановлення каналів] > [Аналогові: встановлення вручну] > [Система].
- 4 Натисніть кнопку OK.
	- » Відкриється список регіональних систем.
- 5 За допомогою Кнопки навігації виберіть потрібну країну або регіон.
- 6 Натисніть кнопку OK, щоб підтвердити вибір.
	- » Буде застосовано параметр вибраної країни чи регіону.

### Крок 2 – виконайте пошук і збереження нових телеканалів

- 1 У меню [Аналогові: встановлення вручну] за допомогою Кнопки навігації виберіть [Шукати канал].
- 2 Натисніть кнопку OK. » З'явиться меню [Шукати канал].

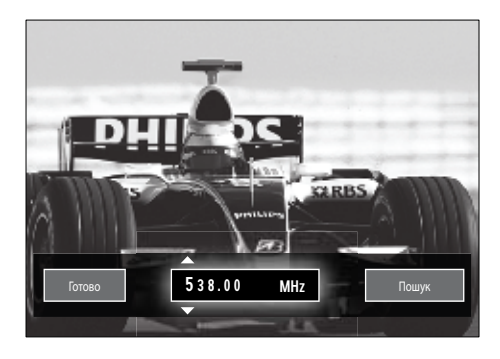

Використовуйте:

- Кнопки навігації або Кнопки з цифрами, щоб вручну ввести частоту каналу.
- Кнопки навігації, щоб вибрати [Пошук], після чого натисніть кнопку **ОК**, щоб виконати автоматичний пошук наступного каналу.
- 4 Якщо вибрано потрібну частоту каналу, натискайте Кнопки навігації, щоб вибрати пункт [Готово].
- $5$  Натисніть кнопку ОК.
	- » З'явиться меню [Аналогові: встановлення вручну].
- 6 За допомогою Кнопки навігації виберіть пункт [Зберегти поточний канал], щоб зберегти новий канал під номером поточного каналу, або пункт [Зберегти як новий канал], щоб зберегти його під новим номером.
- 7 Натисніть кнопку OK, щоб підтвердити вибір.
	- » Канал буде збережено.

### Точне налаштування аналогових каналів

У випадку прийому слабкого сигналу можна виконати налаштування аналогових каналів вручну.

- $1$  Під час перегляду телевізійних програм виберіть канал для точного налаштування.
- $2$  Натисніть кнопку  $\triangle$  (Дім). » Відобразиться головне меню.
- $3$   $3a$  допомогою Кнопки навігації виберіть [Налаштування].
- $4$  Натисніть кнопку ОК. » З'явиться меню [Налаштування].
- $5$   $3a$  допомогою Кнопки навігації виберіть [Встановлення] > [Встановлення каналів] > [Аналогові:

встановлення вручну] > [Точна настройка].

- 6 Натисніть кнопку OK. » З'явиться меню [Точна настройка].
- За допомогою Кнопки навігації або Кнопки з цифрами введіть частоту каналу вручну.
- $8$  Якщо вибрано потрібну частоту каналу, натискайте Кнопки навігації, щоб вибрати пункт [Готово], після чого натисніть кнопку OK.
	- » З'явиться меню [Аналогові: встановлення вручну].
- $9$   $3a$  допомогою Кнопки навігації виберіть пункт [Зберегти поточний канал], щоб зберегти новий канал під номером поточного каналу.
- $10$  Натисніть кнопку ОК, щоб підтвердити вибір.

### Коригування списку каналів вручну

Якщо телевізор перебуває в режимі очікування, коригування відбувається кожного ранку. Під час коригування канали, збережені в списку каналів, співставляються з наявними в цей час в ефірі.

Окрім автоматичного коригування, можна здійснити коригування списку каналів вручну.

- Порада
- Щоб вимкнути автоматичні оновлення, у меню [Встановлення] натисніть Кнопки навігації, виберіть [Встановлення каналів] > [Оновл. кан. в режимі очікув.], а тоді виберіть[Вимк.].
- 1 У меню [Встановлення] за допомогою Кнопки навігації виберіть пункт [Встановлення каналів] > [Автоматичне встановлення].
- Натисніть кнопку ОК.

» З'явиться повідомлення із виділеним пунктом [Пуск], за допомогою якого можна почати коригування каналів.

### $3$  Натисніть кнопку ОК.

- » Відкриється екран коригування каналів.
- $4$   $3a \Delta$ опомогою Кнопки навігації виберіть [Оновити канали].

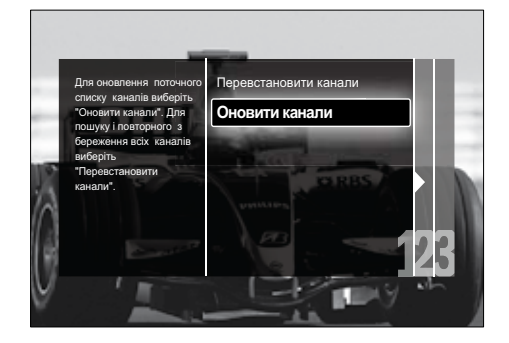

- $5$  Натисніть кнопку ОК.
	- » Дотримуючись екранних вказівок, виконайте коригування каналів. Після завершення коригування відобразиться виділений пункт [Готово] і список доданих каналів.
- $6$  Натисніть кнопку ОК. » З'явиться меню [Встановлення].

## Пробний цифровий прийом

У разі прийому цифрового мовлення можна перевірити якість прийому та силу сигналу цифрових каналів. Можна використати цю можливість для зміни розташування звичайної або супутникової антени та її тестування.

- 1 У меню [Встановлення] за допомогою Кнопки навігації виберіть пункт [Встановлення каналів] > [Цифрові: тест. прийому сигналу] > [Пошук].
- $2$  Натисніть кнопку ОК. » З'явиться меню [Пошук].
- 3 Використовуйте:
	- Кнопки навігації або Кнопки з цифрами, щоб вручну ввести частоту каналу.
	- Кнопки навігації, щоб вибрати [Пошук], після чого натисніть кнопку OK, щоб виконати автоматичний пошук наступного каналу.

Якщо якість або сила сигналу є недостатніми, спробуйте змінити положення антени та здійснити тест ще раз.

- 4 Після завершення за допомогою Кнопки навігації виберіть пункт [Готово] .
- $5$  Натисніть кнопку ОК. .
	- » З'явиться меню [Встановлення] .

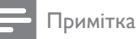

• Якщо й надалі виникатимуть проблеми з прийомом цифрових каналів, слід звернутися до кваліфікованих монтажників обладнання.

### Зміна параметрів повідомлення про запуск

Можна увімкнути або вимкнути повідомлення, які відображаються під час запуску і стосуються необхідності оновлення каналів.

- $1 \,$  У меню [Встановлення] за допомогою Кнопки навігації виберіть пункт [Встановлення каналів] > [Повідомлення про оновлення каналу] .
- 2 Натисніть кнопку ОК.<br>3 населеного Киеви .
- За допомогою Кнопки навігації виберіть [Увімк.] або [Вимк.] .
	- » Повідомлення запуску буде увімкнено або вимкнено.

# 7 Під'єднання інших пристроїв

Для кращої якості зображення рекомендується використовувати такі типи з'єднань, список яких наведено нижче, від найвищої до базової якості:

- $1$  HDMI<br> $2$  YPbP
- 2 Y Pb Pr (компонентний)<br>3 SCART
- 3 SCART<br>4 VIDEO
- VIDEO (композитний)

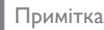

• Схеми під'єднання надаються у цьому розділі лише для прикладу. Вичерпний інтерактивний посібник, який допоможе підключити пристрій, доступний на вебсайті www.connectivityguide.philips.com.

### Роз'єми на задній панелі

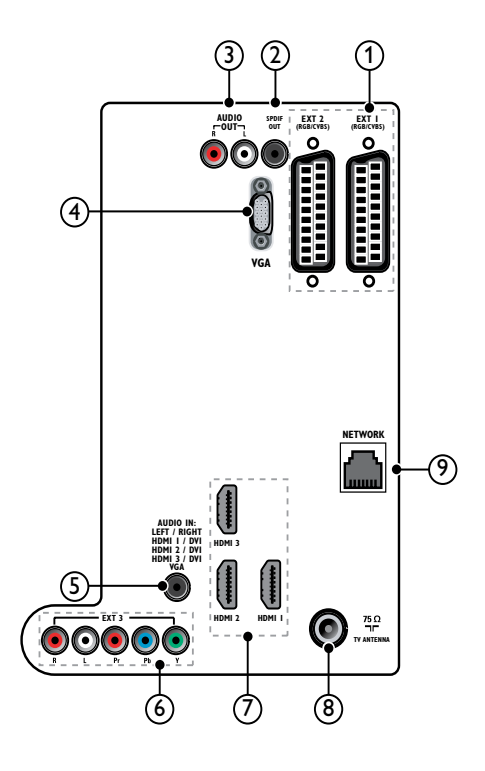

 $(1)$  EXT 1/EXT 2 (SCART)

Аналоговий аудіо- та відеовхід від аналогових або цифрових пристроїв, таких як DVD-програвачі або ігрові консолі.

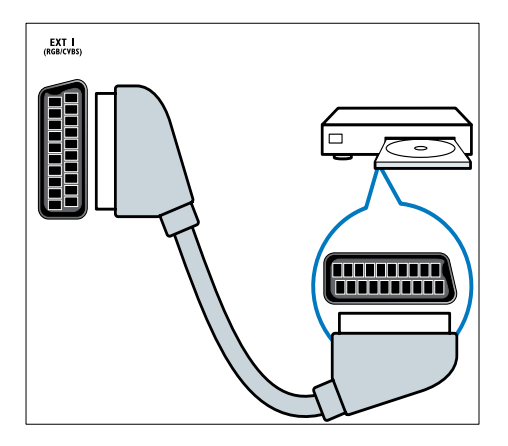

### b SPDIF OUT

Цифровий аудіовихід для домашніх кінотеатрів та інших цифрових аудіосистем.

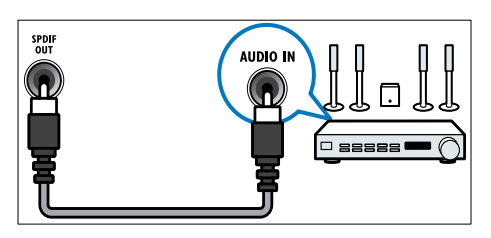

### $\Omega$  AUDIO OUT L/R

Аналоговий аудіовихід для домашніх кінотеатрів та інших аудіосистем.

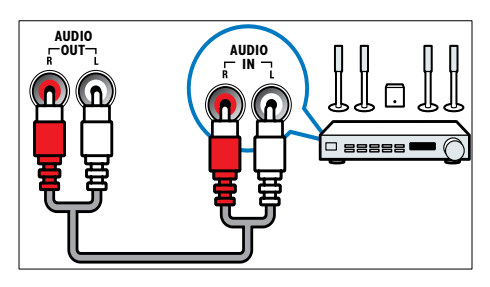

 $(4)$  VGA Відеовхід від комп'ютера.

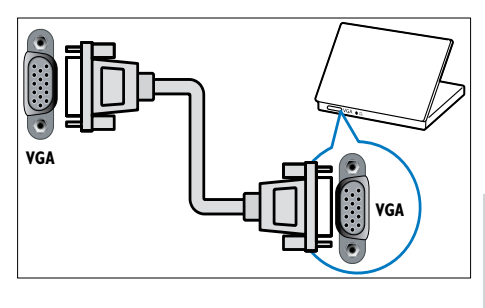

### $(5)$  AUDIO IN

Аудіовхід від пристроїв, що вимагають окремого аудіоз'єднання, таких як комп'ютер.

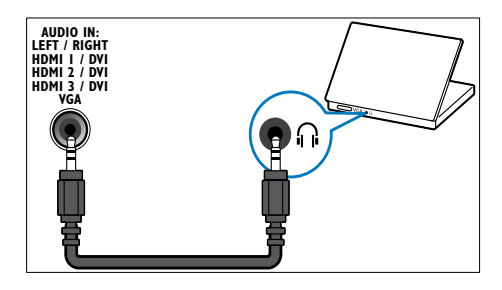

 $6$  EXT 3(Y Pb Pr $\tau$ aAUDIO L/R) Аналоговий аудіо- та відеовхід від аналогових або цифрових пристроїв, таких як DVD-програвачі або ігрові консолі.

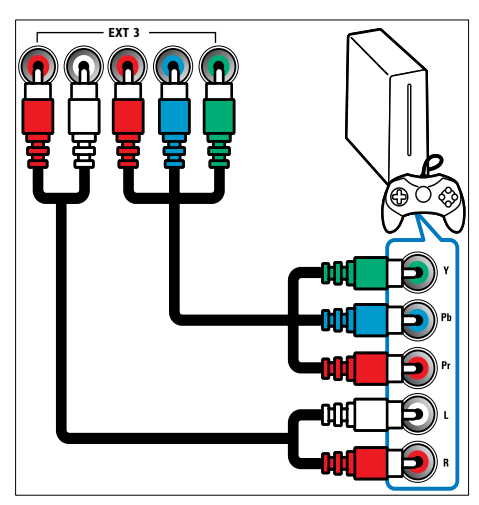

### $(7)$  HDMI1/2/3

Цифровий аудіо- та відеовхід від цифрових пристроїв високої чіткості, таких як програвачі Blu-ray.

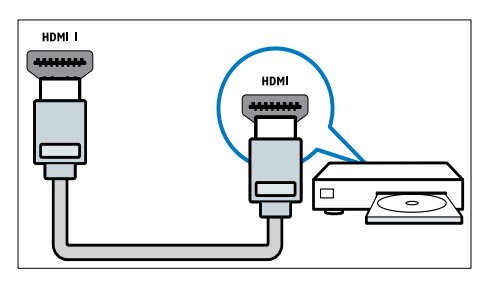

#### Примітка

• Під'єднуючи грубі кабелі HDMI, використовуйте HDMI1.

#### (8) TV ANTENNA

Вхід для сигналу від антени, кабелю або супутникового телебачення.

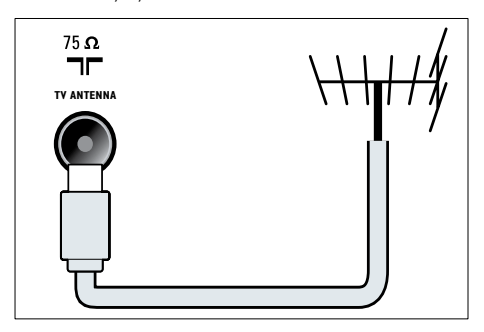

i МЕРЕЖА\*Ця функція доступна лише в окремих моделях.

Вхідні дані з мережі.

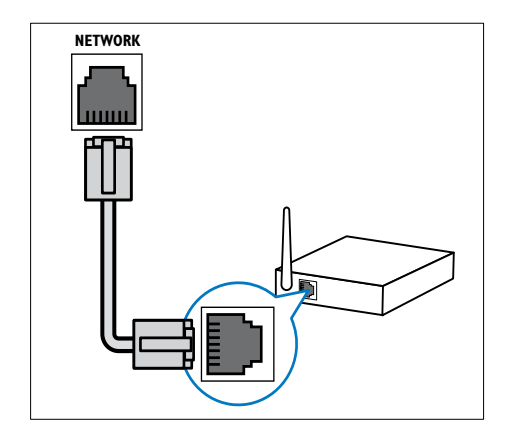

### Роз'єми на бічній панелі

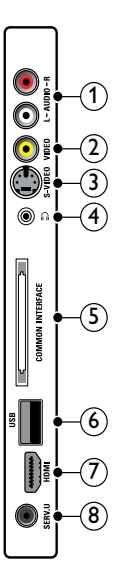

### $(1)$  AUDIO IN L/R

Аудіовхід від аналогових пристроїв, під'єднаних до роз'єму VIDEO чи S-VIDEO.

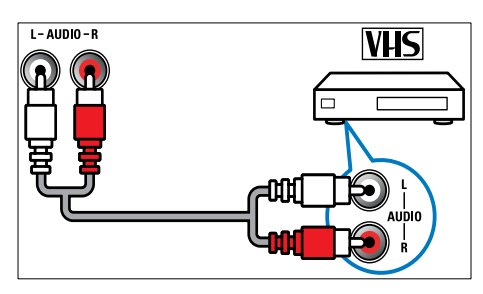

### $(2)$  VIDEO

Композитний відеовхід від аналогових пристроїв, таких як відеомагнітофони.

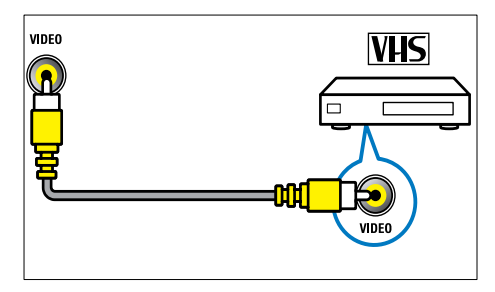

### $(3)$  S-VIDEO

Відеовхід від аналогових пристроїв, наприклад приймача супутникового телебачення.

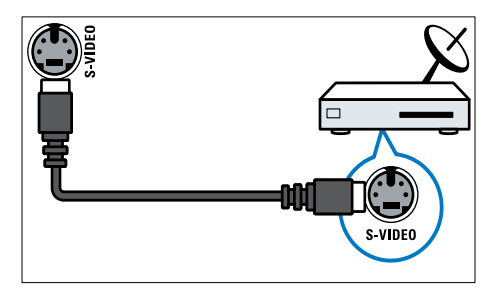

 $\sqrt{4}$  n Стерео аудіовихід для навушників.

(5) COMMON INTERFACE

Гніздо для модуля умовного доступу (CAM).

 $6$  USB

Вхід для даних з USB-накопичувача.

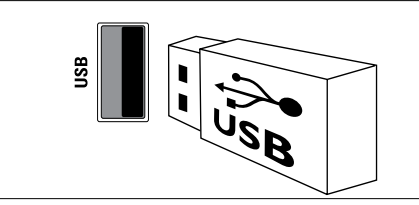

# **Українська** Українська

### $(7)$  HDMI

Цифровий аудіо- та відеовхід від цифрових пристроїв високої чіткості, таких як програвачі Blu-ray.

 $(8)$  SERV. U

Для використання лише обслуговуючим персоналом.

## Під'єднання комп'ютера

#### Перед тим як під'єднувати комп'ютер до телевізора

- Встановіть частоту оновлення для екрана комп'ютера на 60 Гц.
- Виберіть підтримувану роздільну здатність для комп'ютера.
- Увімкніть [Режим комп'ютера] у меню [Зображення] [і](#page-20-0) (див. 'Встановлення налаштувань зображення вручну' на сторінці [20](#page-20-0)) встановіть для формату зображення пункт [Без зміни масштабу].

### Під'єднайте комп'ютер до одного з поданих далі роз'ємів:

### Примітка

• Під'єднання через роз'єми DVI або VGA вимагає додаткового аудіокабелю.

• Кабель HDMI

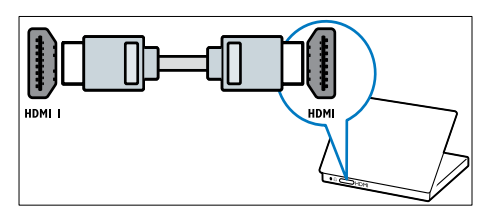

• Кабель DVI-HDMI ( задній HDMI та AUDIO IN)

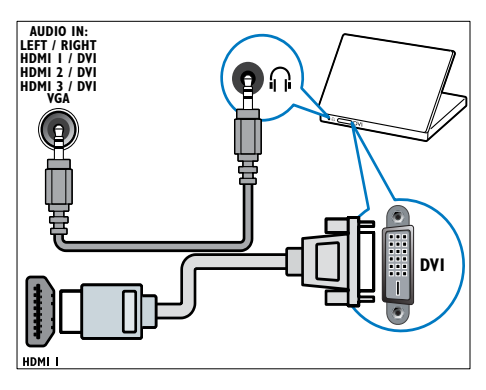

• Кабель DVI-HDMI (бічний HDMI та AUDIO IN L/R)

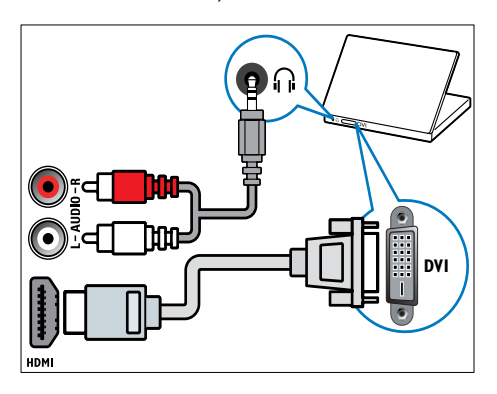

• Кабель HDMI та адаптер HDMI-DVI (задній HDMI та AUDIO IN)

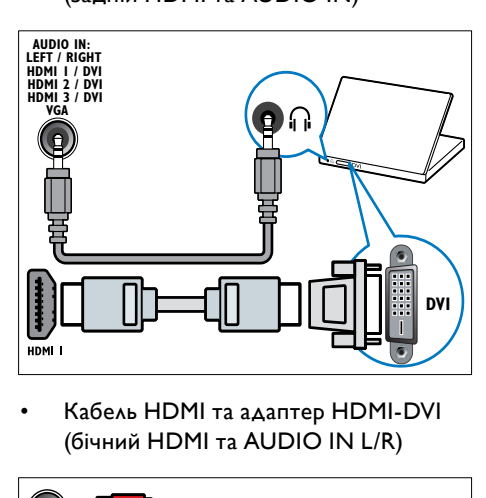

• Кабель HDMI та адаптер HDMI-DVI (бічний HDMI та AUDIO IN L/R)

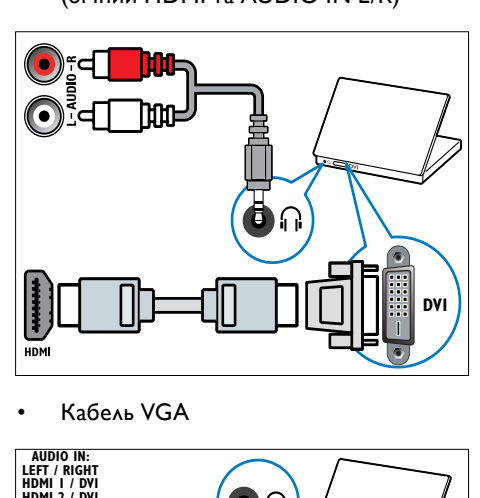

• Кабель VGA

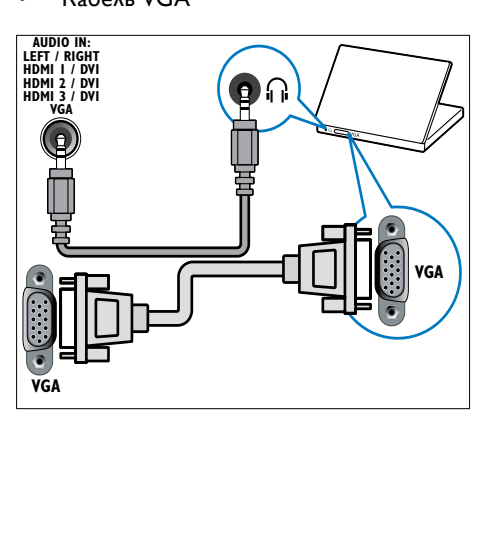

# **Українська** Українська

### Під'єднання до комп'ютерної мережі (лише в окремих моделях)

Під'єднайте телевізор до мережі комп'ютера і насолоджуйтесь:

• Мультимедійним вмістом, що надсилається з комп'ютера Під'єднавши телевізор до мережі комп'ютера, можна переглядати фотографії, слухати музику і відтворювати відеофайли, що надсилаються з [комп'ютера](#page-36-0) (див. 'Під'єднання до мережі і доступ до браузера вмісту' на сторінці [36](#page-36-0)).

#### • Net TV

Під'єднавши телевізор до мережі комп'ютера з доступом до Інтернету, можна переглянути Net TV.

### Увага!

• Перед під'єднанням телевізора до мережі комп'ютера ознайомтеся з маршрутизатором мережі, медіасервером і принципами мережевого з'єднання. Якщо потрібно, прочитайте документацію, що додається до елементів мережі. Компанія Philips не відповідає за втрату або пошкодження даних.

### Що потрібно?

- Маршрутизатор мережі (з увімкненим протоколом DHCP)
- Комп'ютер зі встановленим медіасервером. Комп'ютер потрібно під'єднати до маршрутизатора мережі за допомогою проводового або безпроводового мережевого з'єднання.
- Мережевий кабель (RJ45)
- Під'єднання до Інтернету, для Net TV

#### Примітка

• Повний список медіасерверів, що підтримуються, [доступний](#page-62-0) (див. 'Мультимедійний' на сторінці [62](#page-62-0)).

### Під'єднання телевізора до мережі комп'ютера

 $1$  Під'єднайте мережевий кабель між роз'ємом МЕРЕЖА на задній панелі телевізора і маршрутизатором мережі. Маршрутизатор має бути під'єднано до комп'ютера за допомогою проводового або безпроводового з'єднання, а параметр маршрутизатора DHCP увімкнено. Для користування послугою Net TV маршрутизатор мережі повинен мати необмежений доступ до Інтернету (і не повинен обмежуватися шлюзами безпеки або іншими системами безпеки).

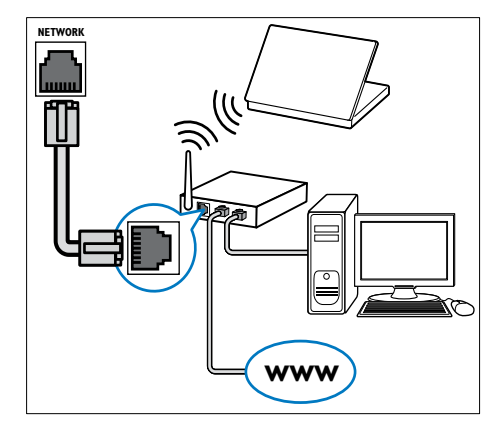

2 Увімкніть маршрутизатор.<br>3 Увімкніть комп'ютер

3 Увімкніть комп'ютер.

Налаштуйте медіасервер для доступу до мультимедійних файлів з [комп'ютера](#page-54-0) (див. 'Налаштування медіасервера' на сторінці [54](#page-54-0)) або налаштуйте телевізор для доступу до Net [TV](#page-57-0) (див. 'Налаштування медіасервера' на сторінці [57](#page-57-0)).

### <span id="page-54-0"></span>Налаштування медіасервера

Для обміну мультимедійними файлами медіасервер потрібно налаштувати належним чином. Для налаштування медіасервера і обміну папками з мультимедійним вмістом виконайте вказівки на екрані. Якщо для медіасервера немає інструкцій, для обміну мультимедійними даними скористайтеся документацією, що додається до програмного забезпечення.

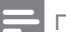

#### Примітка

• Для доступу до Net TV читати весь розділ необов'язково.

### У MicrosoftWindows Media Player 11

#### Примітка

• Інструкції стосуються як Microsoft Windows XP, так і Vista.

#### Обмін мультимедійними даними

- 1 У Microsoft Windows запустіть Windows Media Player 11.
	- » З'явиться Windows Media Player.

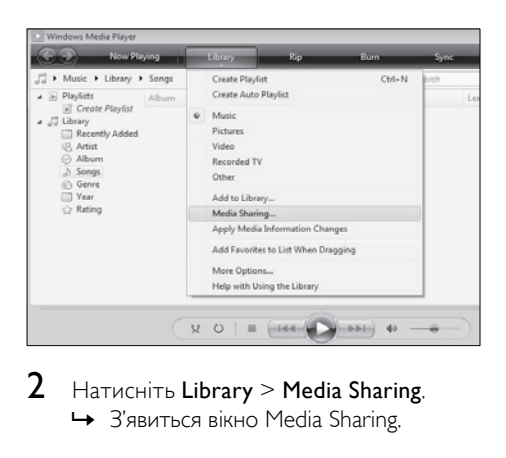

 $2$  Натисніть Library > Media Sharing. » З'явиться вікно Media Sharing.

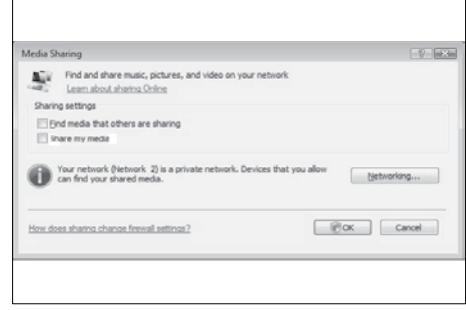

#### $3$  Натисніть Networking...

» З'явиться Network and Sharing Center.

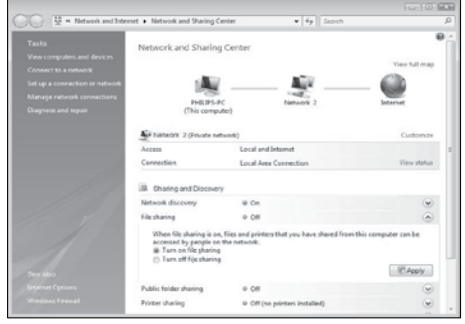

- 4 Натисніть стрілку біля Network discovery.
	- » З'являться параметри виявлення мережі.
- $5$  Натисніть Turn on network discovery, а потім натисніть Apply.
- **6** Натисніть стрілку біля File sharing.
	- » З'являться параметри обміну файлами.
- 7 Натисніть Turn on file sharing, а потім натисніть Apply.
- $8$  Перейдіть у вікно Media Sharing.
- 9 На панелі Sharing settings виберіть Share my media to:.

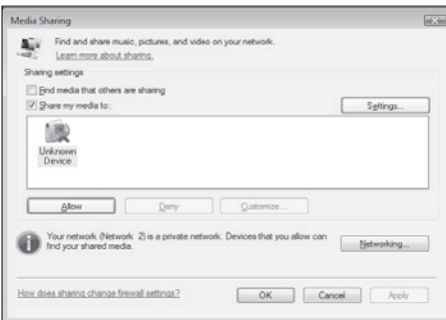

- 10 Натисніть піктограму Unknown Device (телевізор), а потім натисніть Allow.
	- » На піктограмі Unknown Device з'явиться зелена позначка, що вказує на готовність пристрою до обміну мультимедійними даними.
- 11 Натисніть **OK.**

#### Додавання папок для мультимедійного обміну

- 1 У Windows Media Player, натисніть Library -> Add to Library....
	- » З'явиться вікно Add To Library.

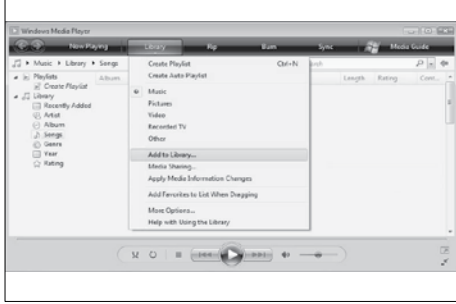

2 Виберіть My folders and those of others that I can access.

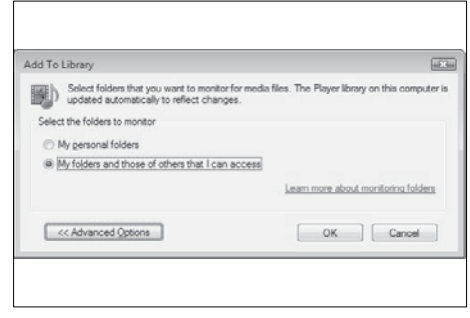

### **3** Натисніть Advanced Options.

» Додаткові параметри з'являються у вікні Add To Library.

Українська Українська

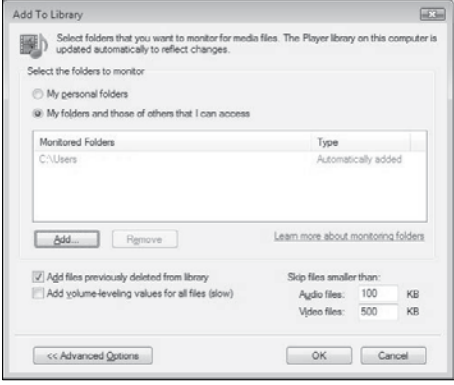

4 Натисніть Add.

» З'явиться вікно Add Folder.

- $5$  Виберіть папку для надсилання і натисніть OK.
- $6$  Додавши всі папки, у вікні Add To Library натисніть OK.
	- » Папки додано до бібліотеки і до них можна переходити з телевізора.

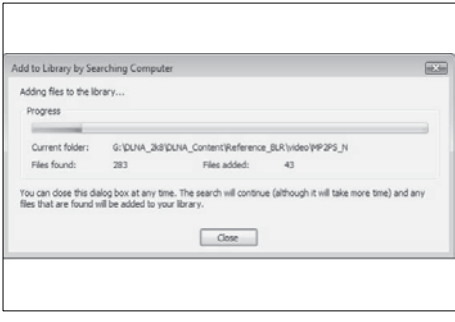

### УTVersity v0.9.10.3 (Microsoft Windows)

#### Обмін мультимедійними даними

- 1 У Microsoft Windows, запустіть TVersity.
	- » З'явиться TVersity.

### 2 Натисніть вкладку Settings.

» З'являться параметри TVersity.

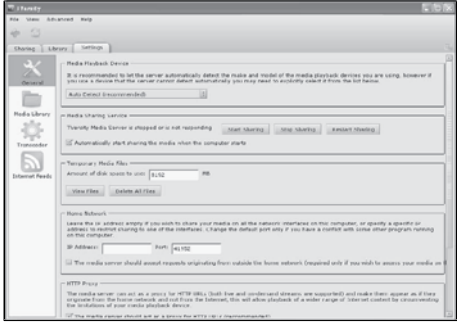

- 3 На панелі Media Sharing Service натисніть Start Sharing.
	- » З'явиться вікно з повідомленням про активацію послуги обміну мультимедійними даними.
- $4$  Натисніть  $\alpha$ к

#### Додавання папок для мультимедійного обміну

 $1$  У TVersity натисніть вкладку Sharing.

» З'являться параметри обміну.

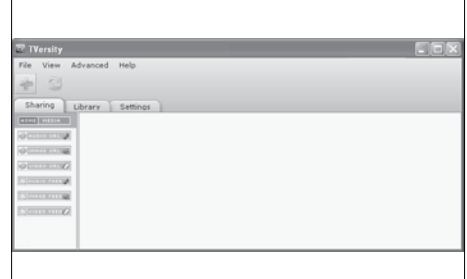

#### $2$  Натисніть піктограму із зеленим хрестиком

» З'являться параметри для додавання файлів і папок.

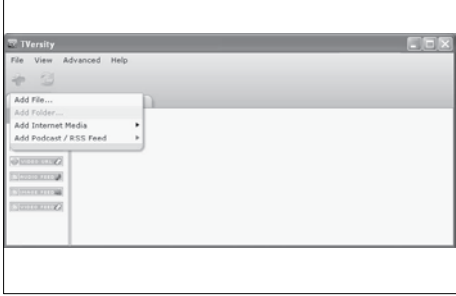

### 3 Натисніть Add Folder.

» З'явиться вікно Add Media.

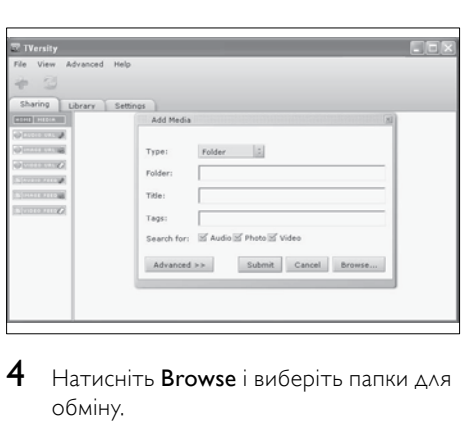

**4** Натисніть **Browse** і виберіть папки для обміну.

- $5$  Вибравши всі папки, натисніть Submit. » Тепер до мультимедійних фалів
	- можна переходити з телевізора.

### УTwonky Media v4.4.2 (Macintosh OS X)

#### Обмін мультимедійними даними

- **1** У Mac OS  $\times$  запустіть Twonky Media. » З'явиться Twonky Media.
- **2** На панелі Basic Setup натисніть Clients/ Security.
	- » З'являються параметри для клієнти/ безпека.
- $3$  Натисніть Enable sharing for new clients automatically, а потім натисніть Save Changes.
	- » Послугу обміну мультимедійними даними активовано.

#### Додавання папок для мультимедійного обміну

1 На панелі Basic Setup натисніть Sharing. » З'являться параметри обміну.

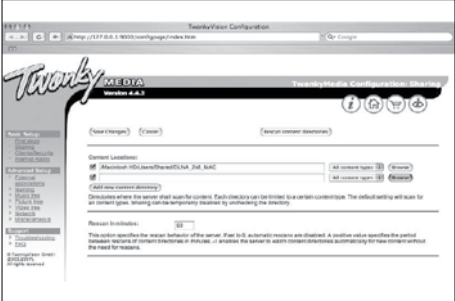

- $2$  Щоб додати розміщення папки, натисніть Browse. Для додавання більшої кількості папок натисніть Add new content directory.
- $3$  Додавши всі папки, натисніть Save changes, після чого натисніть Rescan content directories.

» Тепер до мультимедійних фалів можна переходити з телевізора.

### <span id="page-57-0"></span>Налаштування медіасервера

- 1 Під'єднавши телевізор до мережі комп'ютера з доступом до Інтернету, натисніть <del>А</del> (Дім).
	- » Відобразиться головне меню.
- $2$   $3a \Delta$ опомогою Кнопки навігації виберіть [Налаштування].
	- » З'явиться меню [Налаштування].
- $3$   $3a$  допомогою Кнопки навігації виберіть [Мережа] > [Мережа].
	- » Щоб налаштувати телевізор для доступу до Net , виконайте вказівки на екрані.

### Використання модуля умовного доступу (CAM)

Модуль умовного доступу (CAM) надається операторами послуг цифрового телебачення для розкодування цифрових телевізійних каналів.

Примітка

• У разі потреби див. документацію, надану оператором, щодо встановлення смарткарти у модуль умовного доступу.

### Встановлення та увімкнення модуля CAM

### Увага!

- Обов'язково дотримуйтеся викладених нижче вказівок. Неправильно вставлений CAM може пошкодити як сам модуль, так і телевізор.
- Вимкніть телевізор.

 $2$  Дотримуючись вказівок, зазначених на САМ, обережно вставте модуль у гніздо COMMON INTERFACE на бічній панелі телевізора.

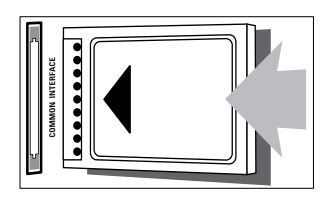

 $3$  Вставте модуль до упору.

4 Увімкніть телевізор і зачекайте, поки модуль активується. Це може зайняти декілька хвилин. Не виймайте CAM із гнізда під час його використання. В іншому разі, цифрові послуги буде вимкнено.

### Послуги модуля умовного доступу

- 1 Після встановлення та активування CAM натисніть OPTIONS.
	- » Відкриється меню налаштування параметрів.
- $2$   $3a$  допомогою Кнопки навігації виберіть [Common interface].
- $3$  Натисніть кнопку ОК.
	- » Відкриється список програм модуля умовного доступу (САМ).
- $4$   $\,$  За допомогою Кнопки навігації виберіть програму модуля умовного доступу.
- $5$  Натисніть кнопку ОК, щоб підтвердити вибір.
	- » Буде відкрито вибрану програму CAM.

### Присвоєння декодера каналів

Перш ніж почати користуватися декодером цифрових каналів SCART, слід вибрати канал для декодування і присвоїти декодер для EXT 1 або EXT 2.

- 1 Дивлячись телевізор, натисніть <del>А</del>  $(Δim).$ 
	- » Відобразиться головне меню.
- $2$   $3a \Delta$ опомогою Кнопки навігації виберіть [Налаштування].
- $3$  Натисніть кнопку ОК. » З'явиться меню [Налаштування].
- $4\,$   $\,$   $3a$  допомогою Кнопки навігації виберіть[Встановлення] > [Декодер] > [Канал].
- $5$   $3a$  допомогою Кнопки навігації виберіть пункт [Стан], після чого розташування декодера (наприклад, EXT 1 або EXT 2).
- 6 Натисніть кнопку OK, щоб підтвердити вибір.
	- » Декодер присвоєно.

### Використання функції Philips **Easylink**

Телевізор підтримує систему Philips EasyLink, в якій використовується протокол HDMI CEC (Consumer Electronics Control). Пристроями, сумісними із системою EasyLink, які під'єднуються через роз'єми HDMI, можна керувати за допомогою одного пульта дистанційного керування.

Примітка

• Компанія Philips не надає повної гарантії щодо функціональної сумісності з усіма пристроями HDMI CEC.

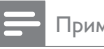

Примітка

• Слід увімкнути та вибрати як джерело сигналу пристрій, сумісний з EasyLink.

### Функції EasyLink

#### Функція увімкнення одним дотиком

Якщо під'єднати телевізор до пристроїв, які підтримують функцію увімкнення одним дотиком, можна управляти телевізором та пристроями за допомогою одного пульта дистанційного керування.

#### Функція переходу в режим очікування одним дотиком

У випадку підключення телевізора до пристроїв, що підтримують режим очікування, можна використати пульт дистанційного керування телевізора, щоб перемкнути телевізор і під'єднані пристрої HDMI у режим очікування.

#### Керування системою звуку

Якщо під'єднати телевізор до пристроїв, сумісних із HDMI CEC, він може автоматично перемикатися на відтворення звуку з під'єднаного пристрою. Щоб мати змогу користуватися функцією

вмикання звуку одним дотиком, слід з'єднати вхід для аудіо з під'єднаного пристрою із телевізором.

Для регулювання гучності можна користуватися пультом дистанційного керування під'єднаного пристрою.

#### Перехід на кнопки пульта дистанційного керування (ПДК)

Перехід на кнопки ПДК дає можливість керувати пристроями, сумісними з EasyLink, використовуючи пульт дистанційного керування телевізора.

### Кнопки EasyLink

Пристроями, сумісними з EasyLink, можна керувати за допомогою кнопок пульта дистанційного керування для телевізора, опис яких наведено нижче.

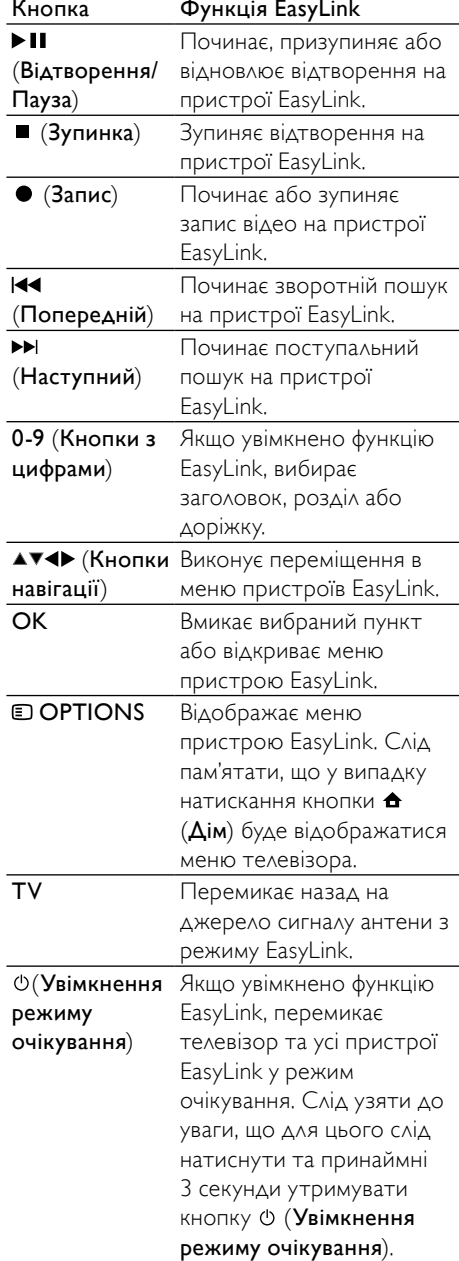

### Увімкнення та вимкнення системи EasyLink

#### Примітка

• Не вмикайте систему Philips EasyLink, якщо не плануєте її використовувати.

1 Дивлячись телевізор, натисніть <del>А</del> (Дім).

» Відобразиться головне меню.

- $2$   $3a$  допомогою Кнопки навігації виберіть [Налаштування]. » З'явиться меню [Налаштування].
- $3$   $3a$  допомогою Кнопки навігації виберіть[Встановлення] > [Параметри] > [EasyLink]. » Відкриється меню EasyLink.

### Виберіть [Увімк.] або [Вимк.].

- Натисніть кнопку ОК, щоб підтвердити вибір.
	- » EasyLink буде увімкнено або вимкнено.

### Вмикання або вимикання переходу на кнопки пульта дистанційного керування

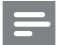

#### Примітка

- Перед тим як керувати пристроєм за допомогою клавіш пульта дистанційного керування, увімкніть функцію EasyLink.
- $1$  Дивлячись телевізор, натисніть  $\spadesuit$ (Дім).

» Відобразиться головне меню.

- 2 За допомогою Кнопки навігації виберіть [Налаштування].
	- » З'явиться меню [Налаштування].
- $3$   $3a$  допомогою Кнопки навігації виберіть[Встановлення] > [Параметри] > [Пульт ДК з функцією EasyLink].
- 4 Виберіть [Увімк.], після чого натисніть OK.
	- » На вибраному роз'ємі HDMI буде увімкнено або вимкнено перехід на кнопки ПДК.

Примітка

• Якщо не вдається вийти з меню пристрою, натисніть OPTIONS, а тоді OK.

### Встановлення гучномовців телевізора в режим EasyLink

Якщо цю функцію увімкнено, вона дозволяє автоматично вимикати гучномовці телевізора у випадку відтворення вмісту із системи домашнього кінотеатру, сумісної з EasyLink. Звук буде відтворюватися лише з гучномовців системи домашнього кінотеатру.

- $1$  Під час перегляду вмісту пристрою EasyLink натисніть кнопку © OPTIONS.
	- » Відкриється меню налаштування параметрів.
- 2 За допомогою Кнопки навігації виберіть [Гучномовці ТВ].
	- » З'явиться меню [Гучномовці ТВ].
- $3$   $3a$  допомогою Кнопки навігації виберіть [Автоматично (EasyLink)].
- 4 Натисніть кнопку OK, щоб підтвердити вибір.
	- » Гучномовці телевізора буде встановлено в режим EasyLink.
- $5$  Щоб вийти, натисніть  $\textcircled{\textsf{p}}$  OPTIONS.

### Використання замка Kensington

На задній панелі телевізора є щілина для замка Kensington. Запобігайте крадіжці шляхом скріплення замком Kensington щілини та стаціонарного предмета, наприклад важкого столу.

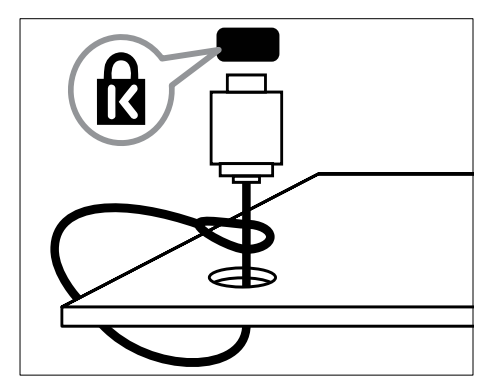

# 8 Інформація про виріб

Інформація про виріб може бути змінена без попередження. Детальнішу інформацію про виріб шукайте на сторінці www.philips. com/support.

### Підтримувані формати роздільної здатності

#### Комп'ютерні формати

- Роздільна здатність частота оновлення:
	- $640 \times 480 60$  Гц
	- $800 \times 600 60$  Fu
	- 1024 x 768 60 Гц
	- 1280 x 1024 60 Гц (підтримується лише на телевізорах стандарту Full HD)
	- $1360 \times 768 60$  Гц
	- 1600 x 1200 60 Гц (підтримується лише на телевізорах стандарту Full HD)
	- 1920 x 1080 60 Гц

#### Відеоформати

- Роздільна здатність частота оновлення:
	- 480i 60 Гц
	- $\cdot$  480p 60  $\overline{u}$
	- 576i 50 Гц
	- 576<sub>p</sub> 50 Гц
	- 720p 50 Гц, 60 Гц
	- 1080i 50 Гц, 60 Гц
	- 1080p 24 Гц, 25 Гц, 30 Гц, 50 Гц, 60 Гц

### <span id="page-62-0"></span>Мультимедійний

- Підтримувані пристрої збереження даних: USB (FAT чи DOS-форматів; тільки класу зовнішнього накопичення інформації)
- Зображення: JPEG
- Підтримувані формати мультимедійних файлів:

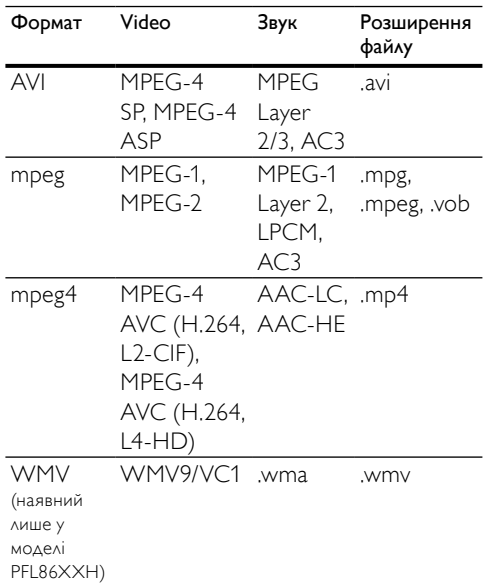

#### Примітка

- Кількість символів у назві мультимедійних файлів не має перевищувати 128.
- Підтримуване програмне забезпечення сервера мультимедійних матеріалів (\*Ця функція доступна лише в окремих моделях.):
	- Windows Media Player 11 (Microsoft Windows XP або Vista)
	- PacketVideo Twonky Media 4.4.9 (Microsoft Windows або Macintosh  $OS X$
	- Sony Vaio media server (Microsoft Windows XP або Vista)
- TVersity v.0.9.10.3 (Microsoft Windows XP)
- Nero 8 Nero MediaHome (Microsoft Windows XP)
- DiXiM (Microsoft Windows XP)
- Macrovision Network Media Server (Microsoft Windows XP)
- Fuppes (Linux)
- UShare (Linux)
- Philips Media Manager (Microsoft Windows XP)
- NAS, що підтримується:
	- Philips NAS SPD8020

### Тюнер / Прийом / Передача

- Вхід антени: 75 ом, коаксіальний (IEC75)
- Телевізійна система: DVB COFDM 2K/8K
- Стандарти відтворення відео: NTSC, SECAM, PAL
- DVB-T (Digital Video Broadcasting-Terrestrial) і DVB-C (Digital Video Broadcasting-Cable). Див. перелік країн на задній панелі телевізора

### Пульт дистанційного керування

- Тип: RC4495
- Батареї: 3 x AAA (тип LR03)

### Живлення

- Живлення від електромережі: 220-240 В змінного струму, 50 Гц
- Споживання електроенергії в режимі очікування: < 0,15 Вт
- Температура зовнішнього середовища: 5 - 35 °C

### Підтримуване кріплення телевізора

Щоб встановити телевізор, придбайте кріплення для телевізора Philips або кріплення для телевізора, сумісне зі стандартом VESA. Щоб попередити пошкодження кабелів і роз'ємів, слідкуйте, щоб відстань до задньої панелі телевізора становила не менше 5,5 см.

#### Попередження

• Дотримуйтесь усіх інструкцій, які додаються до кріплення телевізора. Компанія Koninklijke Philips Electronics N.V. не несе відповідальності за неналежне настінне кріплення, яке спричинило нещасний випадок або травмування користувача.

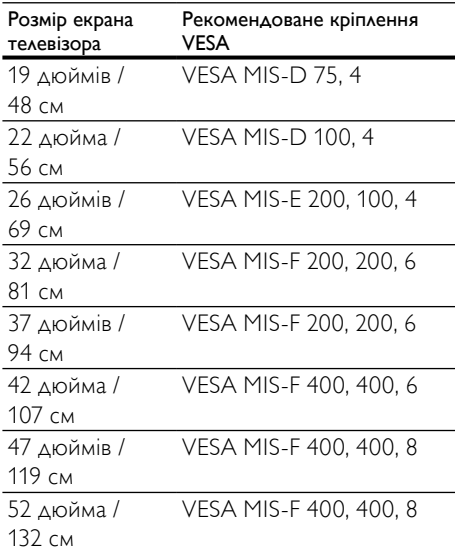

### Відомості ЕДП

ЕДП забезпечує доступ до інформації телевізійних каналів на період 8 днів лише в деяких країнах

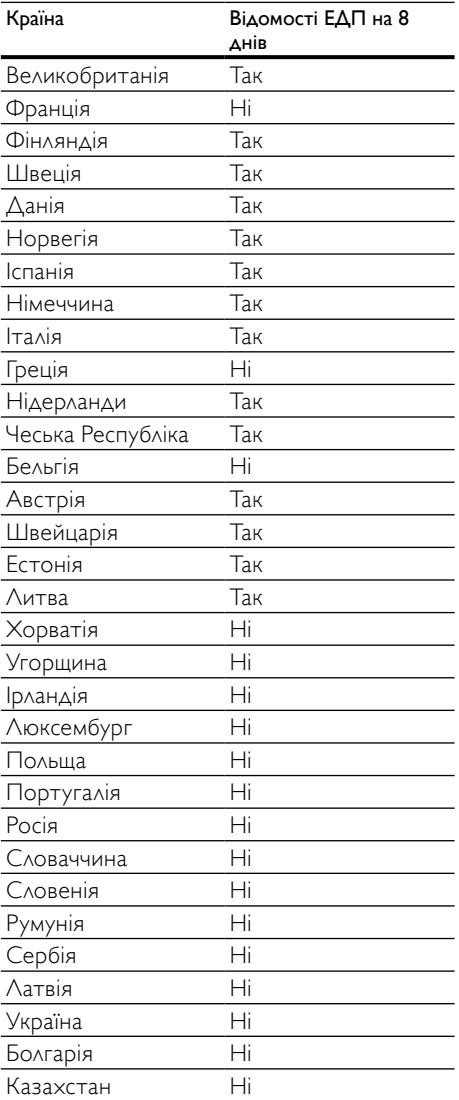

# **Усунення** несправностей

У цьому розділі описано типові неполадки та способи їх вирішення.

### Основні неполадки телевізора

#### Телевізор не вмикається:

- Від'єднайте кабель живлення від розетки. Зачекайте одну хвилину та під'єднайте його знову.
- Перевірте, чи кабель живлення надійно під'єднано.

#### Увімкнений телевізор не спрацьовує на дію пульта дистанційного керування або на дію елементів керування на бічній панелі

• Після увімкнення телевізора світлодіодний індикатор на передній панелі блимає упродовж 20-25 секунд. Це нормально. У цей час телевізор не спрацьовуватиме на дію пульта дистанційного керування або елементів керування на бічній панелі. Протягом перших кількох секунд після появи зображення на екрані телевізор реагує на використання лише таких кнопок пульту дистанційного керування:  $\angle$  +/- (VOLUME +/-), P +/- (Program +/-), $\mathcal K$  (MUTE)  $\mathcal i$   $\circlearrowleft$ (режим очікування – увімкнення). Використовувати решту кнопок пульта дистанційного керування можна буде після того, як світлодіодний індикатор перестане блимати.

#### Пульт дистанційного керування не працює належним чином.

• Перевірте, чи батареї пульта дистанційного керування вставлені з дотриманням полярності (+/-).

- Замініть батареї пульта дистанційного керування, якщо їх заряд низький або вони повністю розряджені.
- Почистіть лінзи сенсорів на пульті дистанційного керування та телевізорі.

#### Індикатор режиму очікування на телевізорі блимає червоним:

• Від'єднайте кабель живлення від розетки. Перед тим як під'єднувати кабель живлення знову, зачекайте допоки телевізор охолоне. Якщо блимання продовжуватиметься, зверніться до служби підтримки клієнтів Philips.

#### Ви забули код для розблокування функції блокування від дітей

• Введіть "8888".

#### Неправильна мова меню телевізора.

• Виберіть потрібну [мову](#page-16-0) (див. 'Зміна мовних параметрів' на сторінці [16](#page-16-0)) меню телевізора.

#### Під час увімкнення/вимкнення/переходу в режим очікування телевізора чути скрип корпусу телевізора:

• Не слід нічого робити. Ефект поскрипування – звичне явище, яке виникає внаслідок розширенняскорочення корпусу телевізора під час того, як він охолоджується чи нагрівається. Це не впливає на роботу телевізора.

#### Коли телевізор перебуває в режимі очікування,з'являється екранна заставка запуску, а потім телевізор знову повертається в режим очікування.

• Це нормально. Екран запуску відображається, якщо живлення телевізора вимикається і знову вмикається.

### Проблеми з телеканалами

#### Попередньо настроєні канали не відображаються у списку каналів.

• Перевірте, чи правильно вибрано список каналів.

#### Під час настроювання не знайдено жодного цифрового каналу:

• Перевірте, чи телевізор підтримує стандарт DVB-T, DVB-T Lite або DVB-C у вашій країні. Див. перелік країн на задній панелі телевізора.

### Проблеми із зображенням

#### Телевізор увімкнений, але зображення відсутнє.

- Упевніться, що антена належним чином підключена до телевізора.
- Перевірте, чи вибрано правильний пристрій як джерело телевізійного сигналу.

#### Звук є, однак нема зображення.

• Перевірте, чи правильно встановлені налаштування зображення.

#### Поганий прийом телевізійного сигналу через антену.

- Упевніться, що антена належним чином підключена до телевізора.
- На якість приймання можуть впливати шум гучномовців, незаземлені аудіопристрої, неонове світло, високі будинки або інші великі об'єкти. Якщо можливо, спробуйте покращити якість прийому, змінивши напрямок антени або забравши пристрої, які створюють перешкоди, якомога далі від телевізора.
- Якщо прийом лише одного каналу є неякісним, спробуйте виконати його точне налаштування.

#### Неякісне зображення з під'єднаних пристроїв.

- Перевірте, чи всі пристрої підключені належним чином.
- Перевірте, чи правильно встановлені налаштування зображення.

#### Телевізор не зберігає налаштування зображення.

• Перевірте, чи для розташування телевізора встановлено значення "дім". Цей режим є досить гнучким для зміни та збереження налаштувань.

#### Зображення не відповідає розміру екрана, воно занадто велике або занадто мале.

• Спробуйте використати інший формат.

#### Неправильне положення зображення.

• Сигнали зображення від деяких пристроїв не відповідають параметрам екрана. Перевірте вихідний сигнал пристрою.

#### Зображення телеканалу закодовано:

• Для доступу до вмісту, можливо, потрібно скористатися модулем умовного доступу. Дізнайтеся у свого оператора.

#### На екрані відображається банер "електронного оголошення":

• Телевізор перебуває у режимі [Магазин]. Усуньте електронне оголошення, встановивши режим [Дім]. У меню [Дім] виберіть [Налаштування] > [Встановлення] > [Параметри] > [Розташування]. Необхідно перемкнути телевізор у режим очікування, щоб упевнитися, що телевізор повністю вийде з режиму [Магазин].

### Проблеми зі звуком

#### На екрані присутнє зображення, однак немає звуку:

#### Примітка

- Якщо не виявлено аудіосигналу, телевізор автоматично вимкне аудіовихід — це не вказує на наявність будь-якої неполадки.
- Перевірте, чи всі кабелі під'єднані належним чином.
- Перевірте, чи для параметра гучності не встановлено рівень 0.
- Перевірте, чи не натиснута кнопка вимкнення звуку.
- Перевірте, чи увімкнені гучномовці телевізора в меню звуку.

• Перевірте, чи аудіовихід телевізора під'єднано до аудіовходу системи домашнього кінотеатру із підтримкою стандартів HDMI CEC та EasyLink. Звук має відтворюватись через гучномовці системи домашнього кінотеатру.

#### На екрані присутнє зображення, однак якість звуку погана.

• Перевірте правильність налаштування звуку.

#### На екрані присутнє зображення, однак звук подається лише одним гучномовцем.

• Перевірте, чи баланс звуку встановлено посередині.

### Проблеми зі з'єднанням HDMI

#### Проблеми з пристроями HDMI.

- Пам'ятайте, що підтримка HDCP може потребувати деякого часу для відображення телевізором вмісту з пристроїв HDMI.
- Якщо телевізор не розпізнає пристрій HDMI та зображення не відображається, спробуйте перемкнути джерело з одного пристрою на інший та навпаки.
- Якщо звук переривчастий, перевірте правильність налаштування вихідного сигналу пристрою HDMI.
- Якщо використовується адаптер HDMI-DVI або кабель HDMI-DVI, перевірте, чи підключено додатковий аудіокабель до AUDIO L/R чи AUDIO IN (тільки для міні-роз'єму).

#### Неможливо користуватися функціями EasyLink:

• Перевірте, чи пристрої HDMI сумісні зі стандартом HDMI-CEC. Функції EasyLink працюють лише з HDMI-CECсумісними пристроями.

Коли до телевізора під'єднано аудіопристрій із підтримкою стандартів HDMI CDC/EasyLink, на екрані телевізора

не відображається піктограма вимкнення або регулювання гучності під час виконання відповідних операцій зі звуком.

• Якщо підключено пристрій із підтримкою стандартів HDMI CEC/ EasyLink, це нормально.

### Проблеми зі з'єднанням USB

#### Під'єднаний пристрій USB не відображається:

- Перевірте, чи для USB-накопичувача встановлено значення класу зовнішнього накопичення інформації, відповідно до документації пристрою.
- Перевірте, чи USB-накопичувач сумісний із телевізором.
- Перевірте, чи аудіо- та відеоформати файлів підтримуються телевізором.

#### Аудіо- та відеофайли не відтворюються або не відображаються належним чином

• Пропускна здатність USBнакопичувача може обмежувати швидкість передачі даних на телевізор, і, як наслідок, спричинити низьку швидкість відтворення.

### Проблеми з комп'ютерним з'єднанням

#### Зображення з комп'ютера на екрані телевізора не стабільне.

- Перевірте, чи на комп'ютері встановлено підтримувану роздільну здатність і частоту оновлення.
- Встановіть незмінний формат зображення телевізора.

### Контактна інформація

У разі неможливості вирішення проблеми, що виникла, див. розділ "Запитання і відповіді" стосовно цього телевізора на сторінці www.philips.com/support.

Якщо проблема залишається невирішеною, зверніться до центру обслуговування клієнтів Philips у своїй країні. Контактні дані центру вказано у цьому посібнику користувача.

#### Попередження

• Не робіть спроб самостійно відремонтувати телевізор. Це може призвести до травмування, нанесення непоправної шкоди пристрою або анулювання дійсної гарантії.

### Примітка

• Занотуйте модель та серійний номер телевізора, перш ніж звернутись до компанії Philips. Ці номери надруковані на задній панелі телевізора і на пакуванні.

# <span id="page-69-0"></span>10 Коди універсального пульта дистанційного керування

Щоб налаштувати універсальний пульт [дистанційного керування](#page-42-0) (див. 'Налаштування універсального пульта дистанційного керування вручну' на сторінці [42](#page-42-0)), введіть один із наведених у списку кодів для пульта дистанційного керування.

#### Коди DVD: DVD-програвач, записуючий пристрій DVD, DVD-R із жорстким диском, програвач дисків Blu-ray.

Philips - 0000, 0001, 0002, 0003, 0004, 0005, 0006, 0007, 0008, 0009, 0010, 0012, 0064, 0065, 0066, 0067, 0094, 0098, 0103, 0122, 0131, 0132, 0140, 0143, 0144, 0170, 0174, 0175, 0177, 0180, 0190, 0206, 0240, 0255, 0264, 0287, 0293, 0295, 0296, 0302, 0309, 0316, 0317, 0318, 0325, 0327, 0333, 0334 Philips Magnavox - 0094 4Kus - 0287 Acoustic Solutions - 0011 AEG - 0135 Airis - 0290 Aiwa - 0113, 0163, 0312, 0343 Akai - 0097 Akura - 0281 Alba - 0112, 0121, 0124, 0127, 0138 Alize - 0285 Amitech - 0135  $AMOi - 0225$ AMW - 0114, 0354 Andersson - 0355 Apex - 0107 Asono - 0290 ATACOM - 0290 Avious - 0288

Awa - 0114 Bang and Olufsen - 0291 Basic Line - 0356 CAT - 0272, 0273 Celestron - 0363 Centrex - 0158 Centrum - 0273, 0364 Baze - 0288 BBK - 0290 Bellagio - 0114 Best Buy - 0277 Boghe - 0289 BOSE - 0352, 0353, 0357, 0358, 0359, 0360, 0361, 0362 Bosston - 0271 Brainwave - 0135 Brandt - 0047, 0145, 0264 Britannia - 0268 Bush - 0121, 0127, 0134, 0169, 0176, 0265, 0267, 0275, 0279, 0288 Cambridge Audio - 0270 CGV - 0135, 0270 Cinetec - 0114 CineVision - 0278 Classic - 0104 Clatronic - 0275, 0288, 0365 Coby - 0284 Conia - 0265 Continental Edison - 0114 Crown - 0135, 0145 Crypto - 0280 C-Tech - 0142 CVG - 0135 CyberHome - 0061, 0062, 0063 Daenyx - 0114 Daewoo - 0092, 0114, 0135, 0186, 0193, 0195, 0348 Dalton - 0283 Dansai - 0135, 0269 Daytek - 0114, 0133, 0366 Dayton - 0114 DEC - 0275 Decca - 0135 Denon - 0118, 0205, 0209, 0214 Denon - 0118, 0205, 0209, 0214 Denver - 0124, 0203, 0275, 0281, 0284 Denzel - 0266

Desay - 0274 Diamond - 0142, 0270 Digitor - 0282Digix Media - 0367 DK Digital - 0134, 0300 Dmtech - 0091, 0368 Dual - 0266, 0369 DVX - 0142 Easy Home - 0277 Eclipse - 0270 E-Dem - 0290 Electrohome - 0135 Elin - 0135 Elta - 0093, 0135, 0152, 0285 Eltax - 0297, 0366 Emerson - 0101 Enzer - 0266 Euroline - 0370 Finlux - 0135, 0270, 0288, 0371 Fintec - 0135, 0372 Fisher - 0102 Futronic - 0373 Gericom - 0158 Giec - 0289 Global Solutions - 0142 Global Sphere - 0142 Go Video - 0095 GoldStar - 0033 Goodmans - 0085, 0112, 0121, 0127, 0158, 0171, 0200, 0216, 0239, 0246, 0275, 0279, 0289 Graetz - 0266 Grundig - 0098, 0158, 0162, 0173 Grunkel - 0135, 0286 GVG - 0135 H and B - 0275, 0276 Haaz - 0142, 0270 Harman/Kardon - 0350 HiMAX - 0277 Hitachi - 0022, 0095, 0106, 0121, 0172, 0188, 0202, 0218, 0266, 0277, 0311 Hoeher - 0290 Home Tech Industries - 0290 Humax - 0221 Hyundai - 0224, 0286, 0374 Infotech - 0375 Innovation - 0099, 0100, 0106 Jamo - 0376 JBL - 0377

Jeutech - 0271 JVC - 0054, 0055, 0056, 0057, 0058, 0059, 0060, 0079, 0080, 0081, 0082, 0141, 0153, 0157, 0161, 0164, 0165, 0166, 0167, 0247, 0248, 0249, 0250, 0251, 0252, 0253, 0254, 0264, 0301, 0337 Kansai - 0284  $KFF - 0378$ Kennex - 0135 Kenwood - 0159, 0220, 0308, 0379 KeyPlug - 0135 Kiiro - 0135 Kingavon - 0275 Kiss - 0266, 0276 Koda - 0275 KXD - 0277 Lawson - 0142 Lecson - 0269 Lenco - 0135, 0275, 0288 Lenoxx - 0380 LG - 0031, 0032, 0033, 0071, 0101, 0117, 0137, 0204, 0229, 0234, 0258, 0313, 0329, 0330, 0331, 0336 Life - 0099, 0100 Lifetec - 0099, 0100, 0106 Limit - 0142 Linn - 0381 Liteon - 0287 Loewe - 0098, 0175, 0213, 0382 LogicLab - 0142 Lumatron - 0383 Luxor - 0158 Magnavox - 0264, 0275, 0293 Magnex - 0288 Magnum - 0106 Majestic - 0284 Marantz - 0009, 0103, 0211, 0212 Marquant - 0135 Matsui - 0145, 0235 MBO - 0110 Mecotek - 0135 Mediencom - 0268 Medion - 0099, 0100, 0106, 0279, 0384 Metz - 0096 MiCO - 0270, 0289, 0385 Micromaxx - 0099, 0100, 0106 Micromedia - 0264 Micromega - 0009

Українська Українська

Microstar - 0099, 0100, 0106 Minoka - 0135 Minowa - 0288 Mirror - 0279 Mivoc - 0386 Mizuda - 0275, 0277 Monyka - 0266 Mustek - 0104, 0112, 0304 Mx Onda - 0270 Mystral - 0286 NAD - 0109, 0387 Naiko - 0135, 0158 Nakamichi - 0111, 0388 Neufunk - 0266 Nevir - 0135 Next Base - 0226 NU-TEC - 0265 Omni - 0268 Onkyo - 0215, 0264, 0293 Oopla - 0287 Optim - 0269 Optimus - 0294 Orava - 0275 Orbit - 0114 Orion - 0176 Oritron - 0100 P and B - 0275 Pacific - 0142 Palladium - 0389 Palsonic - 0267 Panasonic - 0026, 0027, 0028, 0029, 0030, 0118, 0120, 0125, 0126, 0128, 0129, 0130, 0189, 0201, 0241, 0243, 0244, 0245, 0259, 0260, 0261, 0298, 0303, 0319, 0320, 0321, 0322, 0323, 0326, 0335, 0342, 0344 peeKTON - 0290, 0390 Pensonic - 0227 Phonotrend - 0288 Pioneer - 0034, 0035, 0036, 0037, 0038, 0039, 0040, 0072, 0073, 0074, 0075, 0096, 0115, 0119, 0154, 0155, 0156, 0191, 0192, 0196, 0197, 0198, 0236, 0294, 0314, 0332 Pointer - 0135 Polaroid - 0222 Portland - 0135 Powerpoint - 0114 Proline - 0158

Promax - 0223 Prosonic - 0135, 0284 Provision - 0275 Raite - 0266 REC - 0267, 0268 RedStar - 0135, 0281, 0284, 0391 Reoc - 0142 Revoy - 0276 Rimax - 0285 Roadstar - 0121, 0267, 0275 Ronin - 0114 Rowa - 0158, 0265 Rownsonic - 0273 Saba - 0047, 0145 Sabaki - 0142 Saivod - 0135 Sampo - 0105 Samsung - 0022, 0023, 0024, 0025, 0076, 0077, 0078, 0095, 0123, 0136, 0151, 0184, 0194, 0207, 0217, 0307, 0340, 0341, 0349 Sansui - 0135, 0142, 0270, 0392 Sanyo - 0147, 0150, 0181, 0185, 0306 ScanMagic - 0112 Scientific Labs - 0142 Scott - 0124, 0283 Seeltech - 0290 SEG - 0090, 0114, 0121, 0142, 0179, 0266 Sharp - 0099, 0109, 0149, 0168, 0178, 0199, 0210, 0230, 0231, 0256, 0257, 0262 Sherwood - 0108 Sigmatek - 0277, 0290 Silva - 0281 Singer - 0142, 0270 Skymaster - 0104, 0142 Skyworth - 0281 Slim Art - 0135 SM Electronic - 0142 Sontech - 0286 Sony - 0013, 0014, 0015, 0016, 0017, 0018, 0019, 0020, 0021, 0068, 0069, 0070, 0113, 0116, 0139, 0146, 0148, 0183, 0232, 0242, 0299, 0305, 0310, 0324, 0328, 0346 Soundmaster - 0142 Soundmax - 0142 Spectra - 0114 Standard - 0142 Star Cluster - 0142
Starmedia - 0275, 0290 Sunkai - 0135 Supervision - 0142 Synn - 0142 T.D.E. Systems - 0286 T+A - 0393 Tatung - 0135 TCM - 0023, 0099, 0100, 0106, 0292, 0397 Teac - 0096, 0142, 0208, 0265, 0394 Tec - 0281 Technics - 0118 Technika - 0135, 0288 Telefunken - 0273 Tensai - 0135 Tevion - 0099, 0100, 0106, 0142, 0283 Thomson - 0046, 0047, 0048, 0049, 0050, 0051, 0052, 0053, 0083, 0084, 0233, 0263, 0339, 0347 Tokai - 0266, 0281 Top Suxess - 0290 Toshiba - 0012, 0041, 0042, 0043, 0044, 0045, 0086, 0087, 0088, 0089, 0094, 0182, 0187, 0219, 0237, 0238, 0264, 0293, 0345 TRANS-continents - 0114, 0288 Transonic - 0288 Trio - 0135 TruVision - 0277 TSM - 0290 Umax - 0285 Union - 0351 United - 0288 Universum - 0395 Viewmaster - 0290 Vtrek - 0280 Waitec - 0290 Welltech - 0289 Wharfedale - 0142, 0270 Wintel - 0271 Woxter - 0285, 0290 Xbox - 0048 Xenon - 0228 Xlogic - 0135, 0142 XMS - 0135, 0267 Xoro - 0289, 0396 Yakumo - 0158 Yamada - 0114, 0158, 0285, 0287 Yamaha - 0009, 0118, 0120, 0315, 0338 Yamakawa - 0114, 0266

Yukai - 0112, 0160 Zenith - 0101, 0264, 0293

#### Коди декодера каналів супутникового мовлення: приймач каналів цифрового

мовлення Philips - 0432, 0436, 0437, 0439, 0506 ABC - 0448 ADB - 0461, 0462 Alcatel - 0463, 0540 Allegro - 0464 Amstrad - 0431, 0449 Andover - 0452 Arcon - 0431 Atlanta - 0465 Auna - 0466 Axis - 0431 BBT - 0467 Belgacom TV - 0468 Bell Atlantic - 0453 Birmingham Cable Communications - 0451 British Telecom - 0448 BT Cable - 0448 Cabletime - 0538 Clyde - 0454 Clyde Cablevision - 0443 Comcrypt - 0442, 0469 Connect TV - 0470 Coship - 0471 Cryptovision - 0444, 0472 Daehan - 0473 Decsat - 0474 Digi1 - 0475 Eastern - 0476 Electricord - 0477 Electus - 0455 Fastweb - 0478 Fidelity - 0431 Filmnet - 0442 Filmnet Cablecrypt - 0445, 0539 Filmnet Comcrypt - 0445 Finlux - 0434 Foxtel - 0449 France Telecom - 0437, 0439, 0479 Freebox - 0450, 0480 GC Electronics - 0481

Українська Українська

GE - 0482 GEC - 0443, 0454 General Instrument - 0433, 0448, 0483 Golden Channel - 0461 Gooding - 0432 Grundig - 0431, 0432 Hirschmann - 0434 Hitachi - 0484 HomeChoice - 0441, 0485 Humax - 0486, 0487 HyperVision - 0435 ITT Nokia - 0434 Jerrold - 0433, 0448, 0536 liuzhou - 0488 JVC - 0432 Kabel Deutschland - 0489, 0490 Kansalaisboksi - 0491 LG Alps - 0492 Macab - 0439 Maestro - 0493 Magnavox - 0494 Maspro - 0432 Matav - 0462 Matsui - 0432 Maxdome - 0489 Medion - 0495 Minerva - 0432 Mnet - 0442, 0539 Mood - 0496 Motorola - 0497 Movie Time - 0447 Mr Zapp - 0439 Multichoice - 0442 NEC - 0498 Neuf Telecom - 0533 Nokia - 0434, 0499 Noos - 0439 Northcoast - 0500 Novaplex - 0501 Now - 0502 NTL - 0456 Omniview - 0503 Ono - 0457, 0504 Orange - 0534 Pace - 0535 Pacific - 0505 Palladium - 0432

Pioneer - 0431 Prelude - 0507 Protelcon - 0508 PVP Stereo Visual Matrix - 0536 Regency - 0509 Sagem - 0439 Samsung - 0440, 0502 SAT - 0431 Satbox - 0458 Satel - 0459 Scientific Atlanta - 0446 Seam - 0510 Sharp - 0511 SingTel - 0512 SkyCable - 0513 Skyworth - 0514 Starcom - 0448 Stargate - 0515 Stellar One - 0516 TaeKwang - 0517 Tandy - 0518 Tatung - 0519 Teknika - 0520 Tele+1 - 0442, 0445, 0539 Telefonica - 0460 Telegent - 0521 Telenet - 0522 Telepiu - 0442, 0539 Thomson - 0438 Timeless - 0476 Tiscali - 0523 Tocom - 0524

#### Коди декодера каналів супутникового мовлення: приймач каналів супутникового мовлення

Philips - 0000, 0001, 0002, 0008, 0020, 0054, 0065, 0069, 0070, 0072, 0075, 0077, 0111, 0119, 0136, 0140, 0144, 0155, 0156, 0159, 0163, 0165, 0388, 0390, 0391, 0392, 0396, 0410, 0412, 0420, 0422, 0423, 0427 AB Sat - 0163, 0164, 0173, 0425 Action - 0187 ADB - 0175, 0188 Aegir - 0189 AGS - 0163

Akai - 0054, 0391 Akura - 0190 Alba - 0015, 0019, 0020, 0021, 0023, 0044, 0067, 0164, 0234, 0412 Aldes - 0021, 0023, 0024, 0234, 0395 Allantide - 0191 Allegro - 0192 Allsat - 0040, 0054, 0193, 0384, 0390, 0391 Allsonic - 0010, 0023, 0028, 0395, 0402 Alltech - 0164, 0414 Alpha - 0391 Altai - 0403 Amino - 0194 Amitronica - 0164 Ampere - 0153, 0403 Amstrad - 0026, 0055, 0074, 0108, 0153, 0158, 0164, 0169, 0195, 0394, 0399, 0403, 0415, 0417, 0421, 0426 Amway - 0196 Anglo - 0164 Ankaro - 0010, 0023, 0028, 0164, 0197, 0392, 0395, 0402 AntSat - 0198 Anttron - 0019, 0023, 0390, 0412 AnySat - 0199 Apollo - 0019 Arcon - 0027, 0041, 0153, 0419 Arion - 0200 Ariza - 0201 Armstrong - 0026, 0391 Arrox - 0202 ASA - 0404 Asat - 0054, 0391 ASCI - 0203 ASLF - 0164 AST - 0031, 0204, 0397 Astacom - 0163, 0420 Aston - 0022, 0205 Astra - 0026, 0029, 0030, 0050, 0161, 0164, 0206, 0387, 0400, 0407 Astratec - 0207 Astro - 0010, 0023, 0024, 0028, 0033, 0155, 0156, 0158, 0161, 0208, 0388, 0402, 0412 Atlanta - 0209 AudioTon - 0023, 0040, 0412 Aurora - 0168, 0210 Austar - 0071, 0168, 0211

Avalon - 0403 Axiel - 0163 Axil -  $0212$ Axis - 0010, 0028, 0030, 0036, 0401, 0402, 0407 B and K - 0213 Barcom - 0027 BeauSAT - 0212 BEC - 0214 Beko - 0215 Belgacom TV - 0216 Belson - 0217 Benjamin - 0218 Best - 0010, 0027, 0028, 0402 Best Buy - 0219 Big Brother - 0191 Blackbird - 0220 Blaupunkt - 0033, 0155, 0388 Blue Sky - 0164, 0169 Boca - 0026, 0050, 0153, 0164, 0221, 0378, 0410, 0416 Boom - 0222 BOSE - 0223 Boston - 0153, 0163, 0224 Brain Wave - 0035, 0398, 0419 Brandt - 0056 Broadcast - 0034, 0400 Broco - 0164, 0407 BSkyB - 0074, 0084, 0426 BT - 0066, 0163 BT Satellite - 0420 Bubu Sat - 0164 Bush - 0020, 0044, 0090, 0234, 0384, 0390 BVV - 0419 Cable Innovations - 0225 Cambridge - 0158, 0226, 0416 Camundosat - 0227 Canal Digital - 0176, 0180, 0181 Canal Satellite - 0005, 0156, 0396, 0427 Canal+ - 0156, 0228  $CCl = 0229$ cello - 0230 CellularVision - 0231 Century - 0232 CGV - 0233 Channel Master - 0021, 0234 Chaparral - 0052, 0235 CHEROKEE - 0163, 0173

Українська Українська

Chesley - 0212 Chess - 0154, 0160, 0164, 0221 Chili - 0236 Churchill - 0237 Citizen - 0238 CityCom - 0020, 0037, 0071, 0152, 0161, 0165, 0423 Clatronic - 0035, 0398 Clemens Kamphus - 0046 CNT - 0024 Colombia - 0153 Columbia - 0153 COLUMBUS - 0043 Comag - 0153, 0221, 0239 Commander - 0392 Commlink - 0023, 0395 Comtec - 0036, 0395, 0401 Condor - 0010, 0028, 0161, 0240, 0402 Connexions - 0010, 0032, 0402, 0403 Conrad - 0010, 0152, 0153, 0158, 0161, 0402, 0409, 0410 Conrad Electronic - 0161, 0164 Contec - 0036, 0037, 0401, 0410 Continental Edison - 0241 Cosat - 0040 Coship - 0212 Crown - 0026, 0242 CyberHome - 0243 Cybermaxx - 0062 Cyrus - 0174 Daeryung - 0032 Daewoo - 0066, 0164, 0244 Dansat - 0384, 0390 D-Box - 0245, 0429 DDC - 0021, 0234 Decca - 0038 Delega - 0021 Demo - 0246 Dew - 0036, 0401 DGStation - 0086 Diamond - 0039 Digenius - 0247 Digiality - 0161, 0248 Digiline - 0249 DigiO2 - 0250 Digipro - 0170 DigiQuest - 0251

DigitAll World - 0252 Digiturk - 0253 Dilog - 0254 DiPro - 0212 Discoverer - 0154, 0160 Discovery - 0163 Diseqc - 0163 Diskxpress - 0027 Distratel - 0169 Distrisat - 0391 Ditristrad - 0040 DNR - 0419 DNT - 0032, 0054, 0391, 0403 Dong Woo - 0049 Drake - 0041, 0255 DStv - 0168, 0256 Dual - 0257 Dune - 0010, 0402 Dynasat - 0162 DynaStar - 0258 Echostar - 0032, 0164, 0173, 0403, 0427, 0428 EIF - 0259 Einhell - 0019, 0023, 0026, 0153, 0158, 0164, 0394, 0395 Elap - 0163, 0164 Electron - 0260 Elekta - 0024 Elsat - 0164, 0417 Elta - 0010, 0019, 0028, 0040, 0054, 0261, 0391, 0402 Emanon - 0019 Emme Esse - 0010, 0028, 0046, 0162, 0402, 0428 Engel - 0164, 0262 Ep Sat - 0020 Erastar - 0263 EURIEULT - 0013, 0108, 0169 Euro1 - 0264 Eurocrypt - 0387 Eurodec - 0060, 0265 Europa - 0158, 0161, 0391, 0392, 0410 European - 0064 Europhon - 0153, 0161 Europlus - 0266 Eurosat - 0026 Eurosky - 0010, 0026, 0028, 0152, 0153, 0158, 0161, 0402

Eurospace - 0042 Eurostar - 0026, 0152, 0161, 0162, 0165, 0430 Euskaltel - 0267 Eutelsat - 0164 Eutra - 0414 Exator - 0019, 0023, 0412 Fast - 0268 Fenner - 0010, 0154, 0160, 0164 Ferguson - 0020, 0060, 0114, 0384, 0390 Fidelity - 0158, 0394, 0415 Finepass - 0269 Finlandia - 0020, 0387 Finlux - 0020, 0387, 0405, 0409 FinnSat - 0036, 0060, 0270 Flair Mate - 0164 Fortec Star - 0198 Foxtel - 0071, 0168, 0172 Fracarro - 0271, 0428 France Satellite/TV - 0043 Freecom - 0019, 0045, 0155, 0158 Freesat - 0108, 0414 FTE - 0047, 0402, 0410, 0416 FTEmaximal - 0010, 0164 Fuba - 0010, 0019, 0027, 0028, 0029, 0032, 0033, 0043, 0054, 0152, 0155, 0387, 0402, 0403 Fugionkyo - 0170 Fujitsu - 0182 Galaxi - 0027 Galaxis - 0010, 0023, 0028, 0030, 0036, 0040, 0044, 0059, 0071, 0127, 0152, 0168, 0395, 0401, 0402, 0407 Galaxisat - 0397 Gardiner - 0165 Gecco - 0272 General Instrument - 0273 Gensat - 0274 Geotrack - 0275 Globo - 0276 GMI - 0026 Goldbox - 0156, 0396, 0427 Golden Interstar - 0277 GoldStar - 0045 Gooding - 0159 Goodmans - 0015, 0016, 0020, 0044 Gould - 0278 Granada - 0387 Grandin - 0013, 0385

Grothusen - 0019, 0045 Grundig - 0020, 0023, 0033, 0055, 0074, 0099, 0100, 0101, 0109, 0133, 0148, 0155, 0158, 0159, 0168, 0169, 0388, 0399, 0422, 0426 G-Sat - 0390 Hanseatic - 0160, 0279, 0411 Haensel and Gretel - 0153, 0161 Hantor - 0019, 0035, 0049, 0398 Hanuri - 0024 Harting und Helling - 0046 Hase and Igel - 0419 Hauppauge - 0089, 0113 Heliocom - 0161, 0280 Helium - 0161 Hinari - 0021, 0234, 0390 Hirschmann - 0010, 0033, 0046, 0098, 0108, 0155, 0158, 0161, 0163, 0388, 0403, 0404, 0406, 0409 Hisawa - 0035, 0398 Hitachi - 0020, 0281 Hivion - 0282 HNE - 0153 Homecast - 0283 Houston - 0040, 0284, 0392 Humax - 0011, 0012, 0050, 0071, 0085, 0086, 0094, 0097, 0121, 0122, 0123, 0124, 0128, 0129, 0149 Huth - 0023, 0026, 0034, 0035, 0036, 0040, 0046, 0153, 0161, 0171, 0392, 0395, 0398, 0400, 0401, 0410 Hypson - 0013 ID Digital - 0071 Imex - 0013 Imperial - 0044 Ingelen - 0108 Innovation - 0028, 0059, 0062  $InOutTV - 0285$ International - 0153 Interstar - 0170 Intertronic - 0026, 0286 Intervision - 0040, 0161, 0413 Inverto - 0287 InVideo - 0179 IRTE - 0288 ITT Nokia - 0020, 0387, 0404, 0409, 0429 Janeil - 0289 Jazztel - 0290

Українська Українська

Johansson - 0035, 0398 JOK - 0163, 0418, 0420 JSR - 0040 JVC - 0015, 0159, 0291 Kamm - 0164 Kaon - 0292 Kathrein - 0033, 0037, 0047, 0052, 0054, 0068, 0073, 0080, 0091, 0092, 0093, 0095, 0118, 0120, 0130, 0131, 0152, 0155, 0163, 0164, 0165, 0173, 0388, 0391, 0406, 0412, 0423 Kathrein Eurostar - 0152 Kenwood - 0176, 0293 Key West - 0153 Klap - 0163 Kolon - 0177 Konig - 0161, 0294 Kosmos - 0045, 0046, 0047, 0295, 0406 KR - 0023, 0412, 0414 Kreatel - 0296 Kreiselmeyer - 0033, 0155, 0388 K-SAT - 0164 Kyostar - 0019, 0153, 0297, 0412 L and S Electronic - 0010, 0153 Lasat - 0010, 0024, 0028, 0048, 0049, 0050, 0056, 0152, 0153, 0154, 0161, 0401, 0402, 0416 Lemon - 0419 Lenco - 0010, 0019, 0045, 0051, 0152, 0161, 0164, 0257, 0392, 0402, 0407, 0419 Leng - 0035 Lennox - 0040 Lenson - 0158 Lexus - 0391 LG - 0045, 0208 Life - 0059 Lifesat - 0010, 0028, 0059, 0062, 0153, 0154, 0160, 0164, 0402, 0411 Lifetec - 0028, 0059, 0062 Lion - 0042, 0191 Loewe - 0147 Lorenzen - 0153, 0161, 0298, 0392, 0419, 0421 Lorraine - 0045 Lupus - 0010, 0028, 0402 Luxor - 0158, 0387, 0399, 0409, 0429 Luxorit - 0299 LuxSAT - 0300 Lyonnaise - 0060 M and B - 0160, 0411

M Technologies - 0301 Macab - 0060 Macom - 0183 Manata - 0013, 0153, 0163, 0164, 0420 Manhattan - 0020, 0024, 0040, 0163, 0420 Marann - 0302 Marantz - 0054 Marks and Spencer - 0303 Mascom - 0024, 0406 Maspro - 0020, 0052, 0155, 0159, 0164, 0386, 0388, 0414, 0419 Master's - 0037 Matsui - 0155, 0159, 0163, 0234, 0388, 0420 Max - 0161 Maxi - 0304 MB - 0160, 0411 Mediabox - 0156, 0396, 0427 Mediamarkt - 0026 Mediasat - 0030, 0156, 0158, 0396, 0407, 0427 Medion - 0010, 0028, 0059, 0062, 0132, 0153, 0164, 0402 Medison - 0164 Mega - 0054, 0391 Melectronic - 0165 Meta - 0305 Metronic - 0013, 0014, 0019, 0023, 0024, 0027, 0164, 0165, 0169, 0306, 0385, 0395, 0412, 0423 Metz - 0033, 0155, 0388 Micro Com - 0089 Micro electronic - 0158, 0161, 0164 Micro Technology - 0042, 0164, 0407 Micromaxx - 0010, 0028, 0059, 0062 Micronik - 0307 Microstar - 0028, 0059, 0062 Microtec - 0164 Minerva - 0033, 0159 Mitsubishi - 0020, 0033 Mitsumi - 0050 Mogen - 0308 Morgan Sydney - 0061 Morgan's - 0026, 0050, 0054, 0153, 0164, 0391, 0410, 0416 Motorola - 0167 Multichoice - 0168, 0175 Multiscan - 0309 Multistar - 0047, 0049 Multitec - 0154

Muratto - 0045, 0397 Mustek - 0310 Mysat - 0164 National Microtech - 0311 Navex - 0035, 0398 NEC - 0053, 0312, 0389 Nesco - 0313 Neta - 0314 Netgem - 0315 Network - 0390 Neuhaus - 0030, 0040, 0158, 0161, 0164, 0392, 0407, 0410, 0419 Neusat - 0164, 0419 Newave - 0316 NextWave - 0025, 0171, 0262 Nikko - 0026, 0164 Nokia - 0020, 0082, 0083, 0104, 0143, 0145, 0387, 0404, 0409, 0429 Nomex - 0063 Nordmende - 0019, 0020, 0021, 0024, 0060, 0234, 0398 Nova - 0168 Novis - 0035, 0398 Now - 0317 NTC - 0046 Numericable - 0380 Oceanic - 0039, 0042 Octagon - 0019, 0023, 0036, 0392, 0401, 0412 Okano - 0026, 0046, 0047 Ondigital - 0393 Optex - 0037, 0040 Optus - 0156, 0168, 0171 Orbit - 0031, 0381 Orbitech - 0019, 0154, 0156, 0158, 0408, 0410 Origo - 0042, 0157 Oritron - 0318 Osat - 0023, 0399 Otto Versand - 0033 Oxford - 0178 Pace - 0020, 0033, 0044, 0055, 0074, 0088, 0102, 0110, 0112, 0116, 0125, 0134, 0135, 0163, 0173, 0319, 0384, 0390, 0393, 0426 Pacific - 0039, 0320 Packsat - 0163 Pal - 0321 Palcom - 0021, 0029, 0043, 0234, 0322 Palladium - 0026, 0158, 0159

Palsat - 0154, 0158 Paltec - 0029 Panasat - 0168 Panasonic - 0020, 0055, 0074, 0078, 0142, 0426 Panda - 0020, 0155, 0161, 0384, 0387 Pansat - 0323 Pantech - 0324 Patriot - 0153, 0163 Philon - 0325 Phoenix - 0036, 0044, 0390, 0401 Phonotrend - 0020, 0023, 0040, 0046, 0395 Pioneer - 0087, 0156, 0326, 0427 Polsat - 0060 Polytron - 0037 Praxis - 0327 Predki - 0035, 0398 Preisner - 0153, 0328, 0403, 0410, 0416 Premiere - 0040, 0071, 0156, 0396, 0427 Priesner - 0026 Profi - 0051 Profile - 0163 Promax - 0020 Prosat - 0021, 0023, 0044, 0234, 0395, 0413 Prosonic - 0421 Protek - 0039, 0329 Provision - 0024 Pye - 0159 Pyxis - 0166 Quadral - 0010, 0021, 0023, 0028, 0163, 0173, 0234, 0395, 0402, 0410, 0413, 0420 Quelle - 0033, 0152, 0161, 0394 Quiero - 0060 Radiola - 0054, 0391 Radix - 0032, 0079, 0108, 0330, 0403, 0414 Rainbow - 0023, 0412, 0414 Rediffusion - 0053 Redpoint - 0030, 0407 RedStar - 0010, 0028, 0402 Regency - 0331 RFT - 0023, 0054, 0391, 0392, 0395, 0408 Roadstar - 0164 Roch - 0013 Rockdale - 0184 Rover 0010, 0164, 0413 Ruefach - 0051 Saba - 0024, 0042, 0056, 0152, 0161, 0163, 0169, 0390, 0418, 0419, 0420

Sabre - 0020 Sagem - 0005, 0060, 0146, 0332, 0424 Sakura - 0036, 0044, 0401 Salora - 0053, 0387 Samsung - 0017, 0018, 0019, 0076, 0081, 0096, 0137 Sansui - 0333 Sanyo - 0334 SAT - 0021, 0031, 0158, 0397, 0415 Sat Cruiser - 0171 Sat Partner - 0019, 0023, 0024, 0035, 0045, 0046, 0158, 0398 Sat Team - 0164 Satcom - 0034, 0160, 0161, 0400, 0411 SatConn - 0335 Satec - 0164, 0390 Satelco - 0010, 0402 Satford - 0034, 0400 Satline - 0413 Satmaster - 0034, 0400 Satplus - 0154 Satstar - 0336 Schacke - 0412 Schneider - 0028, 0059, 0062, 0154, 0163, 0422 Schwaiger - 0037, 0039, 0153, 0154, 0160, 0161, 0169, 0390, 0410, 0411 Scientific Atlanta - 0337 SCS - 0152 Sedea Electronique - 0153, 0170 Seemann - 0026, 0030, 0032, 0402, 0407 SEG - 0010, 0019, 0028, 0035, 0160, 0398, 0402, 0411, 0421 Seleco - 0040, 0428 Septimo - 0169 Servi Sat - 0013, 0164 Setec - 0338 Sharp - 0115 Siemens - 0033, 0133, 0155, 0339, 0383, 0388, 0416 Silva - 0045 SilverCrest - 0340 Simz - 0341 Skantin - 0164 Skardin - 0030, 0407 Skinsat - 0158 SKR - 0164 SKT - 0342

SKY - 0084, 0167 Sky Digital - 0055 Sky New Zealand - 0343 Sky Television - 0344 Skymaster - 0003, 0004, 0023, 0138, 0139, 0154, 0160, 0164, 0395, 0411, 0413, 0430 Skymax - 0054, 0391 SkySat - 0154, 0158, 0160, 0161, 0164 Skyvision - 0040 SL - 0153, 0419 SM Electronic - 0154, 0164 Smart - 0108, 0152, 0153, 0164, 0345 Sogo - 0346 Sonaecom - 0347 Sony - 0055, 0156 SR - 0026, 0050, 0153 Star Clusters - 0348 Star Trak - 0349 Star View - 0350 Starland - 0164 Starring - 0035, 0398 Start Trak - 0019 Strong - 0010, 0019, 0023, 0028, 0045, 0168, 0170, 0271, 0402 STVI - 0013 Sumida - 0026 Sunny Sound - 0010, 0402 Sunsat - 0164, 0351, 0407 Sunstar - 0010, 0026, 0050, 0153, 0402 Sunstech - 0352 Super Sat - 0162 Super Track - 0353 SuperGuide - 0354 Supermax - 0171 SVA - 0355 Swisstec - 0303 Systec - 0153, 0356 S-ZWO - 0357 TaeKwang - 0358 Tandberg - 0060 Tandy - 0023 Tantec - 0020, 0043 Tatung - 0038 TBoston - 0359 TCM - 0028, 0059, 0062, 0379 Techniland - 0034, 0400

TechniSat - 0007, 0008, 0009, 0032, 0154, 0156, 0158, 0391, 0408 Technology - 0168 Technomate - 0277 Technosat - 0171 Technosonic - 0360 TechnoTrend - 0133 Technowelt - 0153, 0161, 0169 Teco - 0026, 0050 Tee-Comm - 0185 Telanor - 0021 Telasat - 0152, 0160, 0161, 0411 Teleciel - 0412 Telecom - 0164 Teledirekt - 0390 Telefunken - 0019, 0056, 0163, 0420 Teleka - 0023, 0026, 0032, 0158, 0161, 0403, 0406, 0412, 0419 Telemaster - 0024 Telemax - 0048 Telesat - 0160, 0161, 0411 Telestar - 0154, 0156, 0158 Teletech - 0430 Televes - 0020, 0061, 0153, 0158, 0345 Telewire - 0040 Tempo - 0171 Tevion - 0028, 0059, 0062, 0164 Thomson - 0006, 0020, 0057, 0060, 0103, 0106, 0117, 0141, 0150, 0151, 0152, 0156, 0161, 0163, 0164, 0396 Thorens - 0039, 0361 Thorn - 0020 Tioko - 0037, 0153 Tokai - 0391 Tonna - 0020, 0034, 0040, 0158, 0164, 0400 Topfield - 0126, 0362, 0382 Toshiba - 0363 TPS - 0058, 0364 Tratec - 0365 Triad - 0031, 0045, 0366, 0397 Triasat - 0158, 0405 Triax - 0033, 0056, 0152, 0153, 0158, 0164, 0405 Turnsat - 0164 Tvonics - 0114, 0367, 0368 Twinner - 0013, 0061, 0153, 0164 UEC - 0168, 0172

Uher - 0154 Uniden - 0415 Unisat - 0026, 0036, 0153, 0391, 0401 Unitor - 0027, 0035 Universum - 0033, 0152, 0155, 0159, 0161, 0388, 0404, 0415, 0421 Unnisat - 0369 Vantage - 0370 Variosat - 0033, 0155, 0388 Vector - 0042 Vega - 0010 Ventana - 0054, 0391 Vestel - 0421 Via Digital - 0057 Viasat - 0173, 0371 Viewstar - 0372 Vision - 0373 Visionic - 0170 Visiosat - 0035, 0040, 0163, 0164, 0418 Viva - 0392 Vivanco - 0064 Vivid - 0172 Vortec - 0019, 0374, 0393 VTech - 0031, 0165, 0397, 0418, 0423 Watson - 0375 Wela - 0410 Welltech - 0154 WeTeKom - 0154, 0158, 0160 Wevasat - 0020 Wewa - 0020 Winersat - 0035, 0398 Wintergarten - 0395 Wisi - 0020, 0031, 0032, 0033, 0155, 0158, 0161, 0388, 0397, 0403, 0410, 0418 Woorisat - 0024 World - 0398 Worldsat - 0163, 0376 Xcom Multimedia - 0186 Xoro - 0377 Xrypton - 0010, 0402 XSat - 0164, 0173 Zaunkonig - 0419 Zehnder - 0010, 0024, 0027, 0028, 0047, 0105, 0107, 0152, 0165, 0397, 0402, 0421, 0423 Zenith - 0167 Zinwell - 0071 Zodiac - 0023, 0412

#### Коди HTS: система домашнього кінотеатру, підсилювач

Philips - 0000, 0001, 0002, 0003, 0009, 0011, 0022, 0029, 0030, 0031, 0032, 0039, 0044, 0046, 0118, 0119, 0120, 0130, 0131, 0132, 0133, 0137, 0144, 0145, 0146, 0147, 0148, 0189, 0219, 0220 Aiwa - 0006, 0025, 0160, 0161, 0221, 0222, 0227, 0247, 0248 Akai - 0259, 0260 Alba - 0171 AMW - 0069 Andersson - 0070 Basic Line - 0071 BOSE - 0067, 0068, 0072, 0073, 0074, 0075, 0076, 0077 Bush - 0051, 0261, 0262, 0263 Celestron - 0078 Centrum - 0079 Clatronic - 0080 Daewoo - 0060 Daytek - 0081 Denon - 0126, 0127, 0128, 0129, 0138, 0139, 0264, 0265, 0266 Denver - 0156, 0157, 0176, 0177 Digix Media - 0082 DK Digital - 0007 Dmtech - 0083 Dual - 0084 Eltax - 0004, 0081 Euroline - 0085 Finlux - 0086 Fintec - 0087 Futronic - 0088 Goodmans - 0174, 0175, 0267, 0268 Harman/Kardon - 0064 Hitachi - 0024, 0166, 0167, 0168 Hyundai - 0089 Infotech - 0090 Jamo - 0091 JBL - 0092 JVC - 0008, 0016, 0020, 0050, 0123, 0124, 0125, 0187, 0188, 0190, 0191, 0209, 0210, 0223, 0224, 0225, 0236 KEF - 0093

Kenwood - 0019, 0094, 0164, 0165, 0213, 0214, 0243, 0244, 0249, 0250, 0251 Lenoxx - 0095 LG - 0026, 0041, 0042, 0043, 0048, 0049, 0062, 0065, 0169, 0170, 0178, 0179, 0180, 0181 Linn - 0096 Loewe - 0097 Lumatron - 0098 Magnavox - 0011, 0118, 0132 Medion - 0099 MiCO - 0100 Mivoc - 0101 Mustek - 0013 NAD - 0102 Nakamichi - 0103 Palladium - 0104 Panasonic - 0005, 0010, 0012, 0020, 0021, 0033, 0034, 0035, 0036, 0037, 0053, 0054, 0063, 0141, 0142, 0143, 0217, 0218, 0228, 0229, 0240, 0241 peeKTON - 0105 Pioneer - 0027, 0045, 0047, 0153, 0154, 0155, 0200, 0201, 0256 Redstar - 0106 Saba - 0172, 0173 Samsung - 0018, 0056, 0057, 0061, 0158, 0159 Sansui - 0085 Sanyo - 0015, 0017, 0149, 0150, 0151, 0246 Sharp - 0134, 0135, 0136, 0194, 0195, 0196, 0213, 0214, 0234, 0235 Sony - 0006, 0014, 0023, 0038, 0040, 0113, 0114, 0115, 0116, 0117, 0152, 0182, 0183, 0184, 0185, 0186, 0197, 0202, 0203, 0204, 0205, 0206, 0207, 0208, 0215, 0216, 0230, 0237, 0238, 0239, 0242, 0245, 0253, 0254, 0255 T+A - 0107 TCM - 0111, 0273, 0274, 0275, 0276 Teac - 0108, 0121, 0122, 0269, 0270, 0271, 0272 Technics - 0005, 0020, 0112, 0140, 0142, 0211, 0212, 0226 Thomson - 0055, 0059, 0152, 0192, 0193, 0197, 0198, 0199, 0231, 0232, 0233, 0252 Toshiba - 0058 Union - 0066 Universum - 0109 Xoro - 0110 Yamaha - 0028, 0052, 0162, 0163, 0257, 0258

# 11 Register

# $A$

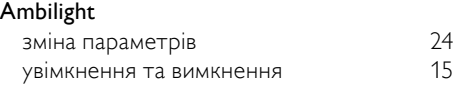

## $\overline{C}$

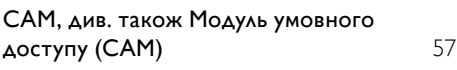

## D<sub>D</sub>

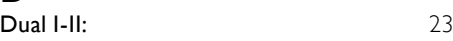

#### E  $\overline{E}$

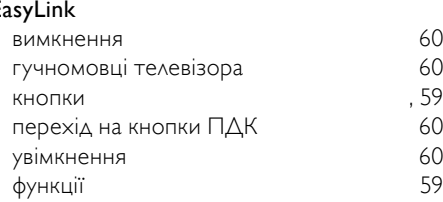

## N

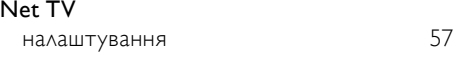

## Ж

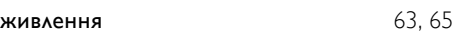

#### З заводські налаштування [41](#page-41-0) **Замок Kensington** [61](#page-61-0) з'єднання HDMI [50](#page-50-0)<br>S-Video 50 S-Video  $\cup$ SB  $\qquad \qquad$  [36](#page-36-0) композитне [50](#page-50-0) мережа комп'ютера технічні характеристики [62](#page-62-1) усунення несправностей [67](#page-67-0)

#### Зниження шумів [20](#page-20-0)

#### Р

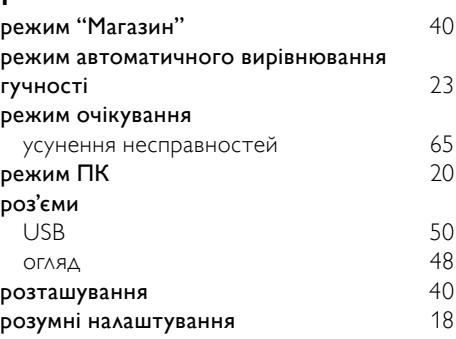

### $\overline{11}$

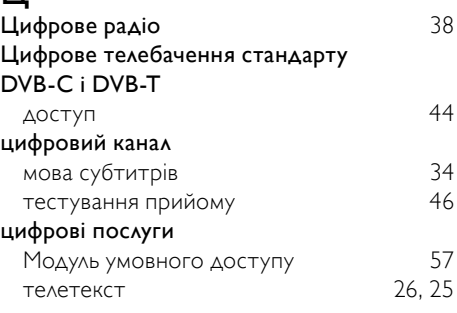

#### Б

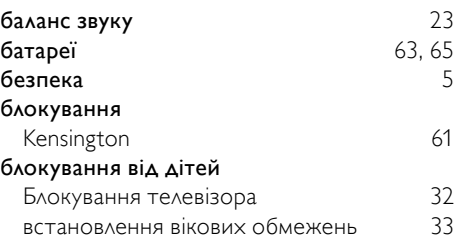

#### В

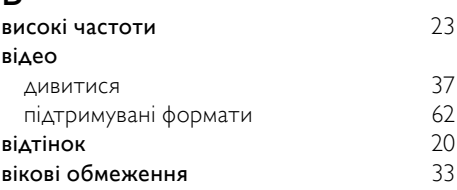

#### встановлення каналів

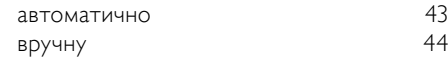

#### Г

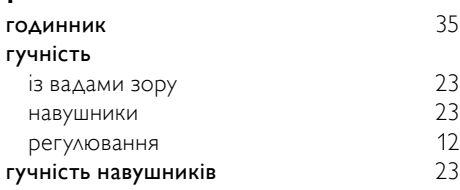

## Д

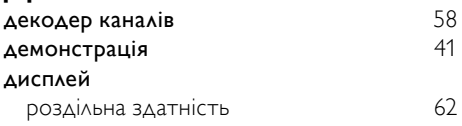

### $\Phi$

#### формат зображення зміна формату зображення

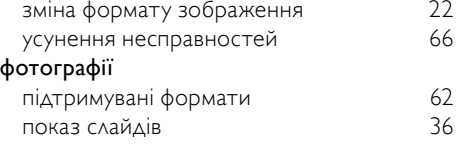

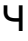

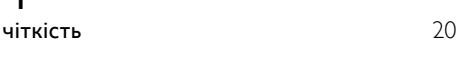

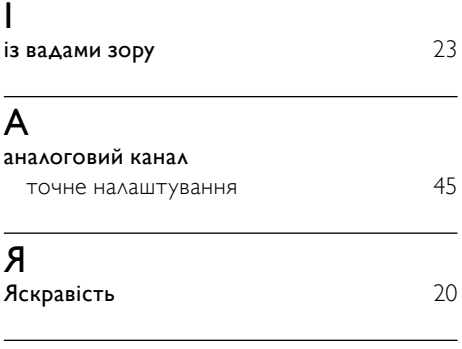

У

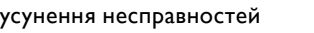

### Н

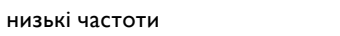

## К

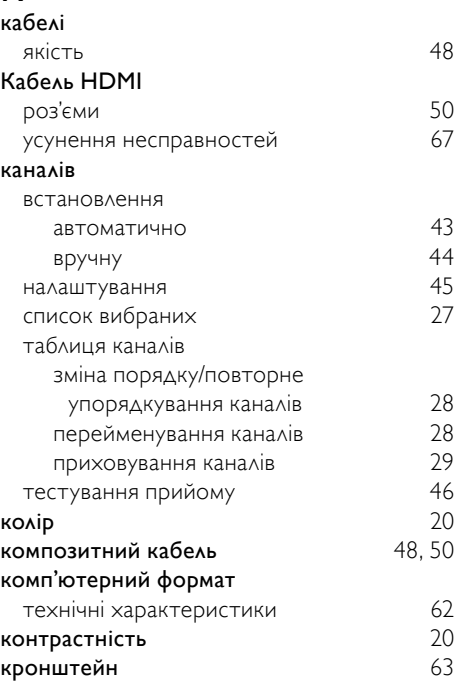

#### М

6 [5](#page-65-1)

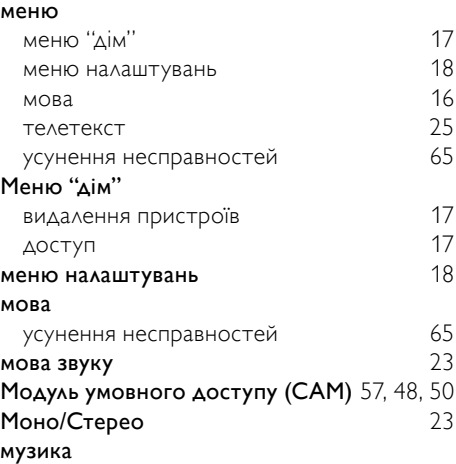

## Українська Українська

2 [3](#page-23-0)

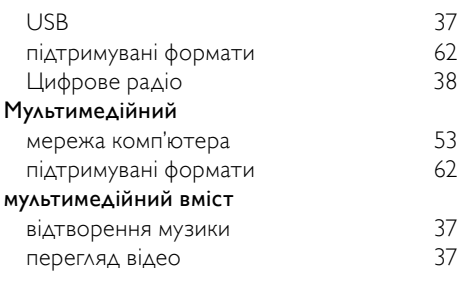

## $\overline{\circ}$

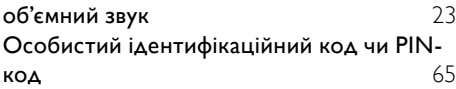

# $\frac{1}{T}$

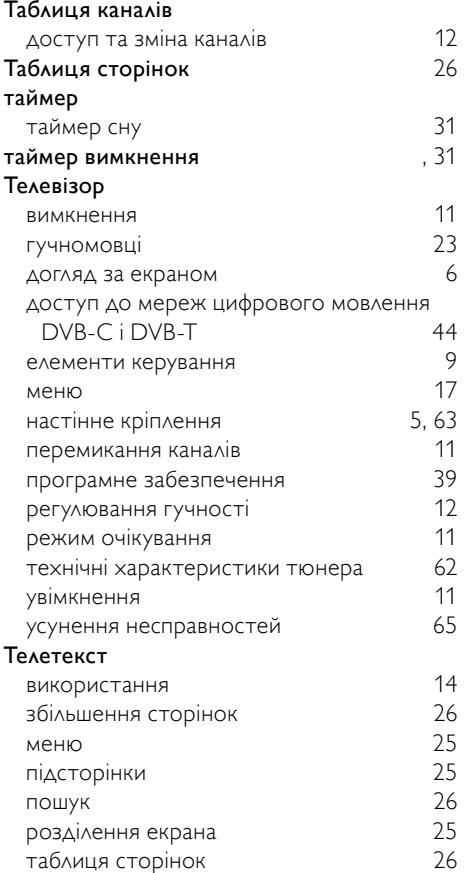

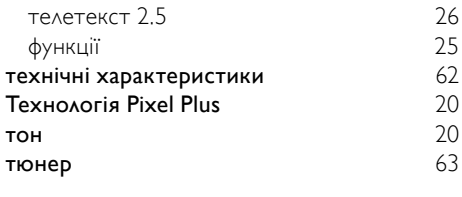

### $\overline{C}$

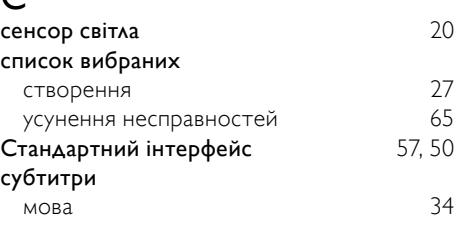

## $\overline{\Pi}$

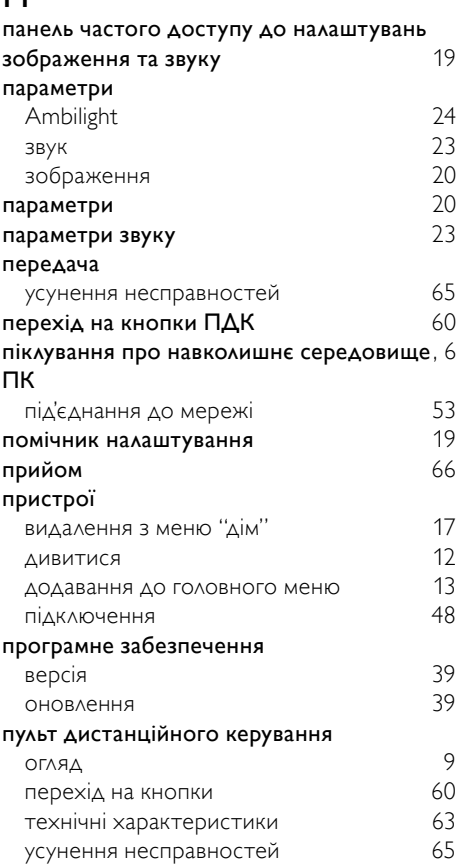